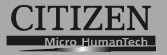

# **Scientific Calculator**

# **SR-270X**

**Manual Инструкция по зксплуатции Instrnkcja Obsługi** دليل الإرشادات

> **Peraturan pemakaian** 指导说明书 **Εγχειρίδιο χρήσης**

File name: HDB1R100723\_Cover\_ok.doc version : 2010/07/12 SIZE:140x75mm

PARTS NO. HDB1R100723 (SR100)

# **CITIZEN SYSTEMS JAPAN CO., LTD.**

6-1-12, Tanashi-cho, Nishi-Tokyo-Shi, Tokyo 188-8511, Japan E-mail: sales-oe@systems.citizen.co.jp http://www.citizen-systems.co.jp/

CITIZEN is a registered trademark of CITIZEN Holdings CO., LTD., Japan. CITIZEN es una marca registrada de CITIZEN Holdings CO., LTD., Japón. Design and specifications are subject to change without notice. 西铁城和CITIZEN是日本法人西铁城控股株式会社的注册商标

 $\epsilon$ 

Printed in China **HDB1R100723** XXX

File name: HDB1R100723\_Cover\_ok.doc version : 2010/07/12 SIZE:140x75mm

PARTS NO. HDB1R100723 (SR100)

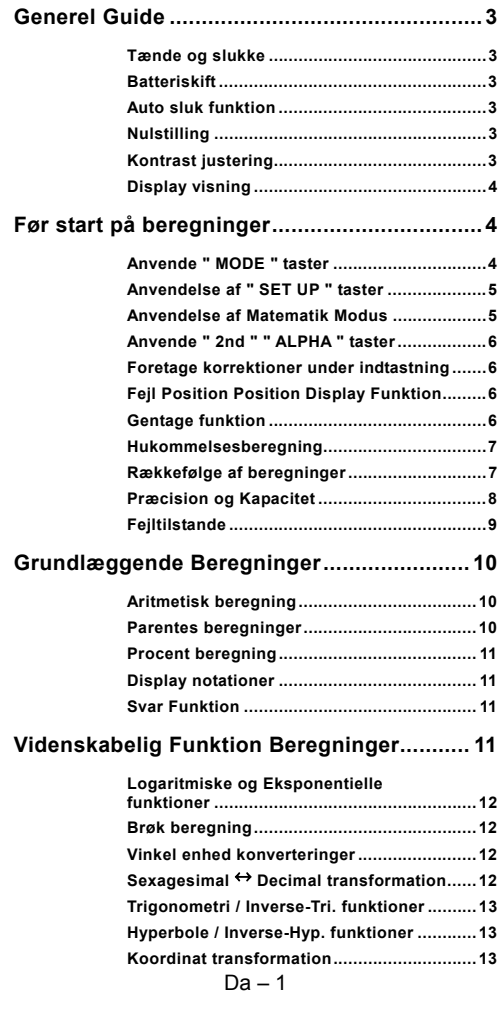

File name : HDB1R100723\_Danish\_text\_100426.doc version : 10/04/26

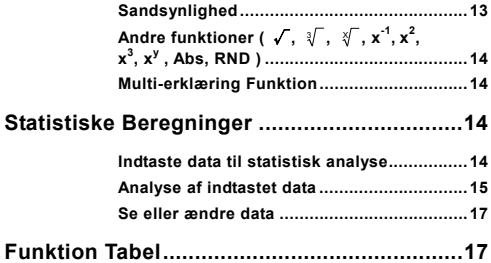

File name : HDB1R100723\_Danish\_text\_100426.doc version : 10/04/26

# **Generel Guide**

### **Tænde og slukke**

Tryk på [ ON ] for at tænde for lommeregneren; Tryk på [ 2nd ] [ OFF ] for at slukke for lommeregneren.

### **Batteriskift**

SR-270X har et dobbelt strømsystem der anvender strøm både fra et batteri (G13 eller L1154) samt en solar-celle. Hvis displayet bliver svagt og svært at læse, så bør batterierne skiftes så snart som muligt.

Batteriskift:

- 1) Fjern skruen og batteridækslet.
- 2) Fiern det brugte batteri og indsæt et nyt med polariteten i den rigtige retning og sæt derefter atter dækslet på plads.
- 3) Efter batteriskifte bør en spids genstand anvendes til at trykke ned i nulstil hullet bag på enheden.

### **Auto sluk funktion**

Denne lommeregner slukker automatisk når den ikke har været i brug i cirka 3~9 minutter. Den kan genaktiveres ved at trykke på [ ON ] tasten og hukommelses indstillingerne er bevarede.

### **Nulstilling**

Hvis lommeregneren er tændt, men giver uventede resultater, så tryk på [ 2nd ] [ CLR ] i rækkefølge. Der vises på skærmen en besked hvor man skal bekræfte om man ønsker at nulstille lommeregneren og rydde alt indhold i hukommelsen efter at vælge [ 3 ].

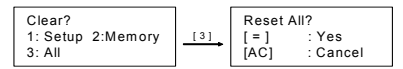

Tryk på [ = ] for at rydde alle variabler, ventende funktioner, statistisk data, svar på tidligere beregninger og hukommelse. For at afbryde nulstillingsfunktionen uden at nulstille lommeregneren, tryk da på [ AC ].

Hvis lommeregneren er låst fast og der ikke længere kan indtastes funktioner, så bør en spids genstand anvendes til at trykke ned i reset hullet for at nulstille apparatet. Dermed gendannes fabriksindstillingerne.

### **Kontrast justering**

Tryk på  $\lceil$   $\blacktriangleleft$  ] eller  $\lceil$   $\blacktriangleright$  ] følgende  $\lceil$  2nd ]  $\lceil$  SET UP ]  $\lceil$   $\nabla$  ]  $\lceil$  5 ] (◀CONT▶) tasterne i rækkefølge kan gør skærmens contrast lysere eller mørkere. Ved at holde en af tasterne need vil displayet enten

File name : HDB1R100723\_Danish\_text\_100426.doc

blive lysere eller mørkere. Efter at have valgt den ønskede indstillinge trykkes på [ AC ] for at afslutte.

### **Display visning**

Displayet består af indtastningslinien, resultatlinien og indikatorer.

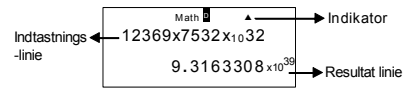

#### **Indtastningslinie**

SR-270X viser en indtastning på op til 99 cifre. Indtastninger starter i venstre side og de med over 15 cifre fortsætter ud til venstre. Tryk på  $\lceil \blacktriangleright \rceil$  og  $\lceil \blacktriangleleft \rceil$  for at bevæge markøren gennem en indtastning. Når det 89. ciffer i en beregning indtastes skifter markøren fra " " til "" for at vise at hukommelsen er lav. Hvis beregningen skal være længere endnu, så bør den deles op i to eller flere dele.

#### **Resultat linie**

Den viser et resultat på op til 10 cifre så vel som et decimal, et negativt symbol en " x10 " indikator og en 2-cifret positiv eller negativ eksponent.

**Indikatorer** De følgende indikatorer kan blive vist på skærmen for at indikere lommeregnerens aktuelle status.

| Indikator   | Betydning                                                                            |
|-------------|--------------------------------------------------------------------------------------|
| 2nd         | 2nd set af funktionstaster er aktive                                                 |
| A           | Alfabetiske taster er aktive                                                         |
| м           | Der er et tal i hukommelsen                                                          |
| <b>STO</b>  | Lagring variabel modus er aktiv                                                      |
| <b>RCL</b>  | Genkald variabel modus er aktiv                                                      |
| <b>STAT</b> | Statistik variabel modus er aktiv                                                    |
| Math        | Matematik stil er valgt som Input/output format                                      |
| DRG         | Vinkel modus: Degrees, Radian, eller Gradian                                         |
| <b>FIX</b>  | Et fastsat antal decimaler er valgt                                                  |
| SCI         | Et fastsat antal videnskabelige notationer er valgt                                  |
| <b>VA</b>   | Tidligere eller senere resultater der kan vises                                      |
| Disp        | Viste værdi er et intermediate resultat ved udførelse af<br>multi-statement funktion |

# **Før start på beregninger**

### **Anvende " MODE " taster**

Tryk på [ MODE ] for at vise mode menuer ved specification af en bestemt operations-modus ( " 1: COMP ", " 2: STAT ", " 3: TABLE " ).

COMP : Anvend denne modus for almene beregninger, inklusive videnskabelige beregninger (standard)

$$
Da-4
$$

File name : HDB1R100723\_Danish\_text\_100426.doc

- STAT : Anvend denne modus for at udføre enkelt-variabel og parrede-variabler statistiske beregninger og regressionsberegninger.
- TABLE : Anvend denne modus til at vise en defineret funktion i tabelform.

Se " 2: STAT " som et eksempel:

Metode: Tryk på [ MODE ] og tast derefter direkte nummeret på den modus [ 2 ] for straks at gå i den ønskede modus.

### **Anvendelse af " SET UP " taster**

[ 2nd ] [ SET UP ] viser opsætningsmenuen der gør det muligt at specificere input /output formatet, vinkel modus, den numeriske notation, den statistiske indstilling eller kontrast justeringen. Opsætningsmenuen består af to skærme som der kan navigeres i mellem ved hjælp af  $\lceil \blacktriangledown \rceil$  og  $\lceil \blacktriangle \rceil$ .

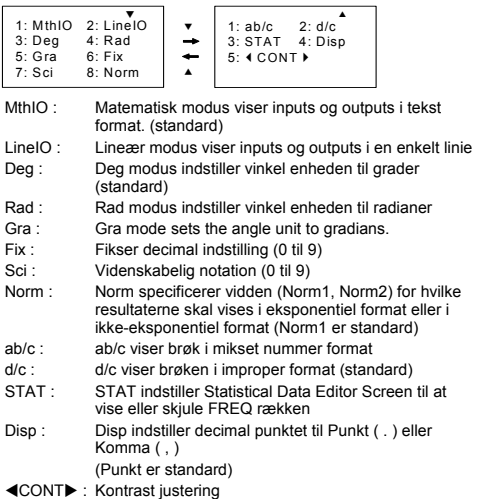

### **Anvendelse af Matematik Modus**

Tryk på [ 2nd ] [ SET UP ] [ 1 ] for at starte Matematik modus. Når i matematik modus, vil værdierne for funktioner som  $\frac{1}{2}$ , A $\frac{1}{2}$ , log <sub>a</sub> b, Abs, 10<sup>x</sup>, e <sup>x</sup>,  $\sqrt{ }$ ,  $\sqrt[3]{ }$ ,  $\chi^2$ ,  $\chi^3$ ,  $\chi^{-1}$ ,  $\chi^y$ ,  $\sqrt[3]{ }$  ....kunne indtastes og vises på en matematisk måde. Som standard er, SR-270X i Matematik modus. Se eksempel 1~2.

$$
Da-5
$$

File name : HDB1R100723\_Danish\_text\_100426.doc version : 10/04/26

### **Anvende " 2nd " " ALPHA " taster**

Ved tryk på [ 2nd ] vil " 2nd " indikatoren blive vist på displayet for at vise at der ved det næste tryk vil blive valgt en anden funktion ved næste tryk. Hvis der er tastet [ 2nd ] ved en fejl, så tast blot på [ 2nd ] igen for at fjerne " 2nd " indikatoren.

Ved tryk på [ ALPHA ] vil " A " indikatoren blive vist på skærmen for at vise at der ved det næste tryk vil blive valgt en alfabetisk funktion. Hvis der er tastet [ ALPHA ] ved en fejltagelse, så tryk blot på<br>[ ALPHA ] igen for at fjerne " <mark>A</mark> " indikatoren.

### **Foretage korrektioner under indtastning**

Den vertikale blinkende indikator " " betyder at lommeregneren er i indsæt modus. Den horisontale blinkende indikator "" betyder at lommeregneren er i overskrive modus.

Som standard indstilling er lommeregneren sat til indsæt modus. I lineær format kan man taste [ 2nd ] [ INS ] for at skrifte mellem de to modi, hvorimod man i matematik format kun kan anvende indsæt modus.

I indsæt modus vil tegnet foran markøren "I " blive slettet eller sat ind, efter tryk på [ DEL ] eller indtastning af nyt tegn.

Ved overskriv modus vil tegnet ved markøren "" blive slettet ved tryk på [ DEL ] tasten eller erstattet ved enhvert nyt tegn der indtastes.

For at rydde alle tegn, tryk blot på [ AC ] i enhver modus.

### ■ Fejl Position Position Display Funktion

Når der foretages en ugyldig matematisk beregning og der vises en feilmeddelelse (Se < Feiltilstande > ) så tryk nå  $\check{I}$  of  $\check{I}$   $\check{I}$   $\check{I}$   $\check{I}$   $\check{I}$  og feil position display funktionen vil ved hjælp af markøren vise hvor fejlen er. Foretag så de nødvendige korrektioner førend De fortsætter med beregningen. Se eksempel 3.

### **Gentage funktion**

Denne funktion lagrer beregninger der lige er blevet udført i COMP modus. Efter fuldført beregning, så tryk på [  $\blacktriangledown$  ] eller [  $\blacktriangle$  ] for at se den udførte funktion.

De kan fortsætte med at bevæge markøren ved at trykke på [ ◀ ] eller [ $\blacktriangleright$ ] for at vise tidligere trin i indtastningen og redigere i værdier eller kommandoer til brug i efterfølgende beregninger.

Funktionshukommelsen bliver ryddet hver gang der slukkes for lommeregneren, trykker på [ ON ] tasten, udfører en nulstilling, ændrer display formatet eller beregningsmodus.

Når hukommelsen er fuld, så vil de ældste gemte informationer blive slettet automatisk for at gøre plads til de nye. Se eksempel 4.

File name : HDB1R100723\_Danish\_text\_100426.doc version : 10/04/26

### **Hukommelsesberegning**

#### **Hukommelse variabler**

Lommeregneren har syv hukommelse variabler til gentagen brug -- A, B, C, D, M, X, Y. De kan lagre et reelt tal i enhver af de syv hukommelse variabler. Se eksempel 5.

- $\cdot$  [ 2nd ] [ STO ] + [ A ] ~ [ D ], [ M ], [ X ] ~ [ Y ] gør det muligt at lagre værdier til variabler.
- $[ RCL ] + [ A ] [ D ], [ M ], [ X ] [ Y ]$  genkalder værdien i variablen.
- $\cdot$  [ 0 ] [ 2nd ] [ STO ] + [ A ] ~ [ D ], [ M ], [ X ] ~ [ Y ] rydder indholdet i en specificeret variabel.
- [ ALPHA ] + " hukommelse variabel " gør det muligt at indsætte relevante variabler i en beregning.
- [ 2nd ] [ CLR ] [ 2 ] [ = ] rydder alle variabler.

#### **Løbende hukommelse**

De bør huske på følgende regler når der anvendes løbende hukommelse. Se eksempel 6.

- Tryk på [ M+ ] for at addere et resultat til en løbende hukommelse og " M " indikatoren vises når et nummer lagres i hukommelsen. Tryk på [ RCL ] [ M ] for at genkalde indholdet af løbende hukommelse.
- Genkald fra løbende hukommelse ved tryk på [ RCL ] [ M ] påvirker ike indholdet.
- Løbende hukommelse er ikke tilgængelig hvis i statistik modus.
- Hukommelsesvariablen M og løbende hukommelse anvender det samme hukommelsesområde.
- For at erstatte indholdet i hukommelsen med det viste tal, så tryk på [ 2nd ] [ STO ] [ M ] tasterne.
- For at rydde indholdet af løbende hukommelse kan der trykkes på [ 0 ] [ 2nd ] [ STO ] [ M ] i nævnte rækkefølge.
	- (Bemærk) : Udover at kunne trykke på [ 2nd ] [ STO ] [ M ] tasterne for at lagre en værdi, så kan man også tildele værdier til hukommelses variabel M ved hjælp af [ M+ ]. Når [ 2nd ] [ STO ] [ M ] anvendes vil den tidligere lagrede værdi blive ryddet og erstattet med den nye værdi. Ved brug af [ M+ ] vil værdier blive adderet til den nuværende sum i hukommelsen.

### **Rækkefølge af beregninger**

Enhver beregning udføres fra venstre mod højre og i følgende rækkefølge:

- 1) Udtryk indenfor parenteser.
- 2) Funktions med parenteser:

```
P R, R + Psin, cos, tan, sin ^{-1}, cos ^{-1}, tan ^{-1}, sinh, cosh, tanh, sinh ^{-1},
\cosh^{-1}, tanh<sup>-1</sup>
```

```
Da - 7
```
File name : HDB1R100723\_Danish\_text\_100426.doc

log, In,  $\sqrt{ }$ ,  $\sqrt[3]{ }$ , 10  $^{\textstyle\mathsf{X}}$ , e  $^{\textstyle\mathsf{X}}$ , Abs, RND

- 3) Funktions med fortegnsværdier, rod, kvadratrod, for eksempel,  $x^{2}$ ,  $x^{3}$ ,  $x^{-1}$ , x!, DMS,  $^{\circ}$ , r, g,  $x^{y}$ ,  $\sqrt[x]{\ }$ , %
- 4) Brøker
- 5) Minus  $(-)$
- 6) Statistisk estimeret værdi beregning :  $\hat{x}$ ,  $\hat{y}$ ,  $\hat{x}$ 1,  $\hat{x}$ <sub>2</sub>
- 7) nPr, nCr
- 8)  $x \div$

Multiplikation tegn udeladt umiddelbart før π, *e*, variabel, og funktion med parentes, for eksempel, 3π, 5B, Asin(30)

 $9) + -$ 

### ■ **Præcision og Kapacitet**

Output decimaler: op til 10 decimaler.

Beregningsdecimaler : op til 16 decimaler

Generelt vises enhver almindelig beregning med op til 10 decimaler mantissa, eller 10 decimaler mantissa plus 2 decimaler eksponent op til 10  $\pm$  99

Numre anvendt til input skal være inden for rammerne for funktionen som følger:

| <b>Functioner</b>               | Input ramme                               |
|---------------------------------|-------------------------------------------|
| sin x                           | Deg: $0 \le  x  < 9 \times 10^{9}$        |
| COS X                           | Rad: $0 \le  x  < 157079632.7$            |
|                                 | Grad : $0 \le  x  < 1 \times 10^{-10}$    |
| tan x                           | Samme som sin x, undtagen ved             |
|                                 | Deg: $ x  = 90(2n-1)$                     |
|                                 | Rad: $ x  = \frac{\pi}{2}$ (2n-1)         |
|                                 | Grad : $ x  = 100 (2n-1)$                 |
| $\sin^{-1}$ x,<br>$\cos^{-1} x$ | $0 \leq x \leq 1$                         |
| tan $^{-1}$ x                   | $0 \leq x < 1 \times 10^{100}$            |
| sinh x, cosh x                  | $0 \leq  x  \leq 230.2585092$             |
| tanh x                          | $0 \leq x < 1 \times 10^{100}$            |
| $sinh^{-1} x$                   | $0 \leq  X  < 5 \times 10^{99}$           |
| $cosh^{-1} x$                   | $1 \le x < 5 \times 10^{99}$              |
| tanh $^{-1}$ x                  | $0 \leq x < 1$                            |
| $log x$ , $ln x$                | $0 < x < 1 \times 10^{-100}$              |
| 10 <sup>x</sup>                 | $-1 \times 10^{-100} < x < 100$           |
| $e^{\overline{x}}$              | $-1 \times 10^{-100} < x \le 230.2585092$ |

 $Da - 8$ 

File name : HDB1R100723\_Danish\_text\_100426.doc version : 10/04/26

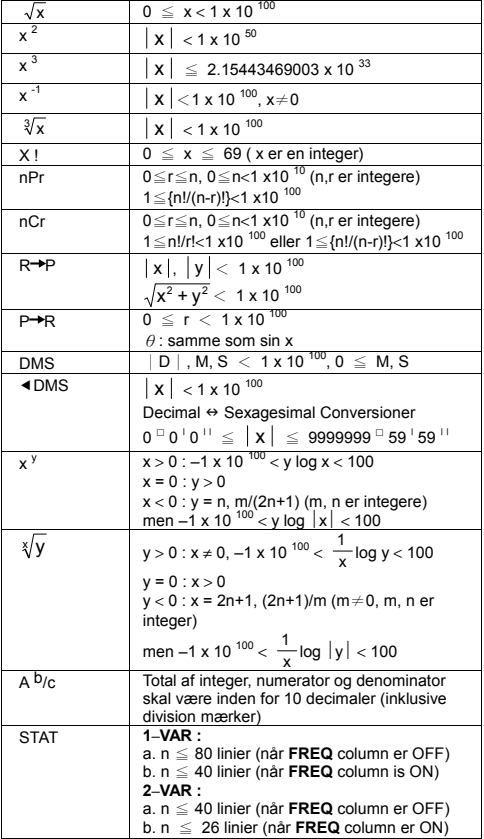

### **Fejltilstande**

Fejlmeddelelser vil blive vist på displayet og yderligere beregninger vil være umulige hvis en af følgende fejltilstande opstår.

**Indikator Betydning Math ERROR** (1) De forsøgte at divider med 0

 $Da - 9$ 

File name : HDB1R100723\_Danish\_text\_100426.doc

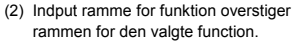

- (3) Når resultat af beregningsfunktion overstiger den valgte ramme.
- (4) Ved specifikation af et argument til en funktion udenfor gyldig værdiramme
- **Syntax ERROR** (1) Input fejl er opstået, f.eks. forkert syntaks
	- (2) Ved forkert anvendelse af argumenter i kommandoer eller funktioner.

**Stack ERROR** Når et beregningsudtryk overstiger kapaciteten for numeric stack eller command stack, f.eks. Når [ ( ] tasten er anvendt i mere end 25 niveauer i et enkelt udtryk i lineær modus.

**Insufficient MEM Error** Når der ikke er tilstrækkelig hukommelse til at lagre data eller udføre den ønskede beregning.

For at fjerne de ovennævnte fejl, tryk på  $\left[ \right. \left( \right. \left. \right. \left. \right]$   $\left. \right\vert$  for at rette fejlen eller tryk på [ AC ] for at annullere beregningen, eller tryk blot på [ ON ] tasten for at genstarte lommeregneren.

# **Grundlæggende Beregninger**

**Anvend COMP ( [ MODE ] 1 ( COMP ) ) modus for grundlæggende beregninger.** 

### **Aritmetisk beregning**

Aritmetiske beregninger udføres ved at trykke på tasterne i samme rækkefølge som i udtrykket. Se eksempel 7.

For negative værdier, tryk på [ (–) ] førend værdien indtastes. En tal kan indtastes is mantissa og eksponent form ved  $\lceil x10^x \rceil$  tasten. Se eksempel 8.

Resultater lige med eller større end 10<sup>10</sup> eller resultater mindre end 10<sup>-9</sup> vises i eksponentiel form. Se eksempel 9.

### **Parentes beregninger**

Beregninger inden i parenteser bliver altid udført først. SR-270X Matematik modus kan anvende op til 24 niveauer og Lineær modus kan anvende op til 25 niveauer af efterfølgende parenteser i en enkelt beregning.

Lukkede parenteser der star lige efter beregningen af [ ) ] kan udelades, lige meget hvor mange der kræves. Se eksempel 10.

(Bemærk) : Et multiplikationstegn " x " der forefindes umiddelbart før en åben parentes kan udelades.

Det korrekte resultat kan ikke opnås ved at indtaste [ (  $2$  [ +  $3$  [ ) ] [ x10<sup>x</sup> ] 2. Vær sikker på at indtaste [ x ] mellem [ ) ] og [ x10<sup>x</sup> ] i eksempel 11.

File name: HDB1R100723\_Danish\_text\_100426.doc

### **Procent beregning**

[2nd ] [% ] dividerer tallet i displayet med 100. Denne taste sekvens kan anvendes til at beregne procentsatser, tillæg, rabatter og procentdele. Se eksempel 12~13.

## **Display notationer**

Lommeregneren har de følgende display notationer til visningen. Se eksempel 14.

#### **Fikseret Decimal Punkt Notation**

For at specificere antallet af decimalpladser, tryk på [ 2nd ] [ SET UP ] [ 6 ] og derefter en værdi for at angive antallet af pladser. ( 0~9 ). Værdier vises afrundede til det angivne decimalpunkt.

#### **Videnskabelig Notation**

Videnskabelig notation viser tal med et decimal til venstre for punktet og den dertil passende rod af 10.

For at vælge videnskabelig notation, tryk på [ 2nd ] [ SET UP ] [ 7 ], og derefter en værdi ( 0~9 ) for at specificere antallet af decimaler. Værdier vises afrundede til det angivne decimalpunkt.

#### **Norm Notation**

Tryk på [ 2nd ] [ SET UP ] [ 8 ] og vælg derefter Norm1 (standard) eller Norm2 for at bestemme vidden for visning af resultatet i ikke-eksponentiel format (inden for vidden) eller i eksponentiel format (uden for vidden).

Norm1:  $x \mid x \mid < 10^{-2}$ ,  $x \mid \ge 10^{-10}$ 

Norm2:  $|x| < 10^{-9}$ ,  $|x| \ge 10^{-10}$ 

#### **Ingeniør Notation**

Tryk på [ ENG ] eller [ 2nd ] [ ◀ ENG ] vil gøre at eksponent display for det viste nummer ændres til multipler af 3.

### **Svar Funktion**

Svar funktion lagrer de seneste beregninger. De gemmes selv når lommeregneren er slukket. Når en numerisk værdi eller et numerisk udtryk indtastes og [ M+ ], [ 2nd ] [ M- ], [ RCL ], [ 2nd ] [ STO ] eller [ = ] tastes, så vil resultatet blive lagret af denne funktion. Se eksempel 15.

(Bemærk) : Selvom om udregningen resulterer i en feilmeddelelse, så vil værdien stadig blive lagret i hukommelsen.

# **Videnskabelig Funktion Beregninger**

**Anvend COMP ( [ MODE ] 1 ( COMP ) ) modus for videnskabelige funktions beregninger.** 

File name : HDB1R100723\_Danish\_text\_100426.doc version : 10/04/26

### **Logaritmiske og Eksponentielle funktioner**

Lommeregneren kan beregne almindelige og naturlige logaritmer og eksponenter ved brug af [ log ], [ ln ], [log  $_{a}$  b], [ 2nd ] [ 10  $^{\times}$ ], og [ 2nd ]  $[e^{\lambda}]$ . Se eksempel 16~17.

### **Brøk beregning**

Brøk værdi visning er som følger:

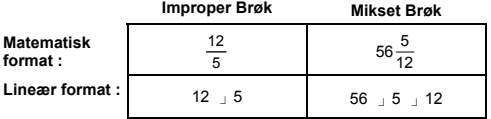

(Bemærk) : Værdier vises automatisk i decimal format når det totale antal decimaler af en brøk værdi ( integer + numerator + denominator + separator mærker ) overstiger 10.

I lineær modus, for at indtaste en mikset nummer, indtast integer delen og tryk [ d/e ], derefter numeratoren og tryk [ d/e ], og indtast denominatoren: For at indtaste en improper brøk, tryk på numeratoren [ d/e ] og indtast denominatoren. Se eksempel 18.

Under en brøk beregning vil tallet om muligt blive reduceret til det laveste mulige efter tryk på [ = ] tasten. Standard for brøk resultatet er improper brøk. Ved tryk på [ 2nd ] [ A b/c+d/e ], vil den viste værdi blive konverteret til mikset brøk og omvendt. For at konvertere mellem decimal og brøk resultat, tryk på [ F(+D ]. Se eksempel 19.

Beregninger der både indeholder brøker og decimaler beregnes i decimalform. Se eksempel 20.

### **Vinkel enhed konverteringer**

Vinkel enheden (**Deg**, **Rad**, **Grad**) indstilles ved at trykke på [ 2nd ] [ SET UP ] i Opsætningsskærmbilledet og resultaterne vises ifølge Deres indstillinger.

Forholdet mellem de tre vinkel enheder er:

180 ° =  $\pi$  rad = 200 grad

Vinkel enhedskonverteringer (Se eksempel 21.):

- 1) Lav om på standardindstillingen (**Deg**) til den ønskede enhed.
- 2) Indtast værdien af den enhed der skal konverteres
- 3) Tryk på [ 2nd ] [ DRG > ] for at vise menuen. Enhederne der kan vælges er ° (**grader**), r (**radians**), g (**gradianer**).
- 4) Vælg den enhed der skal konverteres fra og tryk på [ = ].

### **Sexagesimal** ↔ **Decimal transformation**

Der kan anvendes sexsgesimale tal (grad, minut og sekund) for at udføre beregninger og konvertere værdier mellem sexagesimal og decimal notation ved brug af [ DMS ] eller [ 2nd ] [ < DMS ] taster. Se eksempel 22~23.

Da – 12

File name : HDB1R100723\_Danish\_text\_100426.doc

Sexagesimale tal værdi visning er som følger:

**׀** 45 125 **׀ ׀** 30

 Representere 125 grader (D), 45 minuter(M), 30 sekunder (S)

### **Trigonometri / Inverse-Tri. funktioner**

SR-270X giver standard trigonometri funktioner og inverse trigonometri funktioner: sin, cos, tan, sin <sup>-1</sup>, cos <sup>-1</sup> og tan <sup>-1</sup>. Se eksempel 24~26.

(Bemærk) : Ved brug af disse taster, kontroller at lommeregneren er indstillet til den ønskede vinkel.

### **Hyperbole / Inverse-Hyp. funktioner**

SR-270X anvender [ HYP ] til at beregne hyperbole og inverse<br>hyperbole funktionerne: sinh, cosh, tanh, sinh <sup>-1</sup>, cosh <sup>-1</sup> og tanh <sup>-1</sup>. Tryk på [ HYP ] for at vise menuen og vælge derefter det tilsvarende nummer for at udføre funktionen. Se eksempel 27~28.

(Bemærk) : Ved brug af disse taster, kontroller at lommeregneren er indstillet til den ønskede vinkel enhed.

### ■ Koordinat transformation

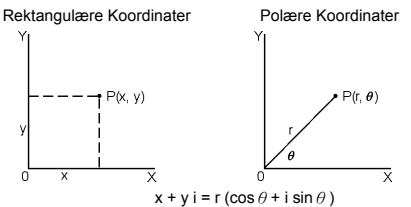

(Bemærk) : Ved brug af disse taster, kontroller at lommeregneren er indstillet til den ønskede vinkel enhed.

Lommeregneren kan udføre konversionen mellem rektangulære koordinater og polære koordinater via [ 2nd ] [  $P\rightarrow R$  ] og [ 2nd ]  $IR + P$  ]. Se eksempel 29~30.

### **Sandsynlighed**

Denne lommeregner har følgende sandsynlighedsfunktioner (Se eksempel 31~34.):

- [ nPr ] Beregner antallet af mulige permutationer af n enhed taget r ad gangen.
- [nCr] Beregner antallet af mulige kombinationer af n enhed taget r ad gangen.

 $Da - 13$ 

File name : HDB1R100723\_Danish\_text\_100426.doc version : 10/04/26

#### [ x ! ] Beregner faktorer af et specificeret integer n, hvor n≦69.

[ RANDM ] Genererer et tilfældigt tal mellem 0.000 og 0.999.

# ■ Andre funktioner (  $\sqrt{ }$ ,  $\sqrt[3]{ }$ ,  $\sqrt[3]{ }$ ,  $\mathbf{x}^1$ ,  $\mathbf{x}^2$ ,  $\mathbf{x}^3$ ,  $\mathbf{x}^9$ , **Abs, RND )**

Lommeregneren kan også beregne reciprok(  $[x^1]$ ), kvadratrod (  $\lceil$   $\sqrt{}$  1), kubikrod (  $\lceil$  2nd 1  $\lceil$   $\sqrt[3]{}$  1), universal rod (  $\lceil$  2nd 1  $\lceil$   $\sqrt[3]{}$  1), anden ( $[x^2]$ ), kubik ( $[x^3]$ ), og eksponentielle ( $[x^y]$ ) funktioner. Se eksempel 35~39.

**Abs** Genererer den absolutte værdi af et reelt tal

**RND** Genererer den afrundede værdi for et givet tal

#### **Multi-erklæring Funktion**

Multi-erklæring er et antal individuelle erklæringer grupperet sammen efter display resultat kommandoer (: ) for sekvensiel udførelse. Når udførelsen når til enden af en erklæring efterfulgt af (:) så stopper udførelsen og et midlertidigt resultat med et " Disp " ikon vises på displayet. Udførelsen kan fortsættes ved tryk på [ = ]. " Disp " ikonet forsvinder når den sidste erklæring udføres. Se eksempel 40.

## **Statistiske Beregninger**

#### **Anvend STAT ( [ MODE ] 2 ( STAT ) ) modus til statistiske beregninger.**

Ved start af STAT modus vil STAT menuen blive vist med et udvalg af otte kalkulationstyper som følgende:

#### **Enkelt–variabel statistik**

1: 1–VAR Enkelt–variabel statistik

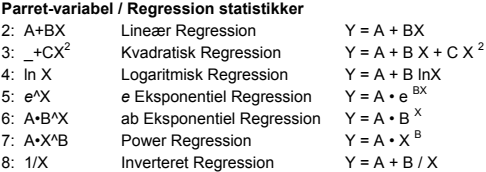

### **Indtaste data til statistisk analyse**

Tryk på [ 2nd ] [ SET UP ] [ ▼ ] [ 3 ] før indtastning af data for at indstille Frekvens kolonne til at være Tændt eller Slukket. **FREQ**  kolonne gør det muligt at indtaste antallet af gentagelser for hver enkelt samme værdi der findes. Se eksempel 41.

### $Da - 14$

File name : HDB1R100723\_Danish\_text\_100426.doc

- 1. Fra STAT menuen vælges der beregningstype. Der er to Data Redigering formater (**1–VAR** eller **2–VAR / regression Data)**  afhængig af den valgte type.
- 2. Indtast en x-værdi og tryk på [ = ].
- 3. Indtast frekvensen ( **FREQ** ) for x-værdien (i **1–VAR** modus) eller den tilsvarende y-værdi ( i **2–VAR** modus ) og tryk på [ = ].
- 4. Gentag fra trin 3 for at indtaste mere data.
- 5. Tryk på [ AC ] for at afslutte Data Redigering modus og vise Resultat visning modus og derefter tryk på [ 2nd ] [ STATVAR ] for at se STATVAR menuen. (Se tabellen nedenfor).

### **Analyse af indtastet data**

Once you have entered your data, you can use the functions in STATVAR menu by pressing [ 2nd ] [ STATVAR ]:

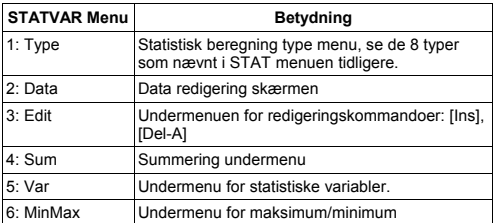

Anvend optionerne 1~3 for at se eller ændre data. Anvend optionerne 4~7 for at vælge den ønskede variabel for at analysere data.

Værdierne for de statistiske variabler afhænger af den indtastede data. De kan vises igen ved hjælp af indtastningerne vist i nedenstående tabel.

#### **Enkelt–variabel statistiske beregninger**

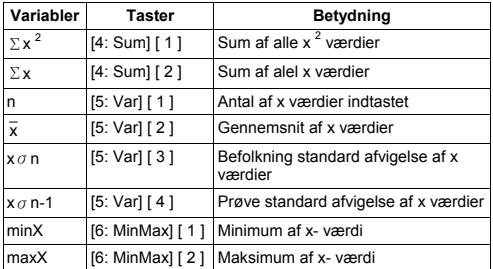

#### **Parrede-variabler statistik / Regression beregninger**

 $Da - 15$ 

File name: HDB1R100723\_Danish\_text\_100426.doc version : 10/04/26

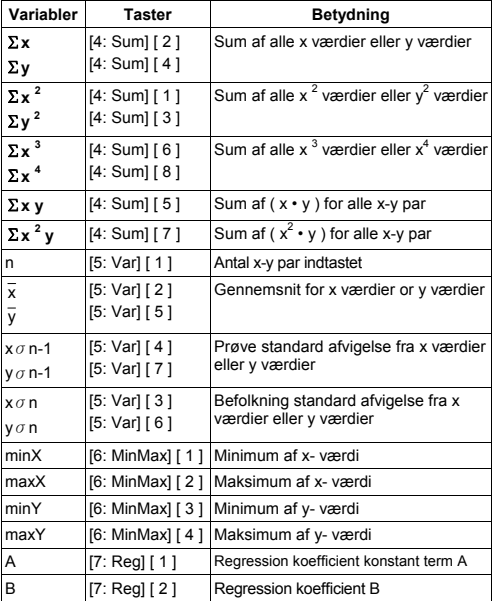

For ikke-Kvadratisk Regression :

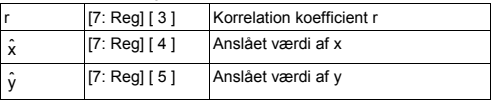

For Kvadratisk Regression (\_+CX<sup>2</sup>) kun :

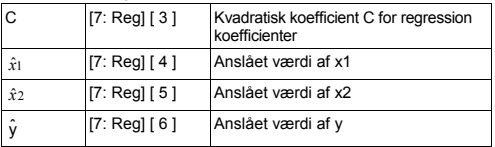

Der kan også altid tilføjes ny data. Enheden beregner automatisk statistikken igen hver gang der trykkes på [ = ] og der indtastes en ny data værdi.

File name : HDB1R100723\_Danish\_text\_100426.doc

### **Se eller ændre data**

- 1. Tryk på [ 2nd ] [ STATVAR ] [ 2 ] for at åbne Redigering Skærmen.
- 2. Tryk  $\lceil \blacktriangledown \rceil$  eller  $\lceil \blacktriangle \rceil$  for at rulle gennem den indtastede data.
- 3. For at *ændre* en indtastning, vis det og indtast den nye data. Den indtastede nye data vil overskrive den gamle indtastning. Tryk på [ = ] for at gemme ændringen.
- 4. For at *slette* en indtastning, placer markøren på den linie der skal slettes og tryk derefter på [ DEL 1.
- 5. For at *indsætte* en indtastning, placer markøren på linien over hvor der skal indsættes og tryk på [ 2nd ] [ STATVAR ] [ 3 ] og vælg derefter [ 1 ] (Ins) for at oprette en ny tom indtastning, indtast den nye data i det tomme felt og tryk på [ = ].
- 6. For at *slette alle* indtastninger, tryk på [ 2nd ] [ STATVAR ] [ 3 ] og vælg derefter [ 2 ] (Del-A) for at rydde al data i Redigering Skærmen.
	- (Bemærk) : Statistisk data og resultater gemmes når lommeregneren er slukket, men ryddes når der skiftes beregningstype, FREQ indstilling eller rydder data ved at vælge Del-A kommandoen fra STATVAR menuen.

# **Funktion Tabel**

#### **Anvend TABEL ( [ MODE ] 3 ( TABLE ) ) modus for generering af en funktionstabel.**

TABEL modus gør det muligt at definer en function og vise det i en tabelform. (Se eksempel 42.)

- 1. Tryk på [ MODE ] [3] (TABLE)
- 2. Indtast en funktion og tryk på [ = ]
- 3. Indtast Start, Slut, og Trin værdierne for X, og tryk på [ = ]
- 4. Efter Trin 3, vil der blive genereret en tabel med værdier der består af hver indtastning, X, og den tilsvarende output, f(X), genereres.
	- (Bemærk) : 1. Det er kun variabel X der kan anvendes i en funktion.

 2. Start, Slut og Trin værdierne der indtastes bør resultere i en tabel der ikke overstiger et maksimum på 30 X-værdier.

 $Da - 17$ 

File name : HDB1R100723\_Danish\_text\_100426.doc version : 10/04/26

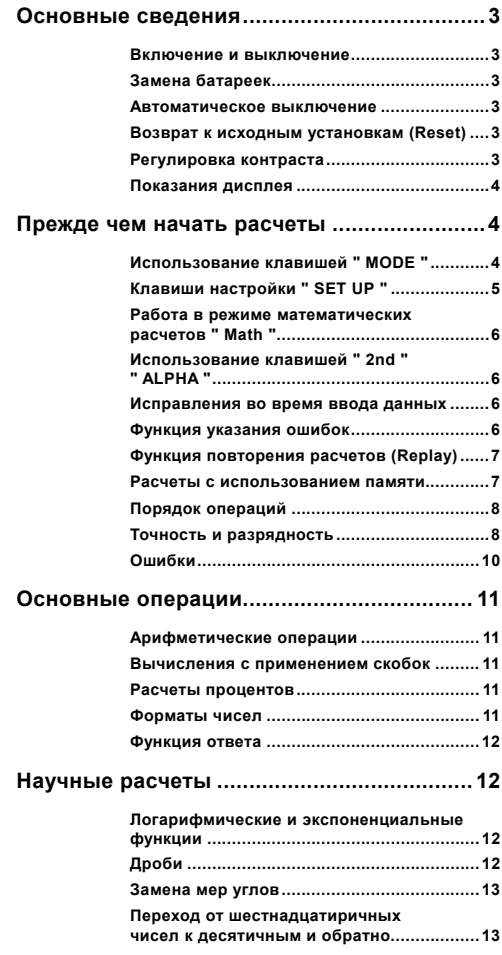

File name : HDB1R100723\_Russian\_text\_100426.doc version : 10/04/26

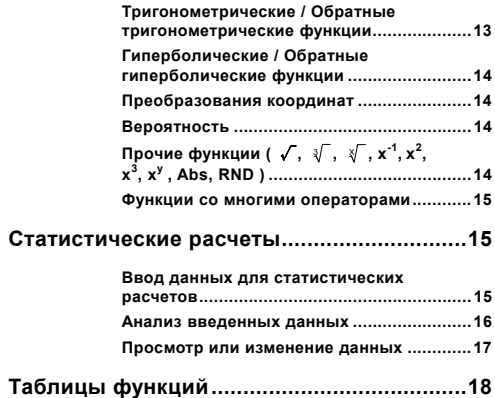

# **Основные сведения**

#### **Включение и выключение**

Чтобы включить калькулятор, нажмите клавиш [ ON ] ; чтобы<br>включить калькулятор, нажмите клавиши [ 2nd ] [ OFF ].

### **Замена батареек**

Каклькулятор SR-270X имеет двойное электропитания: от одной батарейки типа «таблетки» (G13 или L1154) и от солнечной батареи. Если экран потускнел, а надписи трудно прочесть, следует как можно скорее сменить батарейки.

Для замены элементов питания

- 1) Отвинтите винты и снимите крышку отсека питания.
- 2) Выньте старую батарейку, вставьте новую, следя за соблюдением полярности, а затем закройте крышку отсека питания.
- 3) После замены батарейки с помощью заостренного предмета нажмите кнопку RESET, расположенную в углублении рядом с наклейкой.

#### **Автоматическое выключение**

Калькулятор выключится автоматически, если его не использовать примерно в течение 3~9 минут. Его можно реактивировать нажатием клавиши [ ON ]; при этом все установки и память сохраняются.

#### **Возврат к исходным установкам (Reset)**

Если калькулятор включен, но высвечивает ощибочные<br>показания, нажмите последовательно клавиши [ 2nd ] [ CLR ]. На<br>экране появится сообщение с просьбой подтвердить сброс всех<br>регистров памяти калькулятора, выбрав [ 3 ].

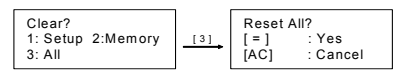

Чтобы очистить все переменные, операции, ожидающие вычисления, статистические данные, ответы, все прежние данные и все регистры памяти калькулятора, нажмите [ = ]; если вы не намереваетесь сделать это, выберите [ AC ].

Если калькулятор «завис» и дальнейшая работа невозможна,<br>следует нажать с помощью тонкого заостренного предмета<br>кнопку RESET расположенную в углублении, чтобы привести<br>калькулятор в рабочее состояние. Все установки кальку

### **Регулировка контраста**

Нажатие клавишей [ 2nd ] [ SET UP ] [  $\blacktriangledown$  ] [ 5 ] (< CONT>), а затем [ ◀ ] или [ ▶ ] приведет к повышению или снижению контраста экрана. Если любой из этих клавишей придержать дольше, то это сделает экран соответственно светлее или

File name : HDB1R100723\_Russian\_text\_100426.doc

темнее. Закончив установку контраста, нажмите клавиш [ АС ] для выхода из меню.

#### Показания дисплея

Экран содержит строку ввода данных, строку результатов и строку индикаторов.

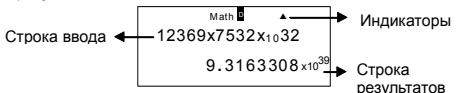

#### Строка ввода

SR-270X высвечивает до 99 знаков. Ввод начинается слева; если знаков более 15, то они передвигаются влево. Нажмите [ ▶ ] или [ ◀ ]. чтобы просмотреть все введенные данные Когда вы введете 89-ый знак, вид курсора изменится с " на " ". что является указанием на малый объем доступной памяти. Если вам нужно ввести еще данные, вам придется разделить вычисления на несколько частей

#### Строка результатов

высвечивает до 10 цифр, а также десятичную и сложно на сложно и други сложно и сложно сложно сложно сложно сложно сложно сложно сложно сложно сложно слож<br>2-значную положительную или отрицательную экспоненту.

#### Индикаторы

Статус калькупятора высвечивается с помощью следующих индикаторов.

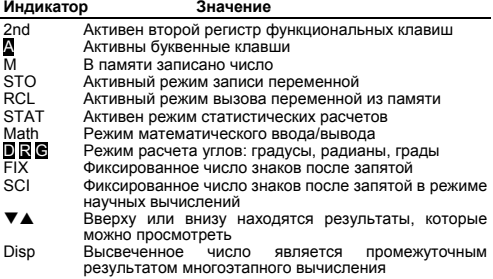

### Прежде чем начать расчеты

#### Использование клавишей " МОЛЕ "

Нажмите [ MODE ], чтобы высветить меню режимов работы ("1: COMP ", "2: STAT ", "3: TABLE ").

 $R - 4$ 

File name: HDB1R100723 Russian text 100426 doc

- $COMP$ Этот режим используется для основных расчетов, в том числе научных и Base-n. (текущий режим по умолчанию)
- STAT: Этот режим используется для статистических расчетов с одной и двумя переменными, а также расчетов регрессии.
- TABLE: Этот режим используется для презентации определенных функций в табличной форме.

Рассмотрим в качестве примера выбор режима " 2 STAT ":

Способ: Нажмите Г МОDE 1, а затем клавиш с номером нужного режима, [2], что позволит непосредственно войти в нужный режим.

#### Клавиши настройки " SET UP " ■

Нажатие клавишей [ 2nd ] [ SET UP ] высвечивает меню, позволяющее выбрать формат ввода/вывода, режим расчета углов, нумерическую запись, установки статистического анализа и установку контраста. Меню настроек состоит из двух экранов, переход между которыми можно осуществлять с помощью клавишей [ ▼ ] и [ ▲ ].

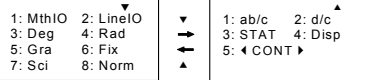

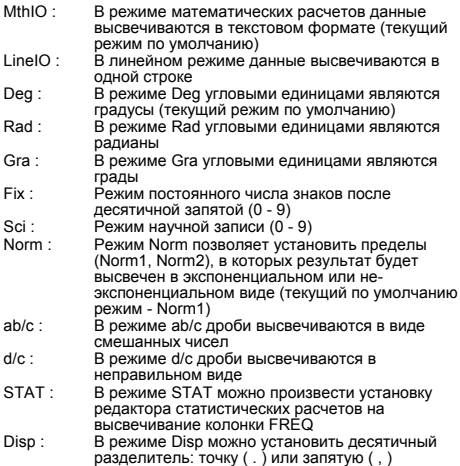

File name: HDB1R100723 Russian text 100426.doc version  $\cdot$  10/04/26

(по умолчанию десятичным разделителем является точка)

**<CONT>**: Регулировка контраста

### **Работа в режиме математических расчетов " Math "**

Для входа в режим математических расчетов нажмите клавиши [ 2nd ] [ SET UP ] [ 1 ]. В режиме математических расчетов можно вводить в виде математической записи значения для таких функций, как  $\frac{d}{d}$ , A $\frac{b}{c}$ , log <sub>a</sub> b, Abs, 10<sup>x</sup>, e <sup>x</sup>,  $\sqrt{ }$ ,  $\frac{3}{4}$ ,  $\chi ^2$ ,  $\chi ^3$ ,  $\chi^{\text{-}1}$ ,  $\chi^{\text{y}}$  ,  $\sqrt[3]{\;}$  . Калькулятор SR-270X по умолчанию находится в режиме математических расчетов (Math). См.примеры 1~2.

### **Использование клавишей " 2nd " " ALPHA "**

При нажатии клавиша [ 2nd ] на экране появится индикатор " 2nd "; это говорит о том, что калькулятор ожидает ввода со следующей клавиши. Если клавиш [ 2nd ] был нажат по ошибке, просто нажмите [2nd] еще раз, что ликвидирует индикатор "2nd".

При нажатии клавиша [ ALPHA ] на экране появится индикатор " A "; это говорит о том, что калькулятор ожидает ввода с альфанумерических клавишей. Если клавиш [ ALPHA ] был нажат по ошибке, просто нажмите [ ALPHA ] еще раз, что ликвидирует индикатор "  $\blacksquare$  ".

### **Исправления во время ввода данных**

Мигающий вертикальный курсор " " означает, что калькулятор находится в режиме вставок. Мигающий горизонтальный курсор " " означает, что калькулятор находится в режиме наложения.

Калькулятор по умолчанию находится в режиме вставки. В линейном формате можно нажать клавиши [ 2nd ] [ INS ] для перехода между двумя режимами, тогда как в формате Math возможен только режим вставки.

В режиме ввода знак, стоящий перед курсором " " будет удален при нажатии [ DEL ], а нажатие нового знака приведет в его вставке в этом месте.

В режиме наложения знак, стоящий перед курсором "-" будет удален при нажатии [ DEL ], а нажатие нового знака приведет в его замене.

Чтобы вычистить все введенное в любом режиме, просто нажмите [ AC ].

### **Функция указания ошибок**

Если математически неверное вычисление приводит к ошибке и появляется сообщение об ошибке ( См. «Сообщения об ошибках» ), нажатие [ < ] [ > ] включит функцию указания

 $R - 6$ 

File name : HDB1R100723\_Russian\_text\_100426.doc version : 10/04/26

ошибок, которая установит курсор в месте ошибки. В этом случае перед проведением дальнейших вычислений следует сначала устранить ошибку. См. пример 3.

#### Функция повторения расчетов (Replay)

Эта функция позволяет повторить выполнение последней операции, проведенной в режиме СОМР. После завершения выполнения операции нажмите [ ▼ ] или [ ▲ ], чтобы просмотреть последнюю выполненную операцию.

С помошью клавишей [ ◀ ] или [ ▶ ] можно передвигать курсор и вводить нужные изменения для последующего исполнения.

Записанные в памяти операции вычищаются каждый раз, когда вы выключаете калькулятор, нажимаете клавиш [ ON ] или "reset", изменяете формат высвечивания данных или редим расчетов.

При заполнении памяти самые старые записи автоматически удаляются, освобождая место для новых. См. пример 4.

#### Расчеты с использованием памяти

#### Независимая память переменных

В калькуляторе есть семь стандартных регистров памяти переменных -- А, В, С, D, М, Х, Ү. В любой из этих семи регистров можно записать реальное число. См. пример 5.

- Нажатие [2nd ] [ STO ] + [ A ] ~ [ D ], [ M ], [ X ] ~ [ Y ] позволит вам записывать числа в регистры переменных.
- Нажатие [ RCL ] + [ A ] ~ [ D ], [ M ], [ X ] ~ [ Y ] вызывает из памяти записанную там переменную.
- Нажатие [0] [2nd ] [STO ] + [A] ~ [D], [M], [X] ~ [Y] вычищает содержимое указанного регистра памяти.
- Нажатие [ ALPHA ] + " регистр памяти переменной " позволяет вставлять нужные переменные в расчеты.
- Команда [2nd ] [CLR ] [2] [= ] вычищает все переменные.

#### Независимая память

При работе с независимой памятью нужно помнить о следующем. См. пример 6.

- Нажав клавиш Г М+ 1. можно прибавить число к числу. записанному в памяти: при этом на дисплее высветится индикатор "М ". Чтобы вызвать число, записанное в текущую память, нажмите [ RCL ] [ M ].
- Вызов числа из памяти нажатием [ RCL ] [ М ] не влияет на содержимое регистра памяти.
- Независимая память недоступна в режиме статистических расчетов.
- Независимая память и память переменной М используют одни и те же регистры.
- Лля замены солержимого регистра памяти высвеченным на экране числом следует нажать [2nd ] [STO ] [M ].

File name: HDB1R100723 Russian text 100426 doc version: 10/04/26

- Чтобы вычистить содержимое регистра памяти, нажмите последовательно [0] [2nd ] [STO ] [M].
	- (Примечание): Вместо нажатия [2nd ] [STO ] или [M ] для записи числа в память, можно записать число в память М нажатием [ М+ 1. Однако при нажатии [ 2nd ] [ STO ] [ М ] прежнее значение записанное в регистре М булет вычищено и заменено новым. При использовании команды [ M+ ] записываемое число прибавляется к числу, записанному в памяти

#### Порядок операций

Расчеты производятся слева направо в соответствии с приоритетом операций:

- 1) Выражения в скобках.
- 2) ФУНКЦИИ СО СКОбКАМИ:

```
P \rightarrow R R \rightarrow P
```

```
sin, cos, tan, sin<sup>-1</sup>, cos<sup>-1</sup>, tan<sup>-1</sup>, sinh, cosh, tanh, sinh<sup>-1</sup>.
\cosh^{-1}. tanh \bar{ }
```
log, In,  $\sqrt{$ ,  $\sqrt[3]{}$ , 10<sup>x</sup>, e<sup>x</sup>, Abs, RND

- 3) Функции, перед которыми стоят их значения, степени, корни, например,  $x^2$ ,  $x^3$ ,  $x^{-1}$ , x!, DMS, °, г, д,  $x^y$ ,  $\sqrt[x]{\ }$ , %
- 4) Дроби
- $5)$  Отрицание  $(-)$
- 6) Расчеты со статистически оцененными значениями:  $\hat{x}$ ,  $\hat{v}$ ,  $\hat{x}$ 1.  $\hat{x}$ 2
- $7)$  nPr nCr
- 8)  $x =$

Знак умножения опускается непосредственно перед  $\pi$ , е, переменной, а также функцией со скобками: например.  $3\pi$ . 5B. Asin(30)

```
9) +,-
```
#### п Точность и разрядность

Число разрядов в результате: до 10 знаков.

Число знаков при расчетах: до 16 знаков.

В вычислениях можно высветить 10-значные числа или использовать 10-значную мантиссу плюс 2-значный показатель степени (до 10<sup> $#99$ </sup>)

Вводимые числа и аргументы функций должны соответствовать допустимым пределам:

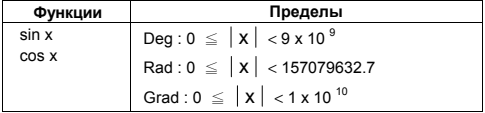

 $R - 8$ 

File name: HDB1R100723 Russian text 100426 doc version : 10/04/26

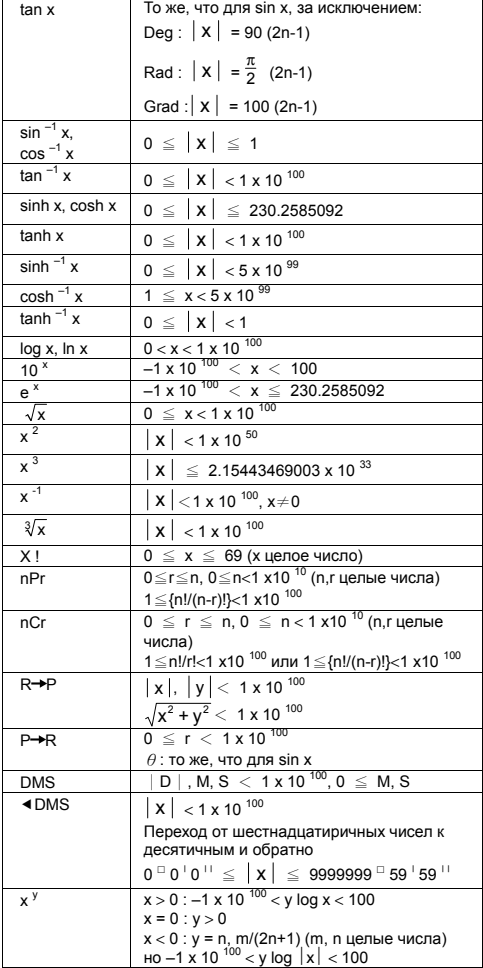

 $R - 9$ 

File name : HDB1R100723\_Russian\_text\_100426.doc version : 10/04/26

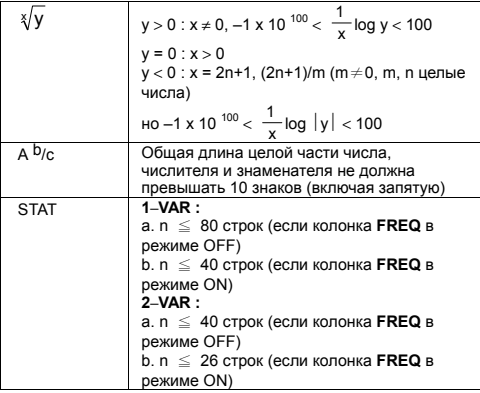

#### Ошибки . .

При наличии одного из нижеследующих условий на экране<br>появится сообщение об ошибке, а дальнейшие вычисления будут невозможны.

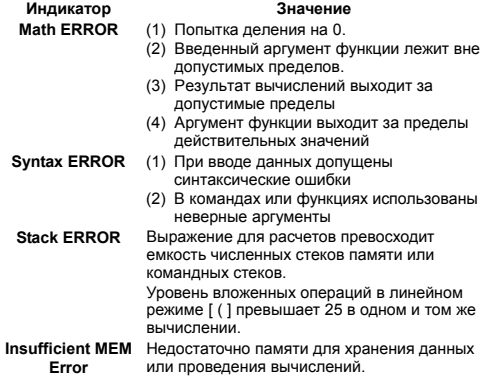

Для устранения этих ошибок нажмите [ ◀ ] [ ▶ ] и исправьте их или нажмите [ АС ] для отмены расчетов, или просто нажмите [ ON ] и начните все с самого сначала.

File name: HDB1R100723 Russian text 100426.doc version  $\cdot$  10/04/26

# Основные операции

Использование режима COMP ( [ MODE ] 1 ( COMP ) ) для проведения основных вычислений.

#### Арифметические операции ▬

При осуществлении арифметических операций последовательность нажатия клавишей такая же, как при вводе выражений. См. пример 7.

Лля ввода отрицательной величины леред вводом значения следут нажать [(-)]. С помощью клавиша [x10<sup>x</sup>] можно ввести число в форме мантиссы и показателя степени. См. пример 8.

Результаты равные или превышающие  $10^{10}$  или меньшие, чем 10<sup>-9</sup> высвечиваются в экспоненциальной форме. См. пример 9.

#### Вычисления с применением скобок

Операции, заключенные в скобки, всегда выполняются в первую очередь. В калькуляторе SR-270X при работе в режиме Math можно использовать до 24 уровней, а в линейном режиме - до 25 уровней вложенных скобок.

Скобки, которые должны быть закрыты [ ) ] непосредственно после знака выполнения операции, можно опустить независимо от их числа. См. пример 10.

(Примечание): Знак умножения " х " перед открываемыми скобками можно опустить.

Нельзя получить правильный ответ, введя [(12 [+13 [)] [x10<sup>x</sup>] 2. Не забудьте ввести [x ] между [) ] и [x10<sup>x</sup>] в примере 11.

#### Расчеты процентов .

Нажатием клавишей [2nd ] [ % ] можно разделить высвеченное на экране число на 100. Эти клавиши можно использовать также для расчета процентов, добавленной стоимости, скидок и процентных отношений. См. примеры 12~13.

#### Форматы чисел .

В калькуляторе есть возможность использования следующих форматов чисел. См. пример 14.

#### Режим постоянной десятичной запятой

Чтобы установить необходимое число знаков после запятой. нажмите [2nd ] [SET UP ] [6], а затем нужную цифру (0~9). Числа на экране будут закруглены до указанного знака.

#### Режим научной записи

Режим научной записи позволяет записывать числа с помощью олного знака спева от запятой и соответствующей степени  $unc$ na 10

Чтобы перейти в режим научной записи чисел, нажмите [2nd] [SET UP ] [7], а затем нужную цифру (0~9). Числа на экране будут округлены до указанного знака.

#### $R - 11$

### File name: HDB1R100723 Russian text 100426 doc

version  $\cdot$  10/04/26

#### Режим записи Norm

Hажмите [ 2nd ] [ SET UP ] [ 8 ] а затем выберите Norm1 (текущий по умолчанию) или Norm2, чтобы определить пределы для высвечивания результатов в неэкспоненциальном формате (внутри пределов) или в экспоненциальном формате (за пределами).

Norm1:  $\vert x \vert < 10^{-2}$ ,  $\vert x \vert \ge 10^{-10}$ Norm2:  $|x| < 10^{-9}$ ,  $|x| \ge 10^{-10}$ 

#### Режим инженерной записи

При нажатии клавишей [ ENG ] или [ 2nd ] [ ◀ ENG ] экспоненты чисел будут высвечиваться в виде степеней числа 3.

#### ■ Функция ответа

Функция ответа хранит результат последнего вычисления. Эта информация сохраняется даже при выключении калькулятора. После ввода численного или альфанумерического выражения и нажатия [ М+ ], [ 2nd ] [ М- ], [ RCL ], [ 2nd ] [ STO ] или [ = ], результат записывается и хранится с помощью этой функции. См. пример 15.

(Примечание): Даже если вычисление приводит к ошибке, функция ответа сохранит полученное значение.

### Научные расчеты

Для осуществления научных расчетов нужно использовать COMP (IMODE 11 (COMP)).

#### Логарифмические и экспоненциальные ■ функции

Калькулятор  $0.3$ ROUSET **ПАССЧИТЫВАТЬ** лесятичные  $\overline{A}$ натуральные погарифмы и антилогарифмы: для этого служат клавиши [log ], [ln ], [log  $_{\text{a}}$  b], [2nd ] [x10<sup>x</sup> ] и [2nd ] [e<sup>x</sup> ], См. примеры 16~17.

#### Лроби .

Дроби высвечиваются в следующем виде:

#### Неправильная дробь Смешанная дробь

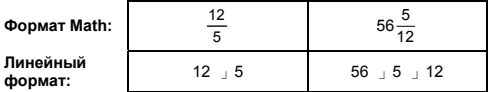

(Примечание): Если суммарное число знаков в целой части числа, числителе и знаменателе вместе с запятой не превышает 10, то дроби автоматически высвечиваются в десятичной форме.

File name: HDB1R100723 Russian text 100426 doc version : 10/04/26

В линейном режиме для ввода смешанного числа введите целую часть, нажмите [ d/e ], введите числитель, нажмите [ d/e ] и введите знаменатель; для ввода неправильной дроби введите числитель, нажмите [ d/e ] и введите знаменатель. См. пример 18.

Если при расчетах дробь можно упростить, это произойдет автоматически при нажатии клавиша [ = ]. Исходный текущий  $b/c$   $\phi$   $d/e$  ] число можно перевести в неправильную дробь и наоборот. Для перехода от десятичных дробей к обычным следует нажать [ F<sup>+</sup> D ]. См. пример 19.

Если в вычислениях содержатся простые и десятичные дроби, результаты будут высвечены в виде десятичных дробей. См. пример 20.

#### **Замена мер углов**

Меры углов (**Deg**, **Rad**, **Grad**) устанавливаются нажатием [ 2nd ] [ SET UP ] в меню установок Setup, а результаты высвечиваются в соответствии с вашими установками.

Соотношение между тремя единицами меры угла таково:

$$
180^\circ = \pi \text{ rad} = 200 \text{ grad}
$$

Замена мер углов (См. пример 21.):

- 1) Измените текущую установку (**Deg**) на нужные вам единицы.
- 2) Введите значение, которое нужно перевести.
- 3) Нажмите [ 2nd ] [ DRG ► 1, чтобы высветить меню. Вы можете выбрать одну из следующих единиц: °(**градусы**), r(**радианы**), g (**грады**).
- 4) Выберите единицу, которую вы хотите перевести, и нажмите  $\Gamma = 1$ .

### **Переход от шестнадцатиричных чисел к десятичным и обратно**

Вы можете использовать шестидесятиричные числа (градусы, минуты, секунды) для проведения расчетов и перевода значений между шестидесятиричными и десятичными числами с помощью клавишей [ DMS ] или [ 2nd ] [ eDMS ]. См. примеры 22~23.

Градусная мера высвечивается следующим образом:

**׀** 45 125 **׀ ׀** 30

 Что соответствует 125 градусам (D), 45 минутам(M), 30 секундам(S)

### **Тригонометрические / Обратные тригонометрические функции**

Калькулятор SR-270X позволяет рассчитывать стандартные тригонометрические и обратные тригонометрические функции:<br>sin, cos, tan, sin ¯ , cos ¯ и tan ¯ . <u>См. примеры 24~26.</u>

File name : HDB1R100723\_Russian\_text\_100426.doc

(Примечание): При использовании этих функций убедитесь, что на калькуляторе установлена соответствующая мера угла.

#### Гиперболические / Обратные . гиперболические функции

В калькуляторе SR-270X для расчетов гиперболических функций используется клавиш [ НҮР ], а для обратных гиперболических функций - sinh, cosh, tanh, sinh  $^{-1}$ , cosh  $^{-1}$  и рассчета нужной функции. См. примеры 27~28.

(Примечание): При использовании этих функций убедитесь. что на калькуляторе установлена соответствующая мера угла.

#### Преобразования координат

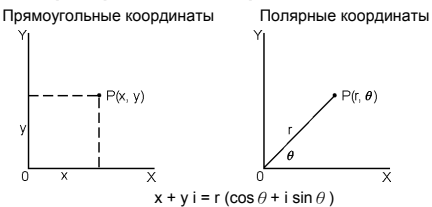

(Примечание): При использовании этих функций убедитесь, что на калькуляторе установлена соответствующая мера угла.

Замену прямоугольных координат на полярные можно осуществить нажатием клавишей [2nd ] [ P→R ] и [2nd ] [ R→P ]. См. примеры 29~30.

#### Вероятность ■

Калькулятор предоставляет возможность вычисления следующих вероятностных функций (См. примеры 31~34.):

- $[nPr]$ Расчет числа возможных перестановок n по r.
- $InCr1$ Расчет числа возможных комбинаций n по г
- Расчет факториала положительного целого числа n.  $x!1$ где n≤69.
- [ RANDM ] Генерирует случайное действительное число между  $0.000 \times 0.999$

#### Прочие функции (  $\sqrt{ }$ ,  $\sqrt[3]{ }$ ,  $\sqrt[3]{ }$ ,  $\mathbf{x}^{1}$ ,  $\mathbf{x}^{2}$ ,  $\mathbf{x}^{3}$ ,  $\mathbf{x}^{9}$ .  $\blacksquare$ Abs. RND)

Калькулятор позволяет расчитывать обратную величину ( $[x^1]$ ), корень квадратный ( $\lceil \sqrt{1} \rceil$ ), корень кубический ( $\lceil 2nd \rceil \lceil \sqrt[3]{1} \rceil$ ),

 $R - 14$ 

File name: HDB1R100723 Russian text 100426 doc

корень произвольной степени ( [ 2nd ] [  $\sqrt[x]{\ }$  ]), квадрат ( [  $x^2$  ]), куб ([х<sup>3</sup>]) и экспоненту ([х<sup>у</sup>]). См. примеры 35~39.

Abs Генерирует абсолютное значение лействительного числа RND Генерирует округленное значение заданного числа.

#### Функции со многими операторами

Функции со многими операторами представляют собой набор отдельных операторов, сгруппированных по команлам высвечивания результатов (: ) при последовательном исполнении. Когда исполнение достигает конца оператора, после которого идет знак (: ), выполнение останавливается и на экране высвечивается промежуточный результат. сопровождаемый иконкой " Disp ". Возобновить расчеты можно нажатием клавиши [ = 1. Иконка " Disp " исчезнет после того, как будет выполнен последний оператор. См. пример 40.

### Статистические расчеты

Статистические расчеты производятся в режиме STAT  $(IMODE12(STAT)).$ 

При входе в режим STAT вы попадаете в меню STAT, где можно выбрать один из восьми видов расчетов:

#### Статистические расчеты с одной переменной

1: 1-VAR Статистические расчеты с одной переменной

Пары переменных / Регрессионная статистика

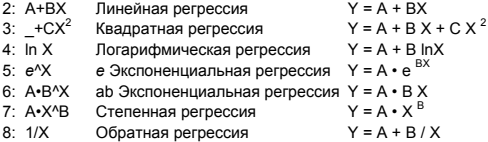

#### Ввод данных для статистических расчетов

Перед вводом данных нажмите последовательно [2nd ] [SET UP ] [ ▼ ] [ 3 ] для установки колонки частоты в положение On или Off. Колонка FREQ позволяет вводить число повторов одного и того же значения. См. пример 41.

- $1.$ Из меню STAT выберите вид расчетов. В зависимости от вида расчетов у вас будет возможность выбора одного из двух форматов редактора данных (1-VAR или 2-VAR / regression Data).
- 2. Введите значение х и нажмите [ = ].
- Ввелите частоту (FREQ) значения х (в режиме 1-VAR) или  $\mathbf{3}$ соответствующее значение у (в режиме 2-VAR) и нажмите  $[ = ].$
- 4. Для ввода дополнительных данных повторите процедуру. начиная с шага 3.

 $R - 15$ 

File name: HDB1R100723 Russian text 100426 doc

5. Для выхода из редактора данных и для высвечивания результаты вычислений нажмите [ AC ], а затем [ 2nd ] I STATVAR 1 для высвечивания меню STATVAR (См. нижеследующую таблицу)

#### Анапиз введенных данных

Введя нужные вам данные, вы можете выбрать одну из функций. доступных в меню STATVAR, для чего нужно нажать [2nd ] [ STATVAR ]:

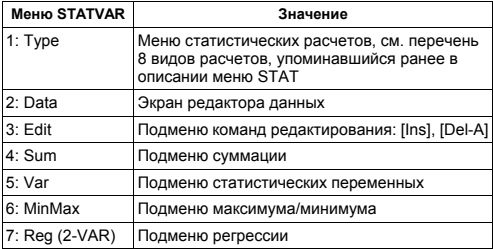

Для просмотра или изменения данных используйте опции 1~3. Для выбора нужных переменных и анализа используйте опции  $4 - 7$ 

Значения статистических переменных зависят от вводимых данных. Вызвать их можно с помощью клавишей, описанных в нижеследующей таблице.

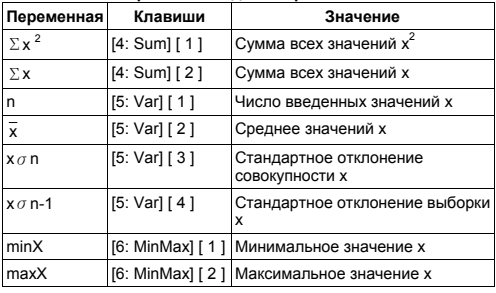

#### Статистические расчеты с одной переменной

Статистические расчеты с двумя переменными / Расчет регрессий

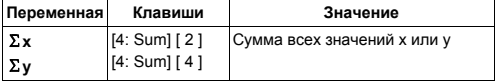

File name: HDB1R100723 Russian text 100426.doc version  $\cdot$  10/04/26

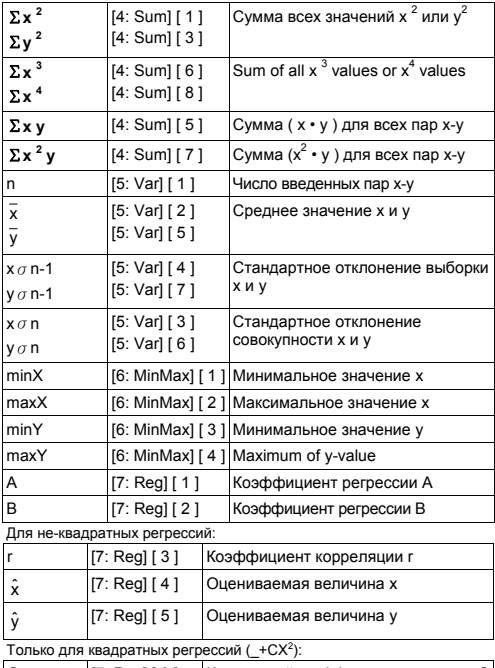

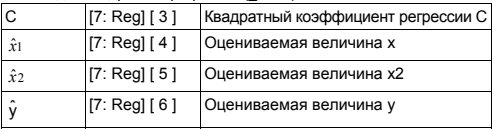

Добавить новые данные можно в любое время. Калькулятор автоматически рассчитывает статистику при каждом нажатии клавиша [ DATA ] и вводе нового значения.

### **Просмотр или изменение данных**

- 1. Нажмите [ 2nd ] [ STATVAR ] [ 2 ] для входа в редактор данных.
- 2. Нажмите [ ▼ ] или [ ▲ ] для просмотра введенных данных.

File name : HDB1R100723\_Russian\_text\_100426.doc
- 3. Для *изменения* какого-либо значения, высветите его на экране и введите новые данные. Новые данные будут записаны вместо старых. Нажмите [ = ] для записи произведенных изменений.
- 4. Чтобы *вычистить* какое-либо значение, поместите курсор в строке, которую вы хотите убрать, и нажмите [ DEL ].
- 5. Чтобы *вставить* значение, поместите курсор строкой выше того места, где вы хотите сделать вставку, нажмите  $[2nd]$  [ STATVAR  $1$  [ 3 ], а затем выберите  $[11]$  (Ins), чтобы создать новое пустое значение, заполните его новыми данными и нажмите [ = ].
- 6. Чтобы *вычистить все* данные, нажмите [ 2nd ] [ STATVAR ] [ 3 ], а затем выберите [ 2 ] (Del-A)Б чтобы вычистить все данные на экране редактора данных.
	- (Примечание) : Статистические данные и результаты сохраняются при выключении калькулятора, будут вычищены при смене вида вычислений, изменении установки FREQ или удалении данных командой Del-A в меню STATVAR.

# **Таблицы функций**

### **Для генерации таблицы функций нажмите TABLE ( [ MODE ] 3 ( TABLE ) ).**

Режим TABLE позволяет определить функцию и выразить ее в табличном виде. Для генерации таблицы необходимо сделать следующее: (См. пример 42)

- 1. Нажмите [ MODE ] [3] (TABLE)
- 2. Введите функцию и нажмите [ = ]
- 3. Введите начальное и конечное значения Х, а также инкремент (Start, End, Step) и нажмите  $I = I$
- 4. После выполнения шага 3 генерируется таблица значений, состоящая из всех введенных значений X и соответствующих значений функции f(X).
	- (Примечание) : 1. В этих расчетах можно использовать только переменную X.

 2. Вводимые начальное и конечное значения Х и инкремент (Start, End, Step) дают таблицу, которая не превышает 30 значений X..

 $R - 18$ 

File name : HDB1R100723\_Russian\_text\_100426.doc version : 10/04/26

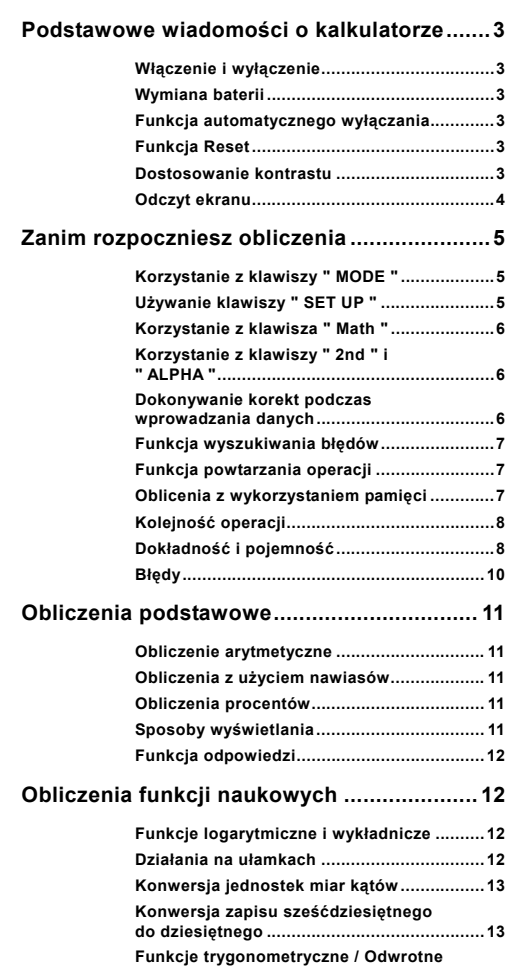

 $Po - 1$ 

File name : HDB1R100723\_Polish\_text\_100426.doc version : 10/04/26

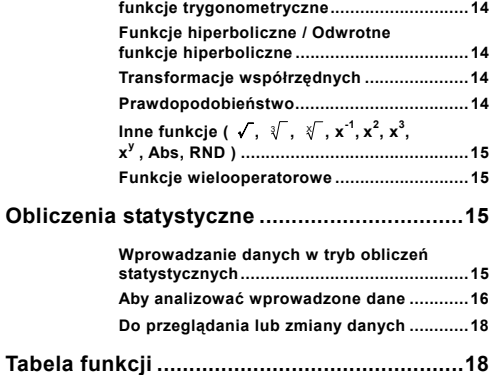

 $Po-2$ 

# **Podstawowe wiadomości o kalkulatorze**

## **Włączenie i wyłączenie**

Aby włączyć kalkulator, należy wcisnąć klawisz [ ON ]; aby wyłączyć kalkulator, należy wcisnąć klawisze [ 2nd ] [ OFF ].

## **Wymiana baterii**

SR-270X to kalkulator o podwójnym zasilaniu, zasilany jedną baterią typu tabletki (G13 lub L1154) i baterią słoneczną. Jeśli tekst na wyświetlaczu jest słabo widoczny, to należy niezwłocznie wymienić baterie.

Aby wymienić baterię:

- 1) Odkręcić śrubkę i zdjąć pokrywę.
- 2) Wyjąć starą baterię i włożyć nową, zwracając uwagę na właściwe umieszczenie biegunów baterii, założyć pokrywę i nacisnąć klawisz [ ON ].
- 3) Po wymianie baterii proszę nacisnąć przy pomocy cienkiego przedmiotu przycisk RESET w zaglębieniu obok etykiety.

## **Funkcja automatycznego wyłączania**

Kalkulator wyłącza się automatycznie jeśli nie jest używany w ciągu około 3~9 minut. Kalkulator może być reaktywowany naciśnięciem klawiszu [ ON ]; wszystkie wskazania wyświetlacza i ustawienia pamięci zachowują się.

## **Funkcja Reset**

Jeśli kalkulator jest włączony, ale wyświetla błędny wynik, należy nacisnąć kolejno klawisze [ 2nd ] [ CLR ]. Na wyświetlaczu pojawi się komunikat z prośba potwierdzenia operacji czyszczenia pamięci po naciśnieciu [ 3 ].

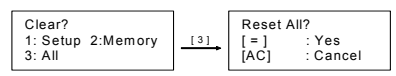

Aby wykasować wszystkie zmienne, programy, operacje, dane statystyczne, wyniki obliczeń, wprowadzone dane i pamięć, naciśnij klawisz [ = ]; Aby zrezygnować z operacji wyzerowania pamięci, należy nacisnąć klawisz [ AC ].

Jeśli kalkulator zawiesił się i wykonanie obliczeń jest niemożliwe, należy nacisnąć przycisk RESET w zagłębieniu przy pomocy cienkiego przedmiotu, aby zlikwidować błąd. Spowoduje to powrót do ustawień fabrycznych kalkulatora.

## **Dostosowanie kontrastu**

Naciśnięcie kolejno klawiszy [ 2nd ] [ SET UP ] [ ▼ ] [ 5 ] (< CONT>) a następnie klawiszami [ 4 ] lub [  $\blacktriangleright$  ] ustaw kontrast wyświetlacza na jaśniejszy lub ciemniejszy. Dłuższe nacisnięcie dowolnego z tych

$$
Po-3
$$

File name : HDB1R100723\_Polish\_text\_100426.doc

version : 10/04/26

klawiszy spowoduje zmianę kontrastu wyświetlacza na jaśniejszy lub ciemniejszy. Po ukończeniu dostrajania kalkulatora wciśnij [ AC ], aby wyjść z menu.

## ■ Odczyt ekranu

Ekran kalkulatora wyświetla linię wprowadzenia danych, linię wyniku obliczeń i linię wskaźników.

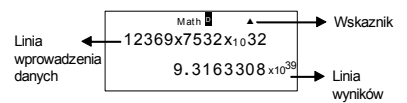

### **Linia wprowadzenia danych**

W kalkulatorze SR-270X ma długość do 99 cyfr**.**  Wprowadzane liczby są wyświetlane od lewej; liczby dłuższe od 15 cyfr są przesuwane w lewo. Do przesuwania kursora w prawo lub w lewo wzdłuż zapisu służa odpowiednio klawisze [  $\triangleright$  ] i [ 4 ]. Po wprowadzeniu 89-tei cyfry kursor zmieni się z " $\blacksquare$ " na "<sup>2</sup>" co oznacza, że resurs pamięci wyczerpuje się. W razie potrzeby obliczenie można podzielić na dwie lub więcej części.

### **Linia wyniku**

Wyświetla do 10 cyfr, a także przecinek dziesiętny, znak minus, wskaźnik " x10 " oraz 2 cyfry dodatniego lub ujemnego wykładnika.

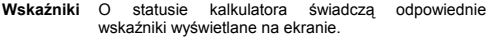

### **Wskaźnik Znaczenie**

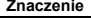

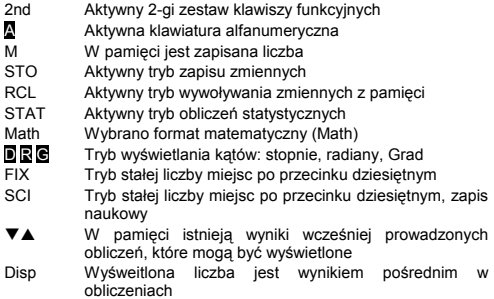

 $P_0 = 4$ 

File name: HDB1R100723\_Polish\_text\_100426.doc version : 10/04/26

# **Zanim rozpoczniesz obliczenia**

## **Korzystanie z klawiszy " MODE "**

Wciśnii klawisz [ MODE ], aby wyświetlić menu trybów i wybrać jeden z trybów roboczych ( " 1: COMP ", " 2: STAT ", " 3: TABLE " ).

- COMP : Tryb obliczeń podstawowych, włączający obliczenia naukowe. (tryb wyjściowy)
- STAT : Tryb obliczeń statystycznych z jedna i dwiema zmiennymi i obliczanie regresji.
- TABLE : Tryb wyświetlania określonych funkcji w postaci tablicowej.

Na przykład, wybór obliczeń " 2: STAT ":

Sposób: Wcisnać klawisz [ MODE ] i klawisz z numerem żądanego trybu, [ 2 ] , aby wejść bezpośrednio do żądanego trybu.

## **Używanie klawiszy " SET UP "**

Naciśnięcie klawiszy [ 2nd ] [ SET UP ] wyświetla menu, w którym możesz wybrać format wprowadzenia i wyświetlania, tryb obliczenia kątów, zapis numeryczny, ustawienia trybu statystycznego i regulacji kontrastu wyświetlacza. Menu ustawień zawiera dwa ekrany, między którymi możesz przechodzić naciskając klawisze [ ▼ ] lub [ ▲ ].

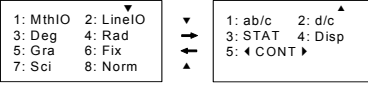

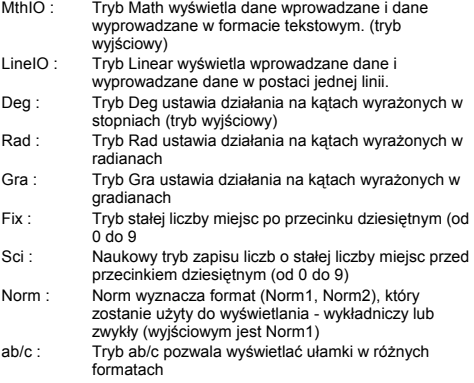

 $Po - 5$ 

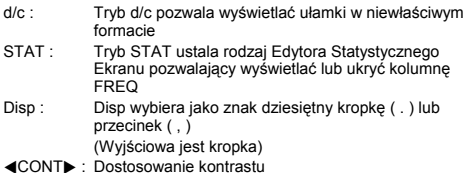

**Korzystanie z klawisza " Math "** 

Wciśnij kolejno [ 2nd ] [ SET UP ] [ 1 ], aby wejść w tryb Math W tryb Math wartości dla następujących funkcji:  $\frac{d}{d}$ , A $\frac{b}{c}$ , log <sub>a</sub> b, Abs, 10<sup>x</sup>, e<sup>x</sup>,  $\sqrt{$ ,  $\sqrt[3]{}$ ,  $\chi^2$ ,  $\chi^3$ ,  $\chi^{-1}$ ,  $\chi^y$ ,  $\sqrt[3]{}$  ... mogą być wprowadzane i wyświetlane w matematycznej postaci. Fabrycznie SR-270X jest ustawiony w trybie Math. Patrz przykłady 1~2.

## **Korzystanie z klawiszy " 2nd " i " ALPHA "**

Po naciśnieciu klawisza [ 2nd ] na ekranie wyświetli się wskaźnik " 2nd " co oznacza, że kalkulator oczekuje na naciśnięcie klawisza odpowiedniej funkcji. Jeśli klawisz [ 2nd ] został naciśnięty przez pomyłkę, to należy nacisnąć [ 2nd ] ponownie, i wskaźnik " 2nd " zniknie.

Po naciśnięciu klawisza [ ALPHA ] na ekranie wyświetli się wskaźnik " A " co oznacza, że kalkulator oczekuje na naciśnięcie odpowiedniego klawisza alfanumerycznego. Jeśli klawisz [ ALPHA ] został naciśnięty przez pomyłkę, to należy nacisnąć [ ALPHA ]<br>ponownie, i wskaźnik " <mark>A</mark> " zniknie.

## **Dokonywanie korekt podczas wprowadzania danych**

Migający pionowy kursor " " oznacza że kalkulator znajduje się w trybie wstawiania. Migający poziomy kursor "= " oznacza że kalkulator znajduje się w trybie zamiany.

Fabrycznie kalkulator jest ustawiony w trybie wstawiania. W trybie liniowym wciskając klawisze [ 2nd ] [ INS ] możemy przechodzić pomiędzy trybem wstawiania i zamiany, a w trybie Math dostępny jest tylko tryb wstawiania.

W trybie wstawiania, znak przed kursorem " " zostanie usunięty lub wstawiony po wciśnięciu [ DEL ] lub można wstawić nowy znak

W trybie zamiany, znak pod kursorem "" zostanie usunięty po wciśnięciu [ DEL ] lub zastąpiony przez nowy znak wprowadzony

Aby usunąć wszystkie znaki należ po prostu wcisnąć klawisz [ AC ] w dowolnym trybie.

File name : HDB1R100723\_Polish\_text\_100426.doc version : 10/04/26

## **Funkcja wyszukiwania błędów**

Przy próbie wykonywania matematycznie niedozwolonej operacji wywołującej błąd na ekranie będzie wyświetlany komunikat o błędzie (Patrz "Warunki występowania błędów"), wciśnij [ ◀ ] [ ▶ ], aby kursor został ustawiony w pozycje gdzie znajduje się błąd. W takim przypadku należy usunąć błąd przed powtórzeniem obliczeń. Patrz przykład 3.

## **Funkcja powtarzania operacji**

Ta funkcja przechowuje operacje, które ostatnio zostały wykonane w trybie COMP. Po zakończeniu obliczeń wciskając klawisz [ ▼ ] lub [ A ] możemy wyświetlić operacje wykonane podczas tych obliczeń.

Możemy wyświetlać kolejne etapy obliczeń za pomocą klawiszy [ $\blacktriangleleft$ ] lub [ X ], a dokonując zmian poleceń lub wartości danych możemy wykonywać kolejne obliczenia.

Zapis operacji w pamięci zostanie usunięty z pamięci zawsze wtedy, kiedy : kalkulator wyłączysz, wciśniesz klawisz [ ON ], wykonasz reset ", zmienisz tryb wyświetlania lub tryb obliczeń.

Kiedy pamięć jest całkowicie zapełniona, to najstarsze obliczenia są z niej usuwane automatycznie, a najnowsze zapisywane. Patrz przykład 4.

## **Oblicenia z wykorzystaniem pamięci**

### **Rejestry pamięci**

W kalkulatorze jest siedem rejestrów pamięci do zapamiętywania zmiennych -- A, B, C, D, M, X, Y. W dowolnym z tych rejestrów można przechowywać liczbę rzeczywistą. Patrz przykład 5.

- $[2nd] [STO] + [A] [D], [M], [X] [Y]$  pozwala zapisać wartość zmiennej.
- $\cdot$  [ RCL ] + [ A ] ~ [ D ], [ M ], [ X ] ~ [ Y ] pozwala wywołać wartość zmiennej.
- $\cdot$  [0] [ 2nd ] [ STO ] + [A ] ~ [D ], [M ], [X ] ~ [Y ] pozwala usunąć wartość zmiennej z pamięci.
- [ ALPHA ] + " rejestr pamięci " pozwala wstawić pożądaną zmienną do obliczeń
- [ 2nd ] [ CLR ] [ 2 ] [ = ] zeruje wszystkie rejestry pamięci.

### **Pamięć niezależna**

Należy przestrzegać następujących reguł przy korzystaniu z rejestrów pamięci. Patrz przykład 6.

- Naciśnij klawisz [ M+ ], aby dodać wynik od zawartości w bieżącej pamięci wyświetli się znaczek " M " świadczący o tym, że liczba jest przechowywana w pamięci. Naciśnij klawisz [ RCL ] [ M ] aby wywołać liczbę przechowywaną w bieżącej pamięci.
- Wywołanie z bieżącej pamięci liczby przez wciśnięcie klawiszy [ RCL ] [ M ] nie zmienia zawartości tego rejestru.
- Rejestr bieżącej pamięci jest niedostępny w trybie statystycznym.

$$
Po-7
$$

File name : HDB1R100723\_Polish\_text\_100426.doc

version : 10/04/26

- Rejestr pamięci M i bieżąca pamięć wykorzystują ten sam obszar pamięci.
- Aby zamienić zawartość bieżącej pamięci na liczbę wyświetlaną należy wcisnąć klawisze [ 2nd ] [ STO ] [ M ].
- Aby wyzerować bieżącą pamięć należy wcisnąć następującą sekwencję klawiszy: [0] [ 2nd ] [ STO ] [ M ].
	- (Uwaga) : Zamiast użyć klawiszy [ 2nd ] [ STO ] [ M ] do zapisania wartość zmiennej w pamięci, można tego dokonać wciskając klawisz [ M+ ]. Jednakże po naciśnięciu klawiszy [ 2nd ] [ STO ] [ M ] dane poprzednio zapisane w rejestrze pamięci M zostaną wyzerowane i zastapione nową wartością. Natomiast po naciśnieciu klawisza [ M+ ] nowa wartość zostanie dodana do wartości zapisanej w pamięci.

## **Kolejność operacji**

Wszystkie obliczenia wykonywane są od lewa na prawo jednakże z zachowaniem następującej kolejności:

- 1) Wyrażenia w nawiasach.
- 2) Funkcje z nawiasami  $P \rightarrow R$ ,  $R \rightarrow P$ sin, cos, tan, sin  $^{-1}$ , cos  $^{-1}$ , tan  $^{-1}$ , sinh, cosh, tanh, sinh  $^{-1}$ , cosh  $^{-1}$ , tanh log, ln,  $\sqrt{ }$ ,  $\sqrt[3]{ }$ , 10  $^{\textstyle\mathsf{X}}$ , e  $^{\textstyle\mathsf{X}}$ , Abs, RND
- 3) Funkcje poprzedzane przez wartość stałą, potęgi, pierwiaski, na przykład: x<sup>2</sup>, x<sup>3</sup>, x<sup>-1</sup>, x!, DMS, °, r , g , x <sup>y</sup>,  $\sqrt[3]{ }$  , %
- 4) Ułamki
- 5) Negacje  $(-)$
- 6) Wartości uzyskiwane w drodze obliczeń statystycznych  $\hat{\mathbf{x}}$ ,  $\hat{\mathbf{y}}$ , xˆ1**,** xˆ2
- 7) nPr nCr
- 8)  $x \div$

Iloczyny, w których pomija się znak mnożenia przed stałymi π, *e*, i funkcję z nawiasami, na przykład,  $3\pi$ , 5B, Asin(30)

 $9) + -$ 

## **Dokładność i pojemność**

Długość wyświetlanego wyniku : Do 10 cyfr.

Długość liczb podczas operacji : Do 16 cyfr.

W zasadzie wynik każdego obliczenia wyświetlany jest w postaci 10-cyfrowej mantysy lub 10-cyfrowej mantysy oraz 2-cyfrowego<br>wykładnika potęgi do 10<sup>±99</sup>.

Liczby wprowadzane jako argumenty funkcji muszą być zawarte w przedziale określoności funkcji :

 $P_0 - 8$ 

File name: HDB1R100723\_Polish\_text\_100426.doc

version : 10/04/26

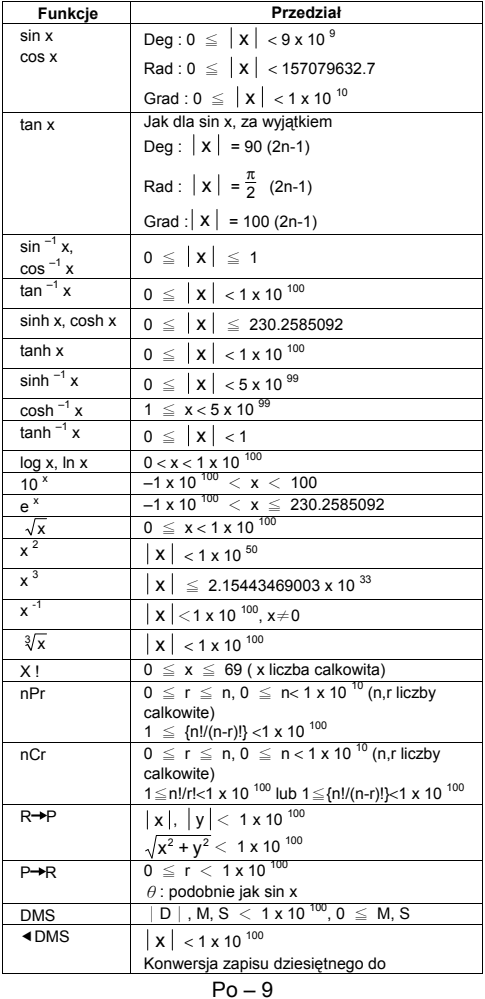

File name : HDB1R100723\_Polish\_text\_100426.doc version : 10/04/26

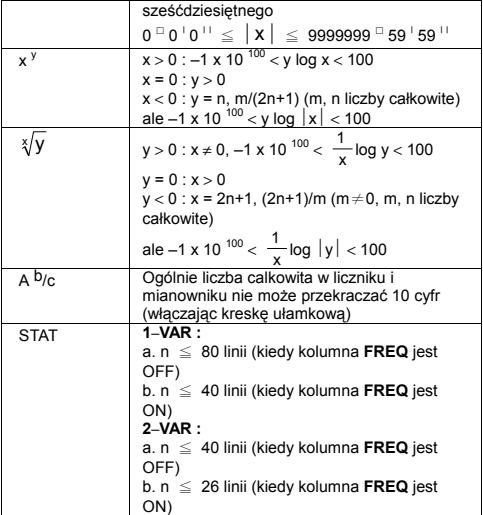

## **Błędy**

Komunikat o wystąpieniu błędu pojawia się na wyświetlaczu, a dalsze operacje są zawieszane w przypadkach gdy zaistnieją następujące warunki.

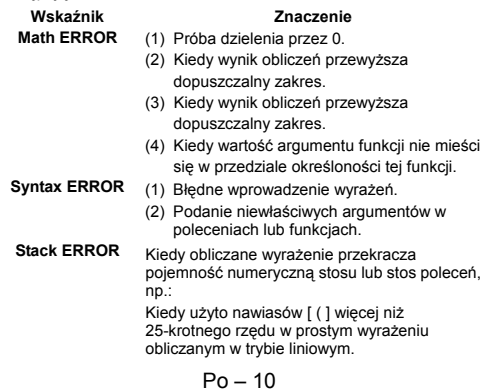

**Insufficient MEM** Kiedy nie wystarcza pamięci do zapamiętania<br> **Error** *Manych Jub do wykonania zadanych obliczeń* danych lub do wykonania zadanych obliczeń.

Aby uwolnić się od powyższych błedów prosze klawisze [ ◀ 1 [ ▶ ] i poprawić błąd lub wcisnąć klawisz [ AC ] aby odwołać obliczenia lub też wcisnąć klawisz [ ON ] aby od nowa wystartować kalkulator.

# **Obliczenia podstawowe**

**Do obliczeń podstawowych służy tryb COMP ( [ MODE ] 1 ( COMP ) ).** 

### **Obliczenie arytmetyczne**

Kolejność naciskanych klawiszy dla wykonania operacji arytmetycznych jest taka sama jak przy wprowadzaniu wyrażeń. Patrz przykład 7.

W przypadku liczb ujemnych najpierw naciśnij [ (-) ] a potem wprowadź liczbę; Liczbę w postaci mantysy i wykładnika można wprowadzić, używając klawisza [ x10<sup>x</sup> ]. Patrz przykład 8.

Jeśli wynik jest równy lub większy od 10<sup>-10</sup> lub mniejszy od 10<sup>-9</sup>, to wyświetlany jest on w formie wykładniczej. Patrz przykład 9.

## **Obliczenia z użyciem nawiasów**

Wszyskie operacje zawarte w nawiasach wykonywane są w pierwszej kolejności. Kalkulator SR-270X w trybie Math dopuszcza do 24, a w trybie liniowym do 25 kolejnych poziomów nawiasów w prostych obliczeniach.

Można zrezygnować z nasiskania klawisza [ ) ] zamykania nawiasów występujących na końcu wyrażenia tzn nawiasów, po których następuje naciśnięcie klawisza operacji. Patrz przykład 10.

(Uwaga) : Znak mnożenia "x" bezpośrenio przed nawiasem może być pominięty.

Prawidłowego wyniku nie można otrzymać wprowadzając wyrażenie  $[(12[+13])][x10^x]$  2. Sprawdź czy wprowadzileś  $[x]$  pomiędzy  $\binom{1}{1}$ i  $\binom{1}{2}$  x10<sup>x</sup>  $\frac{1}{2}$  w przykładzie 11.

### **Obliczenia procentów**

Wynikiem naciskania klawiszy [ 2nd ] [ % ] bedzie dzielenie wprowadzonej liczby przez 100. Ta kolejność naciskania klawiszy może być używana dla obliczeń odsetek, dodatków, rabatów i stosunków procentowych. Patrz przykłady 12~13.

## **Sposoby wyświetlania**

Kalkulator posiada następujące możliwości wyświetlania wartości. Patrz przykład 14.

### **Tryb stałej liczby miejsc po przecinku**

W celu ustalenia wyświetlania liczby miejsc dziesiętnych wciśnij [ 2nd ] [ SET UP ] [ 6 ], a następnie cyfrę oznaczającą żądaną liczbę miejsc po przecinku ( 0~9 ). Wartość jest zaokrąglana do zadeklarowanego miejsca po przecinku.

 $P_0 = 11$ 

File name : HDB1R100723\_Polish\_text\_100426.doc

version : 10/04/26

### **Naukowy tryb zapisu**

W naukowym trybie zapisu liczby są wyrażane jako jedna cyfra przed dziesiętnym przecinkiem i odpowiednia potęga 10.

W celu wybrania naukowego trybu zapisu liczb wciśnij klawisze [ 2nd ] [ SET UP ] [ 7 ], a następnie cyfrę z zakresu ( 0~9 ) oznaczającą wyświetlanie żądanej liczby miejsc po przecinku. Wartość jest zaokraglana do zadeklarowanego miejsca po przecinku.

### **Tryb Norm**

Wciśnij klawisze [ 2nd ] [ SET UP ] [ 8 ], a następnie wybierz Norm1 (ustawienie wyjściowe) lub Norm2 aby określić sposób wyświetlania odpowiednio tryb nie wykładniczy lub wykładniczy.

Norm1:  $|x| < 10^{-2}$ ,  $|x| \ge 10^{-10}$ 

Norm2:  $x \mid x \mid < 10^{-9}$ ,  $x \mid \ge 10^{-10}$ 

### **Tryb inżynierski (techniczny)**

Naciskając klawisz [ ENG ] lub [ 2nd ] [ ◀ ENG ] spowodujemy zamianę trybu wyświetlania na wykładniczy z liczbą miejsc przed przecinkiem równą wielokrotności 3.

## **Funkcja odpowiedzi**

Funkcia odpowiedzi przechowuje ostatnio obliczony wynik. Wynik ten jest przechowywany nawet po wyłączeniu zasilania. Po wprowadzeniu liczby lub wyrażenia i naciśnięciu klawiszy [ M+ ],  $\lceil 2nd \rceil$   $\lceil M - \rceil$ ,  $\lceil RCL \rceil$ ,  $\lceil 2nd \rceil$   $\lceil STO \rceil$  lub  $\lceil = \rceil$  wynik zawsze przechowywany jest przez funkcję odpowiedzi. Patrz przykład 15.

(Uwaga) : Nawet jeśli wynik obliczeń jest błędny, funkcja odpowiedzi przechowuje ten wynik.

# **Obliczenia funkcji naukowych**

**Do obliczeń funkcji naukowych służy tryb COMP ( [ MODE ] 1 ( COMP ) ).** 

## **Funkcje logarytmiczne i wykładnicze**

Kalkulator umożliwia obliczanie logarytmów dziesiętnych i naturalnych oraz potęg; do tych celów służą klawisze [ log ]. [ ln ]. [log <sub>a</sub> b], [ 2nd ] [ 10 <sup>x</sup> ], a także [ 2nd ] [ e <sup>x</sup> ]. **Patrz przykłady 16~17.** 

## **Działania na ułamkach**

Ułamki są wyświetlane w następujący sposób:

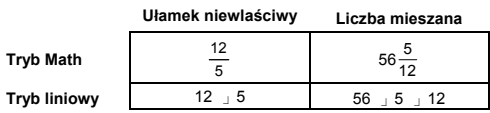

(Uwaga) : Wartości są automatycznie wyświetlane w formacie dziesiętnym, jeśli ogólna liczba cyfr ( część całkowita +

File name : HDB1R100723\_Polish\_text\_100426.doc

version : 10/04/26

liczebnik + mianownik + przecinek dziesiętny ) przewyższa 10.

W trybie liniowym wprowadzając liczbę mieszaną, najpierw wprowadzamy część całkowita, naciskamy klawisz [ d/e ], wprowadzamy licznik, naciskamy [d/e ] i wprowadzamy mianownik ; Natomiast aby wprowadzić ułamek niewłaściwy, wprowadzamy licznik, naciskamy klawisz [ d/e ], a następnie wprowadzamy mianownik. Patrz przykład 18.

Podczas działań na ułamkach, jeśli liczba może być uproszczona, to uproszczenie wykonujemy naciśnięciem klawiszy [ = ]. Podczas działań na ułamkach początkowy wynik ma postać ułamka niewłaściwego. Naciśnięcie klawiszy [ 2nd ] [ A  $b/c$  + d/e ] powoduie konwersję wyświetlanej wartości w liczbę mieszaną i odwrotnie. Aby przekształcić liczbę dziesiętną na ułamek naciśnij klawisze [ F+D ]. Patrz przykład 19.

Obliczenia zawierające ułamki zwykłe i dziesiętne wykonywane są w formacie dziesiętnym. Patrz przykład 20.

### **Konwersja jednostek miar kątów**

Tryb wyświetlania wartości kątów (**Deg**, **Rad**, **Grad**) wybieramy naciskając klawisze [ 2nd ] [ SET UP ] i wybierając opcję z ekranu, a wynik jest wyświetlany zgodnie z dokonanym wyborem.

Formuła przekształcania jednostek miary kątów jest następująca:

$$
180^\circ = \pi \text{ rad} = 200 \text{ grad}
$$

Konwersja jednostek miar kątów (Patrz przykład 21):

- 1) Zamień początkowe ustawienia (**Deg**) jednostek miary kątów na jednostkę do której chcesz przeprowadzić konwersję.
- 2) Wprowadź wartość jednostki, którą chcesz skonwertować.
- 3) Naciśnij klawisze [ 2nd 1 [ DRG▶], aby wyświetlić menu. Do wyboru są następujące jednostki: º(**stopnie**), r(**radiany**), g (**gradiany**).
- 4) Wybierz jednostkę, którą chcesz skonwertować i naciśnij klawisz  $\Gamma = 1$ .

## **Konwersja zapisu sześćdziesiętnego do dziesiętnego**

Można używać zapisu sześćdziesiętnego (stopnie, minuty i sekundy) do wykonania obliczenia, a wynik skonwertować z zapisu sześćdziesiętnego do zapisu dziesiętnego wciskając klawisze [ DMS ] lub [ 2nd ] [ eDMS ]. Patrz przykłady 22~23.

W zapisie sześćdziesiętnym wyświetlanie wygląda następująco:

**׀** 45 125 **׀ ׀** 30

 Oznacza 125 stopni (D), 45 minut (M), 30 sekund (S).

 $Po - 13$ 

File name : HDB1R100723\_Polish\_text\_100426.doc version : 10/04/26

## **Funkcje trygonometryczne / Odwrotne funkcje trygonometryczne**

Kalkulator SR-270X posiada standardowe funkcje trygonometryczne i odwrotne funkcje trygonometryczne: sin, cos, tan, sin<sup>-1</sup>, cos<sup>-1</sup> oraz tan –1. Patrz przykłady 24~26.

(Uwaga) : Przed użyciem tych klawiszy upewnij się czy kalkulator jest ustawiony na właściwe jednostki miary kątów.

## **Funkcje hiperboliczne / Odwrotne funkcje hiperboliczne**

Kalkulator SR-270X posiada klawisz [ HYP ] który pozwala obliczać funkcje hiperboliczne i odwrotne funkcje hiperboliczne: sinh, cosh, tanh, sinh <sup>-1</sup>, cosh <sup>-1</sup> oraz tanh <sup>-1</sup>. Naciśnij klawisz [ HYP ], aby  $1$  oraz tanh  $^{-1}$ . Naciśnij klawisz [ HYP ], aby wyświetlić menu, a następnie wybierz odpowiednią funkcję, którą chcesz obliczyć. Patrz przykłady 27~28.

## **Transformacje współrzędnych**

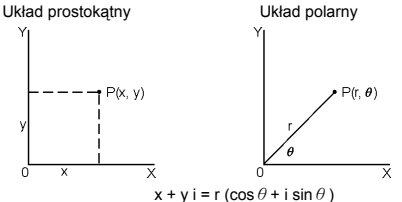

(Uwaga) : Przed użyciem tych klawiszy upewnij się czy kalkulator jest ustawiony na właściwe jednostki miary kątów.

Ten kalkulator może dokonywać transformacji współrzędnych pomiędzy układem prostokątnym i układem polarnym po naciśnięciu klawiszy [ 2nd ] [ P $\rightarrow$ R ] i [ 2nd ] [ R $\rightarrow$ P ]. Patrz przykłady 29~30.

## **Prawdopodobieństwo**

Ten kalkulator posiada następujące funkcje prawdopodobieństwa (Patrz przykłady 31~34.):

- [ nPr ] Oblicza liczbę możliwych permutacji n liczb biorąc po r na raz.
- [ nCr ] Oblicza liczbę możliwych kombinacji n liczb biorąc po r na raz.
- [ x ! ] Oblicza silnię liczby całkowitej n, dla n≦69.
- [ RANDM ] Generuje liczbę losową z zakresu pomiędzy 0.000 i 0.999.

 $P_0 = 14$ 

File name: HDB1R100723\_Polish\_text\_100426.doc version : 10/04/26

<sup>(</sup>Uwaga) : Przed użyciem tych klawiszy upewnij się czy kalkulator jest ustawiony na właściwe jednostki miary kątów.

# **II** Inne funkcje ( √, ∜, ∜, x<sup>-1</sup>, x<sup>2</sup>, x<sup>3</sup>, x<sup>y</sup>, Abs, **RND )**

Ten kalkulator pozwala także obliczać odwrotność  $( \int x^1$  ]), pierwiastek kwadratowy ( $[\sqrt{}]$ ), pierwiastek trzeciego stopnia (  $\lceil$  2nd  $\rceil$   $\lceil$   $\sqrt[3]{\;}$   $\rceil$  ), pierwiastek x-tego stopnia (  $\lceil$  2nd  $\rceil$   $\lceil$   $\sqrt[3]{\;}$   $\rceil$  ), kwadrat ( $[x^2]$ ), sześcian ( $[x^3]$ ), funkcja wykładnicza dowolnego stopnia ( [ x <sup>y</sup> ] ). Patrz przykłady 35~39.

Abs Generuje wartość bezwzględną liczby rzeczywistej

**RND** Generuje wartość zaokrągloną wyświetlanej liczby

## **Funkcje wielooperatorowe**

Operatory wielozadaniowe tworzone są przez połączenie kilku operatorów indywidualnych w grupy (:) w celu ich sekwencyjnego wykonywania. Kiedy wykonywania osiąga koniec instrukcji po której następuje ( : ), to wykonywanie funkcji jest zatrzymywane, a pośrednie wyniki z ikonką " Disp " są wyświetlane na ekranie. Obliczenia zostaną wznowione po naciśnięciu klawisza [ = ]. Ikona " Disp " znika kiedy zostanie wykonana ostatnia instrukcja. Patrz przykład 40.

# **Obliczenia statystyczne**

### **Aby wejść do trybu obliczeń statystycznych należy nacisnąc klawisze STAT ( [ MODE ] 2 ( STAT ) ).**

Kiedy wejdziemy w tryb STAT, to wchodzimy w menu STAT w którym możemy wybrać jedno z ośmiu możliwych obliczeń statystycznych.

### **Obliczenia statystyczne z jedną zmienną**

1: 1–VAR Obliczenia statystyczne z jedną zmienną

### **Regresje statystyczne z dwoma zmiennymi**

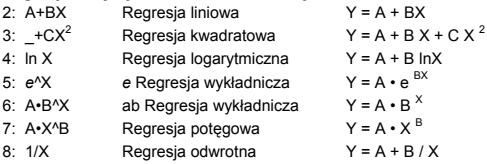

## **Wprowadzanie danych w tryb obliczeń statystycznych**

Przed wprowadzaniem danych naciśnij kolejno klawisze [ 2nd ] [ SET UP 1 [ ▼ 1 [ 3 ] aby włączyć (On) lub wyłączyć (Off) kolumne częstości. Kolumna **FREQ** pozwala wprowadzać liczbę powtórzeń występowania każdej wartości. Patrz przykład 41.

File name : HDB1R100723\_Polish\_text\_100426.doc

version : 10/04/26

- 1. Z menu STAT wybierz rodzaj obliczeń. Dostępne są dwa formaty edytora (**1–VAR** lub **2–VAR / regresja**) w zależności od wybranych obliczeń.
- 2. Wprowadź wartość x i naciśnij klawisz [ = ].
- 3. Wprowadź częstotliwość ( **FREQ** ) dla wartości x (w trybie **1–VAR**) lub odpowiednią wartość y ( w trybie **2–VAR**) i naciśnij klawisz  $\vec{l}$  = 1.
- 4. Aby wprowadzić więcej danych, powtórz kroki 3 i następne.
- 5. Aby wyjść z trybu edycji danych i przejść do trybu wyświetlania wyników naciśnij klawisz [ AC ], a następnie klawisze [ 2nd ] [ STATVAR ] aby przejść do menu STATVAR. ( Patrz tabela poniżej )

## **Aby analizować wprowadzone dane**

Po wprowadzeniu danych możemy użyć funkcji z menu STATVAR, które wywołamy wciskając klawisze [ 2nd ] [ STATVAR ]:

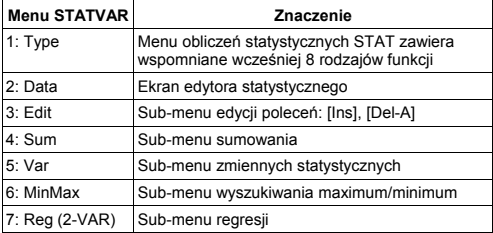

Do przeglądania lub zmiany danych skorzystaj z opcji 1~3. Do analizy danych skorzystaj z opcji 4~7 aby wybrać potrzebną funkcję.

Wartość funkcji statystycznej zależy od wprowadzonych danych. Te wartość można wyświetlić posługując się klawiszami opisanymi w poniższej tabeli.

**Obliczenia statystyczne z jedną zmienną**

| Funkcje                 | Klawisze          | <b>Znaczenie</b>                               |
|-------------------------|-------------------|------------------------------------------------|
| $\Sigma x^2$            | [4: Sum] [1]      | Suma wszystkich wartości x 2                   |
| $\Sigma$ x              | [4: Sum] [2]      | Suma wszystkich wartości w zbiorze<br>danych x |
| n                       | [5: Var] $[1]$    | Liczba wprowadzonych wartości x.               |
| $\overline{\mathbf{x}}$ | [5: $Var$ ] [2]   | Średnia wartość x.                             |
| $x \sigma n$            | $[5:Var]$ $[3]$   | Odchylenie standardowe populacji x             |
| $x \sigma$ n-1          | [5:Var] [4]       | Odchylenie standardowe próbki x                |
| minX                    | $[6: MinMax]$ [1] | Minimalna wartość x                            |
| maxX                    | $[6: MinMax]$ [2] | Maksymalna wartość x                           |

File name: HDB1R100723\_Polish\_text\_100426.doc version : 10/04/26

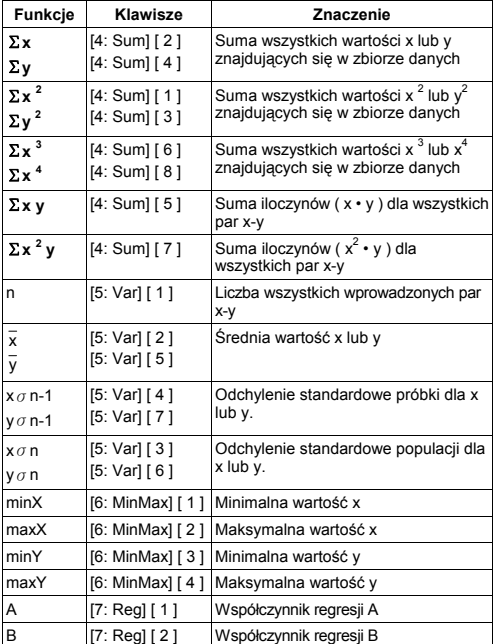

## **Obliczenia regresji statystycznych z dwoma zmiennymi**

Dla regresji innych niż kwadratowe :

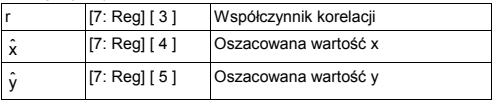

Tylko dla regresji kwadratowej typu  $(-$ +CX<sup>2</sup> $)$ :

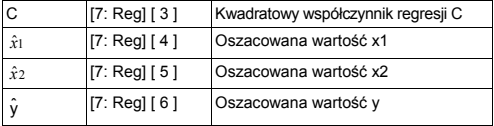

W dowolnej chwili można dodać nowe dane. Kalkulator automatycznie dokonuje obliczeń po każdym wciśnięciu klawisza [ = ] i wprowadzeniu nowej danej.

## ■ Do przegladania lub zmiany danych

- 1. Wciśnij klawisze [ 2nd ] [ STATVAR ] [ 2 ] aby wejść na ekran edytora.
- 2. Naciskaj klawisze [ ▼ ] lub [ ▲ ] , aby wyświetlić kolejne wartości wprowadzonych danych.
- 3. Aby dokonać *zmiany* jakiejś wartości, wyświetl ją i wprowadź nową. Stare dane zostaną zastąpione nowymi. Wciśnij [ = ],aby zapamiętać dokonane zmiany.
- 4. Aby *usunąć* jakąś wprowadzoną wartość ustaw kursor na linii która chcesz usunąć i wciśnij klawisz [ DEL ].
- 5. Aby *wstawić* nową danę, ustaw kursor w linii powyżej miejsca gdzie chcesz wstawić, wciśnij klawisze [ 2nd ] [ STATVAR ] [ 3 ], a następnie wybierz [ 1 ] (Ins) aby utworzyć jedno puste miejsce, wpisz wartość danej w pustym miejscu i wciśnij klawisz [ = ].
- 6. Aby *usunąć* wszystkie wprowadzone wartości wciśnij klawisze [ 2nd ] [ STATVAR ] [ 3 ], a nastepnie wybierz [ 2 ] (Del-A) aby wyzerować wszystkie dane i ekran edytora.
	- (Uwaga) : Dane statystyczne i wyniki obliczeń statystycznych są zachowane kiedy kalkulator jest wyłączony, ale ulegają wyzerowaniu kiedy zmieniamy tryp pracy kalkulatora, zmieniamy ustawienia FREQ lub usuwamy je za pomocą instrukcji Del-A z menu STATVAR.

# **Tabela funkcji**

### **Aby wejść do trybu generacji tabeli funkcji należy użyć klawiszy TABLE ( [ MODE ] 3 ( TABLE ) ).**

Tryb TABELI pozwala zdefiniować funkcję i wyrazić ją w postaci tabularnej. Aby stworzyć tabelę funkcji: (Patrz przykład 42.)

- 1. Wcisnij klawisze [ MODE ] [3] (TABLE)
- 2. Wprowadź funkcie i wcisnij klawisz [ = ]
- 3. Wprowadź wartość początkową, końcową i krok zmiennej x, wcisnij klawisz [ = ]
- 4. Po wykonaniu kroku 3, zostanie wygenerowana tabela zawierająca wszystkie wartości zmiennej x i odpowiadające im wartości f(X).
	- (Uwaga) : 1. Tylko zmienna x jest dostępna do użycia w funkcji.

 2. Wartość początkowa, końcowa i krok zmiennej x który zadaliśmy nie mogą wytworzyć więcej niż 30 wartości zmiennej x.

 $P_0 = 18$ 

File name : HDB1R100723\_Polish\_text\_100426.doc version : 10/04/26

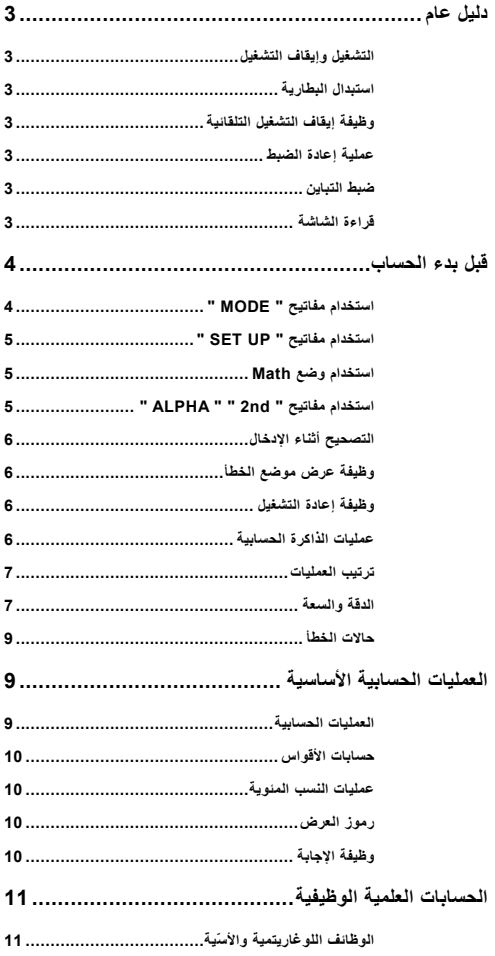

 $Ar - 1$ 

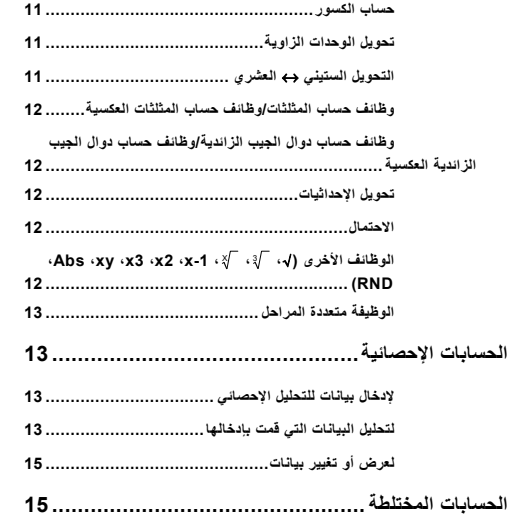

**التشغيل وإيقاف التشغيل**

لتشغيل الحاسبة، اضغط على [ ON[ ، ولإيقافها، اضغط على [ nd2 ] [ OFF[ .

**استبدال البطارية**

تعمل X-270SR بنظام طاقة ثنائي يستمد طاقته من بطارية قرصية واحدة (13G أو 1154L ( وخلية طاقة شمسية. في حالة إذا ما أصبحت الشاشة معتمة ويصعب قراؤتها، ينبغي استبدال البطاريات بأسرع ما يمكن.

لاستبدال البطاريات:

- 1) قم بفك المسمار الملولب وإزالة غطاء غرفة البطارية.
- 2) قم بإخراج البطارية القديمة وإدخال أخرى جديدة مع الحرص على وضع الأقطاب في اتجاهاتها الصحيحة، ثم أعد وضع الغطاء في مكانه.
- 3) بعد تغيير البطارية، يرجى استخدام أداة مستدقة الطرف للضغط على فتحة إعادة الضبط في منطقة ملصق الصنف بمؤخرة هذه الوحدة.
	- **وظيفة إيقاف التشغيل التلقائية**

يتم إيقاف تشغيل الحاسبة تلقائيًا في حالة عدم تشغيلها لمدة 3~9 دقائق. ويمكن إعادة تنشيطها بالضغط على مفتاح [ ON [ ويتم استعادة إعدادات الذاآرة.

**عملية إعادة الضبط**

إذا آانت الحاسبة في وضع التشغيل، ولكنك تحصل على نتائج غير متوقعة، اضغط على الزرين [ nd2 ] [ CLR [ على التوالي. تظهر رسالة على الشاشة للتأآيد على ما إذا آنت ترغب في إعادة ضبط الحاسبة ومسح محتويات الذاكرة بعد تحديد [ 3 ].

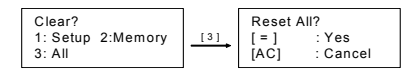

لمسح آل المتغيرات والعمليات المعلقة والبيانات الإحصائية والإجابات والإدخالات السابقة والذاآرة، يرجى الضغط على [ = ]؛ لإلغاء عملية إعادة الضبط بدون مسح ذاآرة الحاسبة، يرجى الضغط على [ AC ].

في حالة قفل الحاسبة واستحالة القيام بأي عمليات، يرجى استخدام أداة مستدقة الطرف للضغط على فتحة إعادة الضبط في نفس الوقت لتحرير القفل. يعمل ذلك على إعادة آل الإعدادات إلى الإعدادات الافتراضية.

### **ضبط التباين**

الضغط على [ ♦ ] أو [ ♦ ] بعد المفاتيح [ SET UP ] [ 7 ] [ 5) [ ♦ CONT) على التوالي يمكن.أن يعمل على رفع أو خفض درجة تباين الشاشة. الضغط لأسفل مع الاستمرار على أي من الزرين يعمل على رفع أو خفض درجة تباين الشاشة على التوالي. بعد الانتهاء من ضبط الإعداد، اضغط على [ AC [ للخروج.

**قراءة الشاشة**

تتكون الشاشة من سطر الإدخال وسطر النتيجة والمؤشرات.

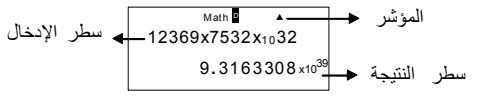

- **سطر الإدخال** تعرض X-270SR إدخالاً يصل حتى 99 رقمًا. تبدأ الإدخالات جهة اليسار، وما يزيد منها عن 15 رقمًا يتحرك جهة اليسار. اضغط على [ X [ و.[ W[ لتحريك المؤشر خلال الإدخال. ومع ذلك، عند إدخال الرقم التاسع والثمانون من اي عملية حسابية، يتغير المؤشر من " ■ " إلى " ■" حتى تكون على علم بان<br>الذاكرة المتاحة تنخفض. إذا كنت لا تزال في حاجة إلى إدخال المزيد من الأرقام، ينبغي تقسيم العملية الحسابية إلى جزأين أو أآثر.
- **سطر النتيجة** يعرض نتيجة تصل إلى 10 أرقام، وآذلك العلامة العشرية وعلامة السالب ومؤشر " 10x " والأس الموجب أو السالب ثنائي الأرقام.
	- **المؤشرات** تظهر العلامات التالية على الشاشة لتشير إلى حالة الحاسبة.

**المؤشر المعنى** nd2 المجموعة الثانية من مفاتيح الوظائف نشطة **A** المفاتيح الأبجدية نشطة M يوجد رقم في الذاآرة STO وضع تخزين المتغير نشط RCL وضع طلب المتغير نشط STAT وضع الإحصائيات نشط Math الأسلوب الرياضي محدد آتنسيق الإدخال/الإخراج G R D وضع الزاوية: الدرجات أو الزوايا نصف القطرية أو درجات الميل FIX رقم ثابت لمواضع عشرية قيد التأثير

- SCI رقم ثابت لرمز علمي قيد التأثير
- TS هناك نتائج سابقة أو لاحقة يمكن عرضها
- Disp القيمة المعروضة هي قيمة متوسطة عند القيام بوظيفة متعددة المراحل

**قبل بدء الحساب**

**استخدام مفاتيح " MODE"** 

اضغط على [ MODE [ لعرض قوائم الوضع عند تحديد وضع تشغيل ( " :1 COMP" ،" .(" TABLE :3 " ،" STAT :2 COMP : استخدم هذا الوضع للعمليات الحسابية الأساسية، بما في ذلك العمليات العلمية. (الافتراضي) STAT : استخدم هذا الوضع للقيام بعمليات إحصائية أحادية وثنائية المتغير وعمليات حسابية ارتدادية. TABLE : استخدم هذا الوضع لعرض وظيفة محددة على شكل جدول. اعتبار " :2 STAT " آمثال:

الطريقة : اضغط على [ MODE [ ثم اضغط مباشرة على رقم الوضع، [ 2 ] ، لإدخال الوضع المرغوب مباشرة.

 $Ar - 4$ 

### **استخدام مفاتيح " UP SET"**

[ nd2 ] [ UP SET [ يعرض قائمة الإعداد التي تتيح إمكانية تحديد تنسيق الإدخال/الإخراج أو رضع الزوايا او الرموز الرقمية او الإعداد الإحصائي او ضبط التباين. تتكون قائمة الإعداد من<br>سُاسْتين يمكنك التنقل بينهما باستخدام [▼] و[▲].

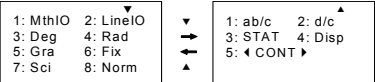

MthIO : وضع Math يعرض الإدخالات والمخرجات في تنسيق آتاب. (الافتراضي) LineIO : وضع Linear يعرض الإدخالات والمخرجات في سطر واحد. Deg : وضع Deg يعمل على تحويل وحدة الزاوية إلى درجات (الافتراضي) Rad : وضع Rad يعمل على تحويل وحدة الزاوية إلى زوايا نصف قطرية Gra : وضع Gra يعمل على تحويل وحدة الزاوية إلى درجات ميل. Fix : إعداد Fix العشري (0 إلى 9) Sci : الرموز العلمية (0 إلى 9) Norm : يحدد Norm النطاق (1Norm، 2Norm (الذي يتم عرض النتائج خلاله في تنسيق أسّي أو تنسيق غير أسّي (1Norm هو الافتراضي) c/ab : يعرض c/ab الكسر في تنسيق رقم مختلط. c/d : يعرض c/d الكسر في تنسيق اعتيادي (الافتراضي) Statistical Data Editor Screen شاشة ضبط على STAT يعمل :STAT (شاشة محرر البيانات الإحصائية) لعرض أو إخفاء عمود FREQ Disp : يعمل Disp على تحويل النقطة العشرية إلى نقطة ( . ) أو فصلة ( , ) (النقطة هي الإعداد الافتراضي)

WCONTX : ضبط التباين

#### **استخدام وضع Math**

اضغط على [ nd2 ] [ UP SET ] [ 1 [ لدخول وضع Math. في الوضع الرياضي، يمكن  $\sqrt[3]{ }$  ، $\sqrt[3]{\rm e}$  ،  $\sqrt[3]{\rm e}$  ، Abs ،log  $_{\rm a}$  b ،A  $\sqrt[3]{\rm e}$  ،  $\sqrt[3]{\rm e}$  ،  $\sqrt[3]{\rm e}$  ،  $\sqrt[3]{\rm e}$  $\chi^{\rm y}$  ,  ${\rm x}^{\rm y}$  ,  ${\rm x}^{\rm y}$  ,  ${\rm x}^{\rm y}$  ,  ${\rm x}^{\rm y}$  ,  ${\rm x}^{\rm y}$  ,  ${\rm x}^{\rm y}$  ,  ${\rm x}^{\rm y}$  ,  ${\rm x}^{\rm y}$  ,  ${\rm x}^{\rm z}$  ,  ${\rm x}^{\rm z}$ تكون SR-270X في وضع Math. انظر المثال 1~2.

### **استخدام مفاتيح " nd2 " " ALPHA"**

. عندما تضغط على [ nd2[ ، يشير مؤشر "nd2 "المعروض على الشاشة أنك سوف تختار الوظيفة التالية للمفتاح التالي الذي تضغط عليه. في حالة الضغط على [ nd2 [ عن طريق الخطأ، فكل ما عليك هو الضغط على [ nd2 [ مرة أخرى لإزالة مؤشر " nd2" .

ـ عندما تضغط على [ ALPHA ]، يشير مؤشر "A" الموضح على الشاشة أنك سوف تختار<br>الوظيفة الأبجدية للمفتاح التالي الذي تضغط عليه. في حالة الضغط على [ ALPHA ] عن طريق الخطأ، فكل ما عليك هو الضغط على [ ALPHA [ مرة أخرى لإزالة مؤشر "A".

 $Ar - 5$ 

 **التصحيح أثناء الإدخال** المؤشر الرأسي الوامض " " يعني أن الحاسبة في وضع الإدخال. المؤشر الأفقي الوامض " " يعني أن الحاسبة في وضع الحذف والإحلال. وفقًا للوضع الافتراضي، تكون الحاسبة في وضع الإدخال. في التنسيق الخطي، يمكنك الضغط على [ nd2 ] [ INS [ للتبديل بين الوضعين، بينما في تنسيق Math، يمكنك استخدام وضع الإدخال فقط. في وضع الإدخال، يتم حذف الرمز الذي يسبق المؤشر " " أو إدخاله بعد الضغط على [ DEL [ أو يتم إدخال رمز جديد في وضع الحذف والإحلال، يتم حذف الرمز الموجود على المؤشر " " باستخدام المفتاح [ DEL[ . أو استبداله بأي رمز جديد تقوم بإدخاله. لمسح آافة الرموز، اضغط على [ AC [ في أي من الوضعين.

### **وظيفة عرض موضع الخطأ**

عند القيام بعملية تشتمل على خطأ رياضي غير مقبول، وظهور رسالة الخطأ ( Error < See < conditions )، اضغط على [ ♦ ] [ ♦ ] ثم تقوم وظيفة عرض موضع الخطأ بإخبارك بموضع الخطأ عن طريق المؤشر. في هذه الحالة، يرجى عمل التصحيحات الضرورية قبل إعادة العملية الحسابية<u>. انظر المثال 3.</u>

### **وظيفة إعادة التشغيل**

تقوم هذه الوظيفة بتخزين العمليات التي تم تنفيذها في وضع COMP. بعد الانتهاء من تنفيذ العملية، يؤدي الضغط على مفتاح [ T [ أو [ S [ إلى عرض العملية التي تم تنفيذها. يمكنك الاستمرار في تحريك المؤشر باستخدام [ W [ أو [X [ لعرض خطوات الإدخال السابق وتحرير قيم أو أوامر للعملية التالية.

يتم مسح سجلات العمليات في الذاآرة في آل مرة يتم إيقاف تشغيل الحاسبة، أو الضغط على مفتاح [ ON[ ، أو عمل "إعادة ضبط"، أو تغيير تنسيق العرض أو وضع الحساب. عندما تمتلئ الذاكرة، يتم حذف سجلات الحسابات الأقدم تلقائيًا لتوفير مساحة للعمليات الجديدة. انظر المثال .4

### **عمليات الذاآرة الحسابية**

### **متغيرات الذاآرة**

تشتمل الحاسبة على سبعة متغيرات للذاآرة للاستخدام المتكرر – A، B، C، D، M، X، Y. يمكنك تخزين رقم حقيقي في أي من متغير ات الذاكرة السبعة. انظر المثال 5.

- القيم تخزين من تمكنك ] 2nd ] [ STO ] + [ A ] ~ [ D ], [ M ], [ X ] ~ [ Y ]. بالمتغيرات.
	- .المتغير من القيمة تستدعي ] RCL ] + [ A ] ~ [ D ], [ M ], [ X ] ~ [ Y ]. •
- مسح على تعمل ] 0 ] [ 2nd ] [ STO ] + [ A ] ~ [ D ], [ M ], [ X ] ~ [ Y ] المحتوى لمتغير ذاكر ة محدد.
- [ ALPHA [ +" متغير الذاآرة" تمكنك من إدخال المتغيرات القابلة للتطبيق في عملية حسابية.
	- [ = ] [ CLR ] [ CLR ] [ تمسح كافة المتغير ات.

**الذاآرة المستخدمة**

- يجب الالتزام بالقواعد التالية عند استخدام الذاكرة المستخدمة. انظر المثال 6.
- اضغط على [ +M [ لإضافة نتيجة إلى الذاآرة المستخدمة ويظهر المؤشر " M " عند تخزين رقم في الذاكرة. اضغط على [ RCL ] [ M ] لاستدعاء محتوى الذاكرة المستخدمة.
	- استدعاء محتويات الذاآرة بالضغط على [ RCL ] [ M [ لا يؤثر على محتوياتها.

 $Ar - 6$ 

- لا تكون وظيفة الذاكرة المستخدمة متاحة عندما تكون في وضع الإحصائيات.
	- متغير الذاآرة M والذاآرة المستخدمة يستخدمان نفس مساحة الذاآرة.
- لاستبدال محتوى الذاآرة بالرقم المعروض، يرجى الضغط على مفتاح [ nd2 ] [ STO[ .[ M ]
- لمسح محتوى الذاآرة المستخدمة، يمكنك الضغط على [ 0 ] [ nd2 ] [ STO ] [ M [ على التوالي.
- (ملاحظة): إلى جانب الضغط على مفتاح [ nd2 ] [ STO] [ M [ لتخزين قيمة، يمكنك تخصيص قيم لمتغير الذاآرة M باستخدام [ +M[ . ومع ذلك، عند استخدام [ nd2 ] [ STO ] [ M[ ، يتم مسح محتويات الذاآرة السابقة المخزنة في المتغير M واستبدالها بالقيمة المخصصة الجديدة. عند استخدام [ +M[ ، تتم إضافة القيم إلى الإجمالي الموجود في الذاكرة.
	- **ترتيب العمليات** يتم تنفيذ آل عملية من اليسار لليمين وبترتيب الخطوات التالي: 1) العمليات الموجودة داخل أقواس. 2) الوظائف التي تشتمل على أقواس:

 $P \rightarrow R$ ,  $R \rightarrow P$ 

sin, cos, tan, sin  $^{-1}$ , cos  $^{-1}$ , tan  $^{-1}$ , sinh, cosh, tanh, sinh  $^{-1}$ , cosh  $^{-1}$ , tanh  $^{-1}$ ,

- log, ln, √,  $\sqrt[3]{}$  , 10  $^{\text{X}}$  , e  $^{\text{X}}$  , Abs, RND
	- 3) القيم المسبوقة بقيم أو أسس أو جذور أسيّة، على سبيل المثال،
- $\mathsf{x}$   $^2$ ,  $\mathsf{x}$   $^3$ ,  $\mathsf{x}^{-1}$ ,  $\mathsf{x}$ !, DMS,  $^\circ$  ,  $\mathsf{r}$  ,  $\mathsf{g}$  ,  $\mathsf{x}$   $^\mathsf{y}$ ,  $\sqrt[\mathsf{x}]{}$  ,  $\%$

- 4) الكسور
- 5) القيم السالبة ( )
- $\hat{\chi}_2\cdot\hat{\chi}_1\cdot\hat{\gamma}\cdot\hat{\chi}$  حسابات القيمة المقدرة إحصائيًا:  $\hat{\chi}$ 
	- nPr, nCr (7
- $\div$  (8) تحذف علامة الضرب مباشرة قبل المتغيرين π، *e*، والوظيفة التي تشتمل على أقواس: على Asin(30) ،5B ،3π المثال سبيل
	- $+$  (9)

### **الدقة والسعة**

أرقام الإخراج: حتى 10 أرقام. حساب الأرقام: حتى 16 رقمًا. بشكل عام، تعطي العمليات الحسابية الصحيحة قيمًا تشتمل على أرقام عشرية قد تصل حتى 10<br>أرقام، أو 10 أرقام عشرية بالإضافة إلى أس ثنائي يصل حتى <sup>499</sup> الأرقام التي تستخدم كادخال يجب أن تكون في نطاق الوظيفة المحددة على النحو التالي:

| الوظائف | نطاق الادخال                           |
|---------|----------------------------------------|
| sin x   | Deg: $0 \leq  x  < 9x10^9$             |
| COS X   | Rad: $0 \le  x  < 157079632.7$         |
|         | Grad : $0 \le  x  < 1 \times 10^{-10}$ |

 $Ar - 7$ 

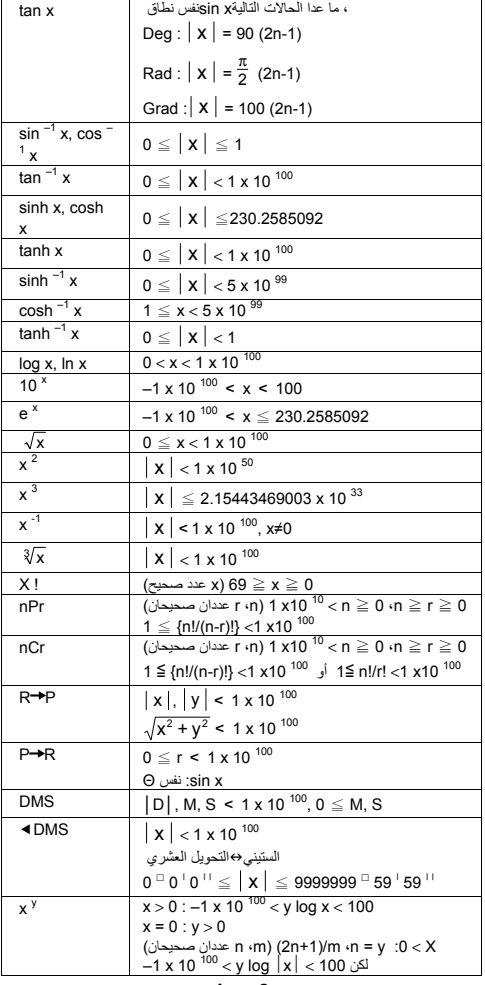

 $Ar - 8$ 

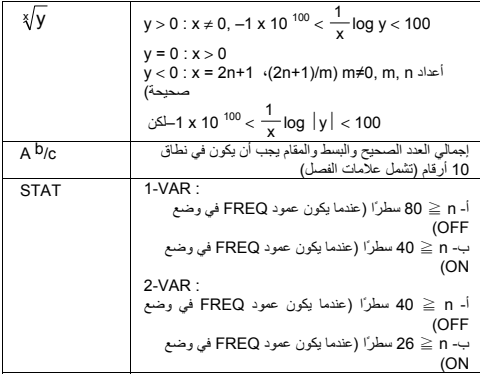

#### **حالات الخطأ**

تظهر رسالة خطأ على الشاشة ويتعذر القيام بأي عمليات حسابية أخرى في أي من الحالات التالية:

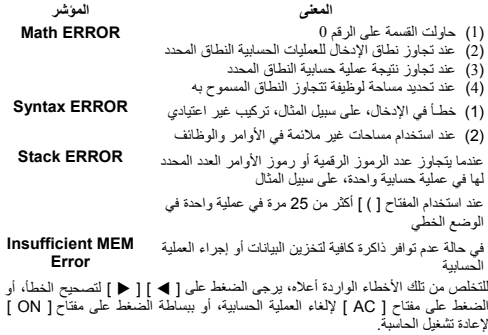

#### **العمليات الحسابية الأساسية**

استخدم وضع COMP ) ) COMP ( 1 ] MODE ( [ للعمليات الأساسية.

 **العمليات الحسابية** تتم العمليات الحسابية بالضغط على المفاتيح بنفس الترتيب الموضح في المعادلة<u>. انظر المثال 7.</u> بالنسبة للقيم السالبة، اضغط على [ (–) ] قبل إدخال القيمة؛ يمكن إدخال رقم عشري أو أسّي باستخدام المفتاح [ x10<sup>x</sup> ]. انظر المثال 8.

# $Ar - 9$

النتائج التي تساوي أو تزيد عن <sup>10</sup> 10 أو النتائج التي تقل عن <sup>9</sup>– 10 يتم عرضها في شكل أسّي. انظر المثال .9

### **حسابات الأقواس**

يتم دائمًا حساب العمليات التي توجد داخل الأقواس أولا.ً وضع Math في الحاسبة X-270SR يمكنه استخدام حتى 24 مستوى والوضع Linear يمكنه استخدام حتى 25 مستوى من الأقواس المتتابعة في عملية واحدة.

الأقواس المغلقة التي تظهر مباشرة بعد استخدام المفتاح [ ( ] قد يتم حذفها، بصرف النظر عن العدد المطلوب<u>. انظر المثال 10.</u>

(ملاحظة): علامة الضرب " x " التي تظهر مباشرة قبل قوس مفتوح يمكن حذفها. القيمة الصحيحة لا يمكن اشتقاقها عن طريق إدخال [ ) ] 2 [ + ] 3 [ ( ] [ Y10<sup>x</sup> ] 2. تأكد من 10x [ في المثال التالي. انظر المثال .11 <sup>x</sup> إدخال [ x [ بين [ ( ] و[

### **عمليات النسب المئوية**

[ nd2 ] [ % [ يعملان على تقسيم الرقم الموجود على الشاشة على .100 يمكنك استخدام هذه المفاتيح لحساب النسب المئوية، والإضافات والخصومات والمعدلات المئوية. انظر المثال .13~12

### **رموز العرض**

تشتمل الحاسبة على رموز العرض التالية لعرض القيمة. انظر المثال .14 **رمز النقطة العشرية الثابت** لتحديد عدد المواضع العشرية، اضغط على [ nd2 ] [ UP SET ] [ 6 [ ثم اضغط على القيمة التي تشير إلى عدد المواضع ( 9~0 ). يتم عرض القيم مقربة إلى عدد المواضع المحددة. **الرموز العلمية**

تشير الرموز العلمية إلى الأرقام التي تشتمل على رقم واحد إلى يسار العلامة العشرية وأس مناسب للرقم .10

لتحديد رمز علمي، اضغط على [ nd2 ] [ UP SET ] [ 7[ ، ثم القيمة (9~0) لتحديد عدد الأرقام العشرية. يتم عرض القيم مقربة إلى عدد المواضع المحددة.

### **رمز Norm**

اضغط على [ nd2 ] [ UP SET ] [ 8 [ ثم حدد 1Norm) الافتراضي) أو 2Norm لتحديد النطاق لعرض النتيجة بتنسيق غير أسّي (داخل النطاق) أو بتنسيق أسّي (خارج النطاق). Norm1 :  $x \le 10^{-2}$ ,  $x \ge 10^{-10}$ 

Norm2 :  $x \le 10^{-9}$ ,  $x \le 10^{-10}$ 

**الرموز الهندسية** الضغط على [ ENG [ أو [ nd2 ] [ eENG [ يؤدي إلى مضاعفة أس الرقم المعروض ثلاث مرات.

#### **وظيفة الإجابة**

الإجابة بقيمتها الحالية.

تعمل وظيفة الإجابة على تخزين آخر النتائج التي تم حسابها. ويمكن استرجاعها حتى بعد إيقاف تشغيل الحاسبة. بعد إدخال قيمة رقمية أو عملية رقمية والضغط على [ +M[ ، ] nd2– ] [ M[ ، [ RCL[ ، ] nd2 ] [ STO [ أو [ = ] ، يتم تخزين النتيجة باستخدام هذه الوظيفة. انظر المثال .15 (ملاحظة): حتى إذا تسبب إجراء العملية الحسابية في ظهور رسالة خطأ، تحتفظ ذاآرة

 $Ar - 10$ 

#### **حسابات الوظيفة العلمية**

**استخدم وضع COMP ) ) COMP ( 1 ] MODE ( [ لإجراء حسابات الوظيفة العلمية.**

### **الوظائف اللوغاريتمية والأسّية**

تستطيع الحاسبة إجراء حسابات اللوغاريتمات العامة والطبيعية، والحسابات الأسّية باستخدام ] [ 2nd ] ،[log a b] ،[ ln ] ،[ log ] x ] [ 2nd ]و ، ]10 x .17~16 المثال انظر . ]e

**حساب الكسور**

يتم عرض الكسور على النحو التالي: لوغاريتم ومقابل لوغاريتم

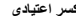

**آسر مختلط آسر اعتيادي**

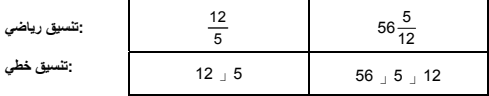

(ملاحظة): يتم عرض القيم تلقائيًا بالتنسيق العشري عندما يتجاوز العدد الإجمالي لأرقام القيمة الكسرية (عدد صحيح + البسط + المقام + علامات الفصل) .10

في وضع Linear، لإدخال رقم مختلط، أدخل الرقم الصحيح، اضغط على [ e/d[ ، أدخل البسط، اضغط على [ e/d[ ، وأدخل المقام؛ لإدخال آسر اعتيادي، أدخل البسط، وأضغط على [ e/d[ ، ثم أدخل المقام. انظر المثال .18

أثناء حساب الكسر، إذا آان الرقم قابل للاختزال، يتم اختزاله إلى أقصى درجة ممكنة بعد الضغط على مفتاح [ = ]. القيمة الافتراضية الأولية لكسر هي آسر اعتيادي. بالضغط على [ nd2 [ A[ [ e/d\_`c/b، يتم تحويل القيمة المعروضة إلى آسر مختلط والعكس بالعكس. للتحويل بين النتيجة العشرية والكسرية، اضغط على [ F4▶D ]. انظر المثال 19. العمليات الحسابية التي تشتمل على كسور وأرقام عشرية يتم حسابها بالتنسيق العشري. انظر المثال .20

#### **تحويل الوحدات الزاوية**

يتم إعداد الوحدة الزاوية (**Deg**، **Rad**، **Grad** (بالضغط على [ UP SET ] [ nd2 [ من شاشة الإعداد ويتم عرض النتيجة وفقًا للإعداد الخاص بك. العلاقة بين الوحدات الزاوية الثلاثة هي:

180 ° =  $\pi$  rad = 200 grad

تحويل الوحدات الزاوية (انظر المثال .21) 1) قم بتغيير الإعداد الافتراضي (**Deg** (إلى الوحدة التي ترغب في التحويل إليها. 2) أدخل قيمة الوحدة التي ترغب في تحويلها. 3) اضغط على [DRG ] [ DRG ] لعرض القائمة .الوحدات التي يمكنك اختيارها هي ° .(**gradians**) g ،(**radians**) r ،(**degrees**) 4) حدد الوحدة التي ترغب في التحويل منها، واضغط على [ = ].

**التحويل الستيني** ↔ **العشري**

يمكنك استخدام الرقم الستيني (الدرجة والدقيقة والثانية) لإجراء العمليات الحسابية وتحويل القيم بين الوحدات الستينية والرموز العشرية باستخدام مفاتيح [ DMS ] أو [ DMS ] [ 2nd ]. انظر المثال 22~.23

 $Ar - 11$ 

يَمَ عرمن قيمَ الَرِمَّ<sup>ا</sup>النَعِ علی الُنھِ اُنَالَي:  
30 | (M) 445 - 125 
$$
–
$$
 125  $–$  125  $–$  125

 $\lceil$ 

**وظائف حساب المثلثات/وظائف حساب المثلثات العكسية**

تقوم حاسبة SR-270X بوظائف حساب المثلثات ووظائف حساب المثلثات العكسية القياسية.<br>cos <sup>–1</sup> ،sin <sup>–1</sup> dan ،cos ،Sin و<sup>1\_</sup> tan .tan. لنظر المثال <u>24~26.</u> (ملاحظة): عند استخدام هذه المفاتيح، تحقق من ضبط الحاسبة على وحدة الزاوية التي

تريدها.

 **وظائف حساب دوال الجيب الزائدية/وظائف حساب دوال الجيب الزائدية العكسية** تستخدم SR-270X الوضع [ HYP ] لإجراء الوظائف الزائدية والوظائف الزائدية [الزائدية -<br>العكسية:'- sinh, cosh, tanh, sinh <sup>-1</sup>, cosh <sup>-1</sup> and tanh المصنية [ HYP ] لعرض القائمة ثم اختر الرقم المرتبط لإجراء بنود الوظيفة. انظر المثال 27~.28 (ملاحظة): عند استخدام هذه المفاتيح، تحقق من ضبط الحاسبة على وحدة الزاوية التي تريدها.

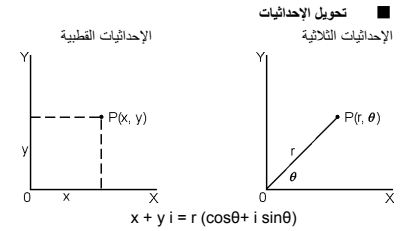

(ملاحظة): عند استخدام هذه المفاتيح، تحقق من ضبط الحاسبة على وحدة الزاوية التي تريدها. يمكن للحاسبة التحويل بين الإحداثيات الثلاثية والقطبية باستخدام [ nd2] [ R P [و [ nd2 [ [R→P]. انظر المثال 29~30.

**الاحتمال**

تقوم هذه الحاسبة بوظائف الاحتمال التالية (انظر المثال 31~.34): [ nPr [ تقوم بحساب عدد التبديلات الممكنة لعدد n عنصر تحدث r في آل مرة. [ nCr [ تقوم بحساب عدد المجموعات الممكنة لعدد n عنصر تحدث r في آل مرة. [ ! x [ تعمل على حساب معامل عدد صحيح محدد n، حين أن n ≧ .69 [ RANDM[ تعمل على إنشاء رقم صحيح عشوائي يتراوح بين 0.000 و0.999

**(RND ،Abs ،xy ،x3 ،x2 ،x-1 ،** <sup>X</sup> **،** <sup>3</sup> **،√) الأخرى الوظائف**  $[2$ nd ] [ 2nd ] )، الجذر التربيعي (  $[\ \vee \ ]$  )، الجذر التكعيبي (  $[ \ \vee \ ]$  2nd ] [  $\vert$ [ ])، الجذر الشامل ( 1 1 2nd ] ]  $\mathbb{X}$  ] )، الأس التربيعي ( 1  $\mathbb{X}$  ] )، الأس التكعيبي  $\vert$  ] ]  $\mathbb{X}$ ( [ <sup>3</sup>، ووظائف الأسس ( [ لا x ])<u>. انظر ال</u>مثال 34~3<u>9.</u>

> Abs تعمل على حساب القيمة المطلقة لرقم حقيقي RND تعمل على حساب القيمة التقريبية للرقم الذي يتم إدخاله

> > $Ar - 12$

### **الوظيفة متعددة المراحل**

المراحل المتعددة هي عدد من المراحل الحسابية المنفردة يتم تجميعها معًا بأوامر عرض النتيجة (:) لتنفيذها على التوالي. عند الوصول إلى نهاية مرحلة متبوعة بـ (:)، تتوقف العملية وتظهر<br>نتيجة وسطية تحمل الرمز "Disp" على الشاشة. يمكنك استئناف العملية بالضغط على [ = ]. تختفي الأيقونة "Disp "بعد تنفيذ المرحلة الأخيرة. انظر المثال .40

**الحسابات الإحصائية**

### **استخدم وضع STAT )) STAT ( 2 ] MODE ([ لإجراء الحسابات الإحصائية.**

عندما تدخل وضع STAT، يتم نقلك إلى قائمة STAT لتختار من بين ثمانية أنواع للعمليات الحسابية على النحو التالي: **إحصائيات أحادية المتغير** :1 VAR–1 إحصائيات أحادية المتغير **إحصائيات ثنائية / إحصائيات ارتدادية**  $Y = A + BX$   $(2)$   $A+BX = 2$  $Y = A + B X + C X^2$  :3  $+C X^2$ Y = A + B lnX لوغاريتمي ارتداد ln X :4 Y = A • e *e* <sup>ي</sup>ّأس ارتداد *e*^X :5 BX  $Y = A \cdot B^X$  ab ارتداد أسّى  $A \cdot B^X$  :6  $Y = A \cdot X^B$  :7 ارتداد أسّى  $A \cdot X^{\prime}B$  :7  $Y = A + B / X$  ارتداد عكسي  $1/X$  :8

#### **لإدخال بيانات للتحليل الإحصائي**

قبل إدخال بيانات، أضغط على [ nd2 ] [ UP SET ] [ T ] [ 3 [ على التوالي لضبط عمود التكرار على On) تشغيل) أو Off) إيقاف تشغيل). يتيح عمود FREQ إمكانية إدخال عدد مرات تكرار حدوث نفس القيمة<u>. انظر المثال 41</u>.

- .1 من قائمة STAT، اختر نوع العملية الحسابية. سوف يكون هناك تنسيقين لتحرير البيانات (VAR–1 أو VAR–2 / بيانات الارتداد) وفقًا للنوع الذي تحدده.
	- .2 أدخل قيمة x واضغط على [ = ].
- .3 أدخل معامل التكرار ( FREQ ( للقيمة x) في وضع VAR–1 (أو القيمة y المرتبطة (في وضع VAR–2 (واضغط على [ = ].
	- 4. لإدخال المزيد من البيانات، كرر الخطوات ابتداءً من الخطوة 3.
- 5. للخروج من وضع Data Editor إلى وضع Result displaying، اضغط على [ AC ] ثم [ nd2 ] [ STATVAR [ لعرض قائمة STATVAR.) أنظر الجدول أدناه)

#### **لتحليل البيانات التي قمت بإدخالها**

بعد أن تقوم بإدخال بياناتك، يمكنك استخدام الوظائف الموجودة في قائمة STATVAR بالضغط :[ STATVAR ] [ 2nd ] على

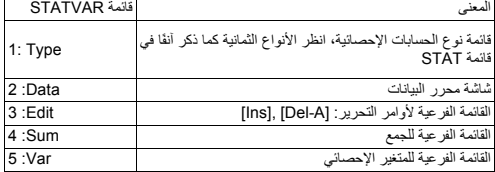

## $Ar - 13$

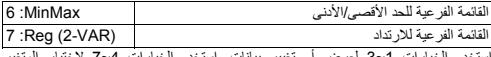

1~3 لعرض او تغيير بيانات. استخدم الخيارات 4~7 لاختيار المت المطلوب لتحليل البيانات .

نعتمد قيم المتغيرات الإحصائية على البيانات التي تقوم بإدخالها. يمكنك استدعاؤهم باستخدام<br>العمليات الأساسية الموضحة في الجدول الموضح أدناه.

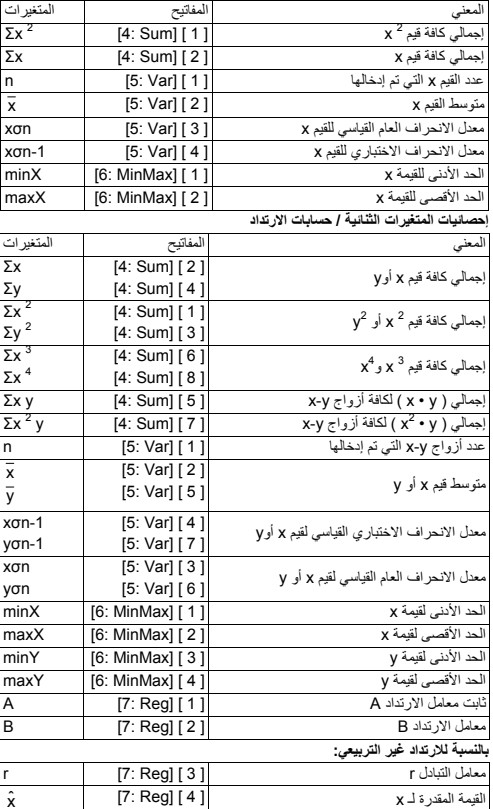

**حسابات الإحصائيات أحادية المتغير**

 $Ar - 14$ 

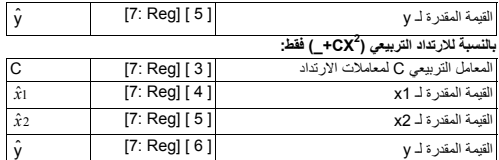

عيد الصدر 2 س - y<br>كنك كذلك إضافة بيانات جديدة في أي وقت. تقوم الوحدة بإعادة حساب الإحصائيات في كل مرة " تضغط على [ = ] وتدخل قيمة بيانات جديدة.

### **لعرض أو تغيير بيانات**

.1 اضغط على [ nd2 ] [ STATVAR ] [ 2 [ لدخول شاشة Editor.

.2 اضغط على [ T [ أو [ S [ للتنقل خلال البيانات التي قمت بإدخالها.

- .3 **لتغيير** إي إدخال، قم بعرضه وأدخل بيانات جديدة. البيانات الجديدة التي تقوم بإدخالها تحذف الإدخال القديم. اضغط على [ = ] لحفظ التغيير.
- .4 **لحذف** إدخال، قم بوضع المؤشر على السطر الذي ترغب في حذفه، واضغط على [ DEL[ .
- .5 لإدراج إدخال، ضع المؤشر على السطر الموجود أعلاه عندما ترغب في الإدخال، اضغط على [ STATVAR ] [ 3 ] ثم اختر [ 1 ] (Ins) لإنشاء إدخال جديد فارغ، قم<br>بملء البيانات الجديدة في الإدخال الفارغ واضغط على [ = ].
- .6 **لحذف آافة** الإدخالات، اضغط على [ nd2 ] [ STATVAR ] [ 3 [ ثم اختر [ 2 ] (A-Del (لحذف آافة البيانات في شاشة Editor.

(ملاحظة): يتم استرجاع النتائج والبيانات الإحصائية عند إيقاف تشغيل الحاسبة، ولكن يتم مسحها عندما تقوم بتغيير أنواع الحساب، ويتم إعداد FREQ أو مسح البيانات عن طريق اختيار أمر A-Del من قائمة STATVAR.

### **جدول الوظيفة**

استخدم وضع TABLE ] ) MODE [ 3 ) TABLE (( لإنشاء جدول وظيفة.

يتيح وضع TABLE إمكانية تحديد وظيفة وإخراجها في شكل جدول. لإعداد وظيفة جدول، تحتاج إلى (انظر المثال .42):

- .1 اضغط على [ MODE] [ 3) [TABLE(
	- .2 أدخل وظيفة، واضغط على [ = ]
- .3 أدخل قيمة البداية والنهاية وقيمة الخطوة X، واضغط على [ = ]
- .4 بعد الخطوة ،3 يتم إنشاء جدول بالقيم التي تتكون من آل إدخال، X، والنتيجة المرتبطة به،  $f(X)$

(ملاحظة): .1 المتغير X فقط يكون متاحًا للاستخدام في وظيفة.

.2 قيمة البداية والنهاية والخطوة التي تحددها يجب أن تنتج جدول لا يتجاوز 30 X بحد أقصى.

## $Ar - 15$

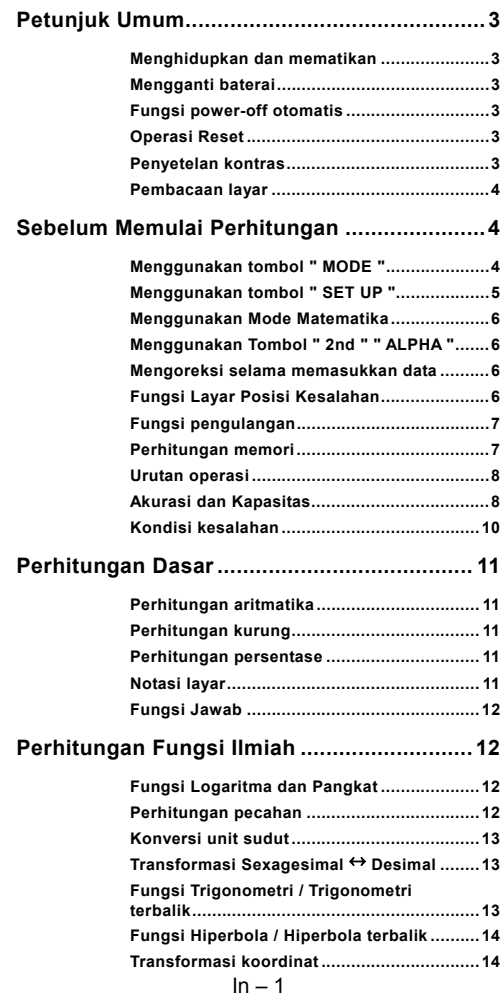

File name : HDB1R100723\_Indonesian\_text\_100426.doc version : 10/04/26

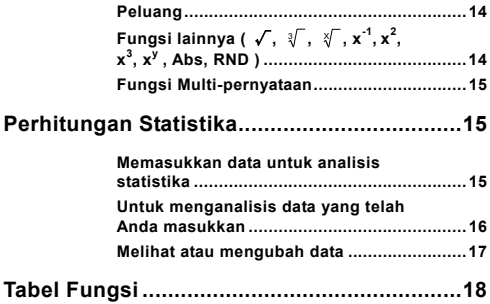

File name : HDB1R100723\_Indonesian\_text\_100426.doc version : 10/04/26
# **Petunjuk Umum**

## **Menghidupkan dan mematikan**

Untuk menghidupkan kalkulator, tekan [ ON ]; Untuk mematikan kalkulator, tekan [ 2nd ] [ OFF ].

## **Mengganti baterai**

SR-270X adalah sistem dengan dua sumber daya, yaitu satu baterai tipe kancing (G13 atau L1154) dan sel matahari. Apabila tampilan mulai meredup dan sulit dibaca, baterai harus segera diganti.

Cara mengganti baterai:

- 1) Lepas sekrup dan buka penutup ruang baterai.
- 2) Keluarkan baterai lama dan masukkan baterai baru sesuai dengan petunjuk arah kutub, kemudian pasang kembali tutupnya.
- 3) Setelah mengganti baterai, gunakan ujung benda runcing untuk menekan lubang reset pada bidang label rating yang terdapat di bagian belakang unit ini.

## **Fungsi power-off otomatis**

Kalkulator ini akan mati secara otomatis apabila tidak digunakan selama sekitar 3~9 menit. Kalkulator dapat diaktifkan kembali dengan menekan tombol [ ON ], dan memori maupun pengaturan akan dipertahankan sama dengan kondisi terakhir saat dimatikan.

# **Operasi Reset**

Apabila kalkulator hidup namun Anda tidak memperoleh hasil yang diharapkan, tekan [ 2nd ] [ CLR ] secara berurutan. Pesan akan muncul di layar untuk memberi tahu apakah Anda ingin me-reset kalkulator dan mengosongkan isi memori setelah memilih [ 3 ].

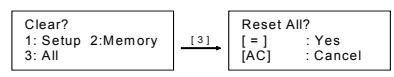

Untuk mengosongkan semua variabel, operasi yang tertunda, data statistika, jawaban, semua entri sebelumnya, dan memori, tekan [ = ]; Untuk membatalkan operasi reset tanpa mengosongkan kalkulator, tekan [ AC ].

Apabila kalkulator terkunci dan operasi tombol tidak dapat dilakukan, gunakan ujung benda runcing untuk menekan lubang reset untuk keluar dari kondisi ini. Tindakan ini akan mengembalikan semua pengaturan ke pengaturan default.

# **Penyetelan kontras**

Tekan tombol [ 2nd ] [ SET UP ]  $[$  4 ] [ 5 ] ( $\blacktriangleright$  CONT $\nabla$ ) secara berturut-turut, kemudian tekan [ 4 ] atau [  $\blacktriangleright$  ] untuk membuat kontras layar lebih terang atau lebih gelap. Tekan terus tombol untuk

 $In - 3$ 

# File name : HDB1R100723\_Indonesian\_text\_100426.doc

version : 10/04/26

membuat tampilan menjadi semakin terang atau semakin gelap. Setelah menyelesaikan pengaturan, tekan [ AC ] untuk keluar.

## **Pembacaan layar**

Layar terdiri atas baris entri, baris hasil, dan indikator.

12369x7532x1 032 9**.** 3163308 x1039 Baris entri Indikator Baris hasil Math c

- **Baris entri** SR-270X dapat menampilkan entri hingga 99 digit. Entri dimulai dari kiri; dan entri yang lebih dari 15 digit akan menggulung ke kiri. Tekan  $\lceil \blacktriangleright \rceil$  dan  $\lceil \blacktriangleleft \rceil$  untuk menggerakkan kursor di sepanjang entri. Namun, ketika Anda memasukkan digit ke-89 untuk perhitungan mana pun, kursor akan berubah dari "|" meniadi "" untuk memberitahu Anda bahwa memori sudah hampir habis. Apabila Anda tetap harus memasukkan lebih banyak data, Anda harus membagi perhitungan menjadi dua bagian atau lebih.
- **Baris hasil** Baris ini menampilkan hasil hingga 10 digit, termasuk angka desimal, tanda negatif, indikator " x10 ", dan pangkat positif atau negatif 2 digit.
- **Indikator** Indikator berikut ini akan muncul di layar untuk menunjukkan status kalkulator saat ini.

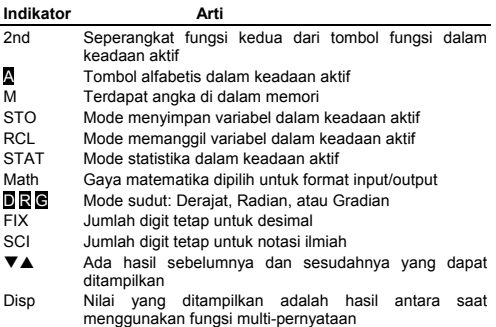

# **Sebelum Memulai Perhitungan**

## **Menggunakan tombol " MODE "**

Tekan [ MODE ] untuk menampilkan menu mode ketika menentukan mode operasi ( " 1: COMP ", " 2: STAT ", " 3: TABLE " ).

- COMP : Gunakan mode ini untuk perhitungan dasar, termasuk perhitungan ilmiah. (default)
- STAT : Gunakan mode ini untuk melakukan perhitungan statistika variabel-tunggal dan variabel-berpasangan dan perhitungan regresi.
- TABLE : Gunakan mode ini untuk menampilkan fungsi terdefinisi dalam bentuk tabulasi.

Contohnya, " 2: STAT ":

Metode : Tekan [ MODE ] dan kemudian masukkan angka mode, [ 2 ] , untuk segera memasuki mode yang diinginkan.

#### **Menggunakan tombol " SET UP "**

Tekan [ 2nd ] [ SET UP ] untuk menampilkan menu persiapan (Setup) yang memungkinkan Anda menentukan format input/output, mode sudut, notasi angka, pengaturan statistika, atau penyetelan kontras. Menu setup terdiri atas dua layar dan Anda dapat berpindah-pindah layar dengan menggunakan  $\lceil \blacktriangledown \rceil$  dan  $\lceil \blacktriangle \rceil$ .

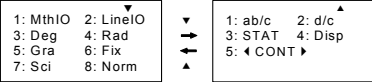

- MthIO : Mode matematika menampilkan input dan output pada format buku teks. (default)
- LineIO : Mode linear menampilkan input /output dalam satu baris.
- Deg : Mode "Deg" mengatur unit sudut ke derajat (default)
- Rad : Mode "Rad" mengatur unit sudut ke radian

Gra : Mode "Gra" mengatur unit sudut ke gradian.

- Fix : Pengaturan desimal tetap (0 hingga 9)
- Sci: Notasi ilmiah (0 hingga 9)
- Norm : "Norm" menunjukkan kisaran (Norm1, Norm2) di mana hasil akan ditampilkan dalam format eksponensial (pangkat) atau dalam format non-eksponensial (Norm1 adalah default)
- ab/c : ab/c menampilkan pecahan dalam format angka campuran
- d/c : d/c menampilkan pecahan dalam format tak-wajar (default)
- STAT : STAT menetapkan Layar Editor Data Statistika untuk menampilkan atau menyembunyikan kolom FREQ
- Disp : Disp menetapkan titik desimal ke Titik ( . ) atau Koma  $( \cdot )$ 
	- (Titik adalah default)
- $\triangleleft$  **CONT▶ : Penyetelan Kontras**

# **Menggunakan Mode Matematika**

Tekan [ 2nd ] [ SET UP ] [ 1 ] untuk masuk ke mode Matematika. Saat berada pada mode matematika, nilai untuk fungsi seperti  $\frac{d}{d}$ , A  $\frac{1}{2}$ , log <sub>a</sub> b, Abs, 10<sup>x</sup>, e <sup>x</sup>,  $\sqrt{$ ,  $\sqrt[3]{}$  ,  $\chi^2$  ,  $\chi^3$  ,  $\chi^{-1}$  ,  $\chi^Y$  ,  $\sqrt[3]{}$  ....dapat dimasukkan dan ditampilkan dengan cara penulisan secara matematika. Secara default, SR-270X berada pada mode Matematika. Lihat Contoh 1~2.

## ■ Menggunakan Tombol " 2nd " " ALPHA "

Ketika Anda menekan [ 2nd ], indikator " 2nd " akan muncul di layar untuk menunjukkan bahwa Anda akan memilih fungsi kedua dari tombol selanjutnya yang akan Anda tekan. Apabila Anda tanpa sengaja telah menekan [ 2nd ], tekan [ 2nd ] kembali untuk menghilangkan indikator " 2nd ".

Ketika Anda menekan [ ALPHA ], indikator " N " akan muncul di layar untuk menunjukkan bahwa Anda akan memilih fungsi alfabetik dari tombol selanjutnya yang akan Anda tekan. Apabila Anda tanpa sengaja telah menekan [ ALPHA ], tekan [ ALPHA ] kembali untuk menghilangkan indikator " A ".

### **Mengoreksi selama memasukkan data**

Kursor vertikal yang berkedip " " mengandung arti bahwa kalkulator berada pada mode sisip (insert). Kursor horisontal yang berkedip "" berarti bahwa kalkulator berada pada mode timpa (overwrite).

Secara default, kalkulator berada pada mode insert. Pada format linear, Anda dapat menekan [ 2nd ] [ INS ] untuk beralih di antara dua mode tersebut, sedangkan pada format Matematika, Anda hanya dapat menggunakan mode insert.

Pada mode insert, karakter di depan kursor " " akan dihapus atau disisipkan setelah Anda menekan [ DEL ] atau memasukkan karakter yang baru.

Pada mode overwrite, karakter pada kursor "" akan dihapus oleh tombol [ DEL ] atau akan diganti dengan karakter baru apa pun yang Anda masukkan.

Untuk menghapus semua karakter, tekan [ AC ] pada mode mana pun.

## **Fungsi Layar Posisi Kesalahan**

Ketika perhitungan matematis yang dilakukan menyebabkan kesalahan dan pesan kesalahan ( Lihat < Kondisi Kesalahan> ) muncul di layar, tekan  $\left[\right. \blacktriangleleft \right]$   $\left[\right. \blacktriangleright \right]$  dan fungsi layar posisi kesalahan akan memberitahukan di mana letak kesalahan tersebut melalui posisi kursor. Dalam hal ini, lakukan perbaikan seperlunya sebelum menjalankan perhitungan kembali. Lihat Contoh 3.

## **Fungsi pengulangan**

Fungsi ini menyimpan operasi yang telah dijalankan pada mode<br>COMP. Setelah operasi selesai, tekan tombol [ ▼ ] atau [ ▲ ] untuk menampilkan operasi yang sedang dijalankan.

Anda dapat tetap menggerakkan kursor dengan menggunakan  $\left[ \right. \blacktriangleleft \right]$ atau [ $\blacktriangleright$ ] untuk menampilkan langkah-langkah input sebelumnya dan mengedit nilai atau perintah untuk operasi berikutnya.

Operasi matematika yang tersimpan di dalam Memori akan dihapus setiap kali Anda mematikan kalkulator, tekan tombol [ ON ], lakukan "reset", ubah format tampilan atau mode perhitungan.

Ketika memori sudah penuh, data perhitungan yang terdahulu akan terhapus secara otomatis untuk membuat ruang untuk perhitungan yang baru. Lihat Contoh 4.

### **Perhitungan memori**

#### **Variabel memori**

Kalkulator memiliki tujuh variabel memori untuk penggunaan berulang -- A, B, C, D, M, X, Y. Anda dapat menyimpan bilangan real ke dalam salah satu dari tujuh variabel memori. Lihat Contoh 5.

- $[2nd][STO] + [A] \sim [D], [M], [X] \sim [Y]$  memungkinkan Anda menyimpan nilai ke dalam variabel.
- [ RCL ] + [ A ] ~ [ D ], [ M ], [ X ] ~ [ Y ] memanggil kembali nilai dari variabel.
- $\cdot$  [ 0 ] [ 2nd ] [ STO ] + [ A ] ~ [ D ], [ M ], [ X ] ~ [ Y ] menghapus isi pada variabel memori yang ditetapkan.
- [ ALPHA ] + " variabel memori " memungkinkan Anda menyisipkan variabel yang dapat diterapkan ke dalam sebuah perhitungan.
- $\cdot$  [ 2nd ] [ CLR ] [ 2 ] [ = ] menghapus semua variabel.

#### **Memori berjalan**

Anda harus tetap menggunakan aturan berikut ini saat menggunakan memori berjalan. Lihat Contoh 6.

- Tekan [ M+ ] untuk menambahkan hasil ke dalam memori berjalan dan indikator " M " akan muncul saat angka disimpan ke dalam memori. Tekan [ RCL ] [ M ] untuk memanggil kembali isi dari memori berjalan.
- Pemanggilan dari memori berialan dengan cara menekan tombol [ RCL ] [ M ] tidak akan mempengaruhi isinya.
- Memori berjalan tidak tersedia saat Anda menggunakan mode statistika.
- Variabel memori M dan memori berjalan menggunakan wilayah memori yang sama.
- Untuk mengganti isi memori dengan angka yang ditampilkan, tekan tombol [2nd ] [ STO ] [ M ].

- Untuk menghapus isi dari memori berjalan, Anda dapat menekan [ 0 ] [ 2nd ]  $\overline{I}$  STO ] [ M ] secara berurutan.
	- (Catatan) : Selain menekan tombol [ 2nd ] [ STO ] [ M ] untuk menyimpan angka, Anda juga dapat menetapkan angka ke variabel memori M dengan [ M+ ]. Namun, ketika [ 2nd ] [ STO ] [ M ] digunakan, isi memori sebelumnya yang disimpan ke dalam variabel M akan dihapus dan digantikan oleh angka yang baru ditetapkan. Ketika [ M+ ] digunakan, nilai akan ditambahkan untuk menampilkan jumlah di dalam memori.

## **Urutan operasi**

Setiap perhitungan dilakukan dari kiri ke kanan dan dalam urutan prioritas sebagai berikut:

- 1) Ekspresi di dalam tanda kurung.
- 2) Fungsi dengan tanda kurung:

```
P \rightarrow R, R \rightarrow Psin, cos, tan, sin ^{-1}, cos ^{-1}, tan ^{-1}, sinh, cosh, tanh, sinh ^{-1}, cosh ^{-1}, tanh ^{-1},
```
log, ln, √,  $\sqrt[3]{}$  , 10  $^{\text{X}}$  , e  $^{\text{X}}$  , Abs, RND

3) Fungsi yang diawali dengan angka, pangkat, akar, misalnya, x<sup>2</sup>,  $x^3$ ,  $x^{-1}$ , x!, DMS,  $^{\circ}$ , r, g,  $x^{\gamma}$ ,  $\sqrt[3]{\gamma}$ , %

```
4) Pecahan
```
- 5) Negasi  $(-)$
- 6) Perhitungan nilai yang diestimasi secara statistika:  $\hat{x}$ ,  $\hat{y}$ ,  $\hat{x}$ 1,  $\hat{x}$ 2
- 7) nPr, nCr
- 8)  $x -$

Tanda perkalian akan diabaikan tepat sebelum π, *e*, variabel, dan fungsi dengan tanda kurung: misalnya, 3π, 5B, Asin(30)

9)  $+,-$ 

## **Akurasi dan Kapasitas**

Digit output : Hingga 10 digit.

Digit perhitungan: Hingga 16 digit

Secara umum, setiap perhitungan yang masuk akal akan ditampilkan hingga 10 digit angka dasar (mantissa), atau mantissa 10 digit ditambah dengan 2-digit pangkat hingga 10

Angka yang digunakan sebagai input harus berada pada kisaran fungsi yang digunakan sebagai berikut:

| Fungsi         | Kisaran input                          |
|----------------|----------------------------------------|
| sin x<br>COS X | Deg: $0 \le  X  < 9 \times 10^{9}$     |
|                | Rad: $0 \le  x  < 157079632.7$         |
|                | Grad : $0 \le  x  < 1 \times 10^{-10}$ |
| tan x          | Sama seperti sin x, kecuali ketika     |

 $In - 8$ 

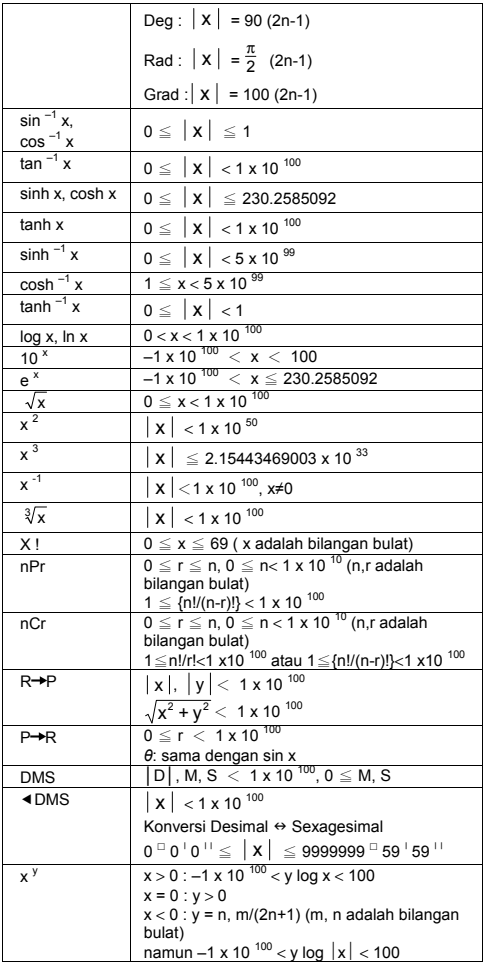

 $In - 9$ 

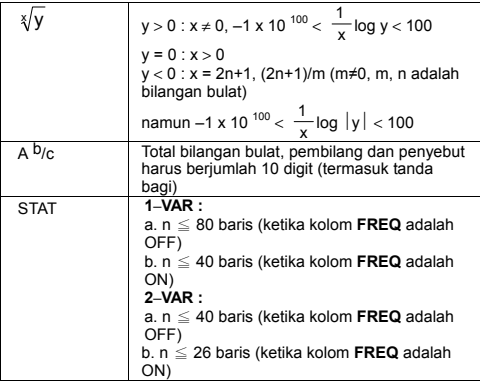

## **Kondisi kesalahan**

Pesan kesalahan akan muncul di layar dan perhitungan selengkapnya menjadi tidak mungkin apabila salah satu dari kondisi berikut ini terjadi.

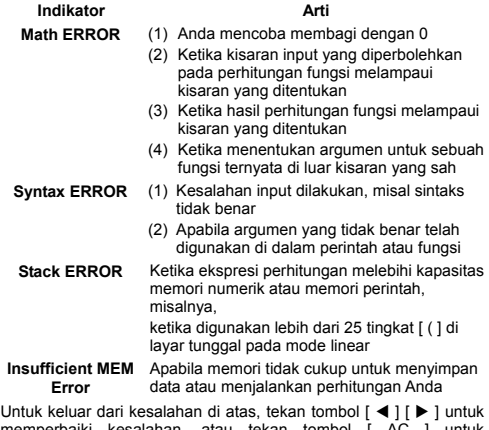

memperbaiki kesalahan, atau tekan tombol [ AC ] untuk membatalkan perhitungan, atau cukup tekan tombol [ ON ] untuk me-restart kalkulator.

# **Perhitungan Dasar**

**Gunakan mode COMP ( [ MODE ] 1 ( COMP ) ) untuk perhitungan dasar.** 

### **Perhitungan aritmatika**

Operasi aritmatika dijalankan dengan menekan tombol dengan urutan yang sama seperti yang ditunjukkan di layar ini. Lihat Contoh 7.

Untuk nilai negatif, tekan [ (–) ] sebelum memasukkan nilai; Anda dapat memasukkan angka dalam bentuk angka dasar (mantissa) dan angka pangkat menggunakan tombol [ x10<sup>x</sup> ]. Lihat Contoh 8.

Hasil yang sama dengan atau lebih besar dari 10<sup>10</sup> atau hasil yang kurang dari 10<sup>-9</sup> akan ditampilkan dalam bentuk pangkat. Lihat Contoh 9.

## **Perhitungan kurung**

Operasi di dalam kurung selalu dijalankan pertama. Mode matematika pada SR-270X dapat digunakan hingga 24 jenjang dan mode Linear dapat digunakan hingga 25 jenjang kurung berurutan pada perhitungan tunggal.

Kurung tutup yang segera muncul setelah operasi tombol [ ) ] dapat diabaikan, tidak peduli seberapa banyak kurung tutup yang diperlukan. Lihat Contoh 10.

(Catatan) : Tanda perkalian " x " yang segera muncul sebelum kurung buka dapat diabaikan.

Hasil yang benar tidak dapat diturunkan dengan memasukkan [ ( ] 2  $[ + 3]$  )  $[ x 10<sup>x</sup> ]$  2. Pastikan memasukkan  $[x ]$  di antara  $[ )$  dan [ x10<sup>x</sup> ] pada Contoh 11.

#### **Perhitungan persentase**

[ 2nd ] [ % ] akan membagi angka di layar dengan 100. Anda dapat menggunakan urutan tombol ini untuk menghitung persentase, add-on, diskon, dan rasio persentase. Lihat Contoh 12~13.

## **Notasi layar**

Kalkulator memiliki notasi layar untuk menampilkan angka. Lihat Contoh 14.

#### **Notasi Titik Desimal Tetap**

Untuk menentukan angka titik desimal, tekan [ 2nd ] [ SET UP ] [ 6 ] kemudian tetapkan angka yang menunjukkan titik desimal ( 0~9 ). Nilai akan ditampilkan dalam bentuk pembulatan di tempat yang telah ditentukan.

#### **Notasi Ilmiah**

Notasi ilmiah menampilkan angka-angka dengan satu digit di sebelah kiri titik desimal dan pangkat 10 yang sesuai.

Untuk memilih notasi ilmiah, tekan [ 2nd ] [ SET UP ] [ 7 ], kemudian tekan angka (0~9) untuk menentukan angka titik desimal. Nilai akan

File name : HDB1R100723\_Indonesian\_text\_100426.doc

version : 10/04/26

ditampilkan dalam bentuk pembulatan di tempat yang telah ditentukan.

#### **Notasi Norm**

Tekan [ 2nd ] [ SET UP ] [ 8 ] dan kemudian pilih Norm1 (default) atau Norm2 untuk menentukan kisaran untuk menampilkan hasil dengan format non-eksponensial (di dalam kisaran) atau dengan format eksponensial (di luar kisaran).

Norm1:  $x \mid 0.2$ ,  $x \mid 0.2$   $(0.101)$ Norm2:  $x \mid x \mid < 10^{-9}$ ,  $x \mid \ge 10^{-10}$ 

#### **Notasi Teknik**

Tekan [ ENG ] atau [ 2nd ] [ ◀ ENG ] untuk menampilkan format pangkat untuk angka yang sedang ditampilkan dan mengubahnya ke perkalian 3.

### **Fungsi Jawab**

Fungsi jawab dapat menyimpan banyak hasil yang dihitung terakhir. Bahkan jawaban itu akan tetap disimpan setelah daya dimatikan. Setelah nilai numerik atau ekspresi numerik dimasukkan dan [ M+ ],  $[2nd] [ M - ] [ RCL ], [ 2nd] [ STO ] atau [ = ] ditekan. maka hasil$ akan disimpan oleh fungsi ini. Lihat Contoh 15.

(Catatan) : Bahkan ketika eksekusi dari perhitungan menghasilkan kesalahan, memori Jawab akan tetap menyimpan nilai sekarang.

# **Perhitungan Fungsi Ilmiah**

**Gunakan mode COMP ( [ MODE ] 1 ( COMP ) ) untuk perhitungan fungsi ilmiah.** 

## **Fungsi Logaritma dan Pangkat**

Kalkulator dapat menghitung logaritma umum dan natural, dan pangkat menggunakan [ log ], [ ln ], [log <sub>a</sub> b], [ 2nd ] [ 10  $^{\text{X}}$  ], dan [ 2nd ]  $[ e^{\times} ]$ . Lihat Contoh 16~17.

## **Perhitungan pecahan**

Tampilan nilai pecahan adalah sebagai berikut:

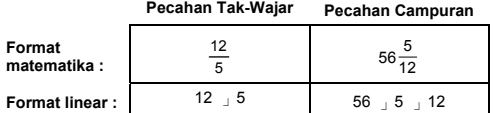

(Catatan) : Nilai secara otomatis ditampilkan dalam format desimal ketika jumlah total digit dari nilai pecahan  $($  bilangan bulat + pembilang + penyebut + tanda pemisah) melebihi 10.

Pada mode Linear, untuk memasukkan angka campuran, masukkan bagian bilangan bulat, tekan [ d/e ], masukkan pembilang, tekan [ d/e ], dan masukkan penyebut; Untuk memasukkan pecahan tak-wajar, masukkan pembilang, tekan [ d/e ], dan masukkan penyebut. Lihat Contoh 18.

Selama perhitungan pecahan, apabila angka dapat disederhanakan maka angka akan disederhanakan ke suku terendah setelah menekan tombol [ = ]. Default awal untuk hasil pecahan adalah pecahan tak-wajar. Dengan menekan [ 2nd ] [ A  $b/c$  ( $bd/e$  ], nilai yang ditampilkan akan diubah ke pecahan campuran, begitu pula sebaliknya. Untuk mengubah antara hasil desimal dan pecahan, tekan [ F\_`D ]. Lihat Contoh 19.

Perhitungan mengandung pecahan dan desimal akan dihitung dengan format desimal. Lihat Contoh 20.

## **Konversi unit sudut**

Unit sudut (**Deg**, **Rad**, **Grad**) ditetapkan dengan menekan [ 2nd ] [ SET UP ] dari layar Persiapan (Setup) dan hasil akan ditampilkan menurut pengaturan Anda.

Hubungan antara tiga unit sudut adalah:

180 ° =  $\pi$  rad = 200 grad

Konversi unit sudut (Lihat Contoh 21.):

- 1) Ubah pengaturan default (**Deg**) ke unit yang akan diubah.
- 2) Masukkan nilai unit yang akan diubah.
- 3) Tekan [ 2nd ] [ DRG >] untuk menampilkan menu. Unit yang dapat dipilih adalah ° (**derajat**), r (**radian**), g (**gradian**).
- 4) Pilih unit yang akan diubah, dan tekan  $I = I$ .

## **Transformasi Sexagesimal** ↔ **Desimal**

Anda dapat menggunakan bilangan sexagesimal (derajat, menit, dan detik) untuk menjalankan perhitungan dan mengkonversi nilai antara notasi sexagesimal dan notasi desimal dengan menggunakan tombol [ DMS ] atau [ 2nd ] [ ◀ DMS ]. Lihat Contoh 22~23.

Tampilan nilai bilangan sexagesimal adalah sebagai berikut:

**׀** 45 125 **׀ ׀** 30

 Menunjukkan 125 derajat (D), 45 menit (M), 30 detik (S)

## **Fungsi Trigonometri / Trigonometri terbalik**

SR-270X menyediakan fungsi trigonometri standar dan fungsi trigonometri terbalik: sin, cos, tan, sin  $^{-1}$ , cos  $^{-1}$  dan tan  $^{-1}$ . Lihat Contoh 24~26.

(Catatan) : Ketika menggunakan tombol tersebut, pastikan kalkulator sudah disetel ke unit sudut yang Anda inginkan.

# **Fungsi Hiperbola / Hiperbola terbalik**

SR-270X menggunakan [ HYP ] untuk menghitung fungsi hiperbola dan hiperbola terbalik: sinh, cosh, tanh, sinh <sup>-1</sup>, cosh <sup>-1</sup> dan tanh <sup>-1</sup> Tekan [ HYP ] untuk menampilkan menu, kemudian pilih angka yang sesuai untuk menjalankan item fungsi. Lihat Contoh 27~28.

(Catatan) : Ketika menggunakan tombol tersebut, pastikan kalkulator sudah disetel ke unit sudut yang Anda inginkan.

## **Transformasi koordinat**

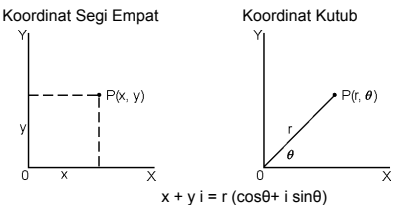

(Catatan) : Ketika menggunakan tombol tersebut, pastikan kalkulator sudah disetel ke unit sudut yang Anda inginkan.

Kalkulator dapat menjalankan konversi antara koordinat segi empat dan koordinat kutub dengan [ 2nd ] [ P→R ] dan [ 2nd ] [ R→P ]. Lihat Contoh 29~30.

#### **Peluang**

Kalkulator ini menyediakan fungsi peluang berikut ini (Lihat Contoh 31~34.):

- [ nPr ] Menghitung jumlah permutasi dari item n yang diambil sebanyak r secara bersamaan.
- [nCr] Menghitung jumlah kombinasi dari item n yang diambil sebanyak r secara bersamaan.
- [ x ! ] Menghitung faktorial dari bilangan bulat n yang ditentukan, di mana n≦69.

[ RANDM ] Menghasilkan angka real acak antara 0.000 dan 0.999.

# ■ Fungsi lainnya (  $\sqrt{$ ,  $\sqrt[3]{}$  ,  $\sqrt[3]{}$  ,  $\mathbf{x}^{\text{-}1}$ ,  $\mathbf{x}^{\text{-}2}$ ,  $\mathbf{x}^{\text{-}3}$ ,  $\mathbf{x}^{\text{y}}$  , Abs, **RND )**

Kalkulator ini juga menyediakan fungsi resiprok (  $[x^1]$  ), akar (  $\lceil \sqrt{1} \rceil$ ), akar kubik ( $\lceil 2nd \rceil \lceil \sqrt[q]{l} \rceil$ ), akar universal ( $\lceil 2nd \rceil \lceil \sqrt[q]{l} \rceil$ ), kuadrat  $([x^2]$ , kubik  $([x^3])$ , dan pangkat  $([x^y])$ . Lihat Contoh 35~39.

**Abs** Menghasilkan nilai multak untuk angka real

**RND** Menghasilkan nilai pembulatan untuk angka yang diberikan

$$
In-14
$$

# **Fungsi Multi-pernyataan**

Multi-pernyataan adalah sejumlah pernyataan individual yang dikelompokkan bersama menurut perintah hasil tampilan (:) untuk eksekusi yang berurutan. Ketika eksekusi mencapai akhir pernyataan yang diikuti oleh (:), eksekusi akan berhenti dan hasil antaranya dengan ikon " Disp " akan muncul di layar. Anda dapat melanjutkan eksekusi dengan menekan [ = ]. Ikon " Disp " akan hilang saat pernyataan terakhir sedang dieksekusi. Lihat Contoh 40.

# **Perhitungan Statistika**

#### **Gunakan mode STAT ( [ MODE ] 2 ( STAT ) ) untuk perhitungan statistika.**

Ketika Anda masuk ke mode STAT, Anda akan dibawa ke menu STAT dengan pilihan delapan jenis perhitungan seperti yang berikut ini:

#### **Statistika Variabel-Tunggal**

1: 1–VAR Statistika variabel-tunggal

**Statistika Variabel-berpasangan / Regresi** 

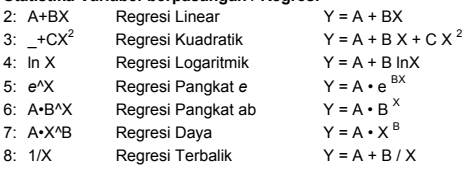

### **Memasukkan data untuk analisis statistika**

Sebelum memasukkan data, tekan [ 2nd ] [ SET UP ] [ \| 3 ] secara berurutan untuk mengatur kolom Frekuensi ke posisi On atau Off. Pada kolom **FREQ** Anda dapat memasukkan jumlah pengulangan untuk setiap nilai sama yang muncul. Lihat Contoh 41.

- 1. Dari menu STAT, pilih jenis perhitungan. Akan ada dua format Editor Data (**1–VAR** atau **2–VAR / regression Data)** tergantung pada jenis yang Anda pilih
- 2. Masukkan nilai x dan tekan [ = ].
- 3. Masukkan frekuensi ( **FREQ** ) dari nilai x (pada mode **1–VAR**) atau nilai y yang sesuai ( pada mode **2–VAR** ) dan tekan [ = ].
- 4. Untuk memasukkan lebih banyak data, ulangi dari langkah 3.
- 5. Untuk keluar dari mode Editor Data ke mode tampilan Hasil, tekan [ AC ] kemudian [ 2nd ] [ STATVAR ] untuk menampilkan menu STATVAR. ( Lihat tabel di bawah ini )

# **Untuk menganalisis data yang telah Anda masukkan**

Setelah Anda memasukkan data, Anda dapat menggunakan fungsi di dalam menu STATVAR dengan menekan [ 2nd ] [ STATVAR ]:

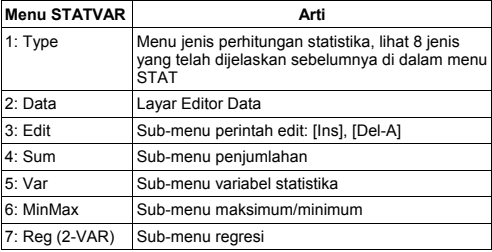

Gunakan opsi 1~3 untuk melihat atau mengubah data. Gunakan opsi 4~7 untuk memilih variabel yang diinginkan untuk menganalisis data.

Nilai variabel statistika tergantung pada data yang Anda masukkan. Anda dapat memanggilnya kembali dengan menggunakan operasi tombol yang ditunjukkan pada tabel berikut ini.

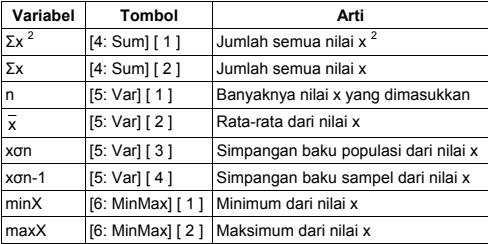

#### **Perhitungan statistika variabel-tunggal**

#### **Statistika variabel-berpasangan / Perhitungan regresi**

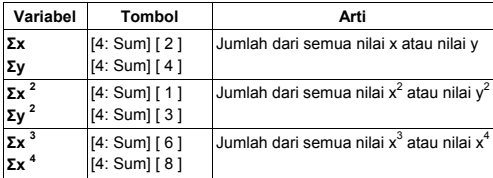

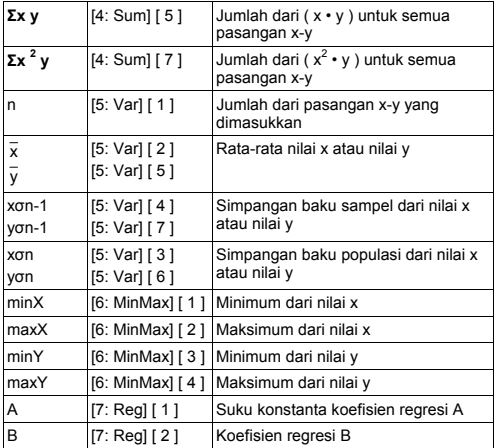

Untuk Regresi non-Kuadratik:

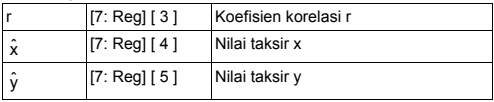

Untuk Regresi Kuadratik  $(-+CX^2)$ :

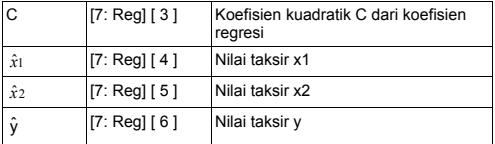

Anda juga dapat menambah data baru setiap saat. Secara otomatis unit menghitung ulang statistika setiap kali Anda menekan [ = ] dan memasukkan nilai data baru.

# **Melihat atau mengubah data**

- 1. Tekan [ 2nd ] [ STATVAR ] [ 2 ] untuk masuk ke Lavar Editor.
- 2. Tekan [ ▼ ] atau [ ▲ ] untuk bergulir menjelajah data yang telah Anda masukkan.

- 3. Untuk *mengubah* entri, tampilkan dan masukkan data baru. Data baru yang Anda masukkan akan menimpa entri yang lama. Tekan [ = ] untuk menyimpan perubahan.
- 4. Untuk *menghapus* entri, posisikan kursor di baris yang akan dihapus, dan tekan [ DEL ].
- 5. Untuk *menyisipkan* entri, posisikan kursor di atas baris yang akan disisipi baris baru, dan tekan [ 2nd ] [ STATVAR ] [ 3 ], kemudian pilih [ 1 ] (Ins) untuk membuat entri kolom kosong baru, isikan data baru ke dalam kolom kosong dan tekan [ = ].
- 6. Untuk *menghapus semua* entri, tekan [ 2nd ] [ STATVAR ] [ 3 ] kemudian pilih [ 2 ] (Del-A) untuk menghapus semua data di Layar Editor.
	- (Catatan) : Data dan hasil statistika akan disimpan saat kalkulator dimatikan, tetapi akan terhapus saat Anda mengubah jenis perhitungan, pengaturan FREQ, atau menghapus data dengan memilih perintah Del-A dari menu STATVAR

# **Tabel Fungsi**

**Gunakan mode TABEL ( [ MODE ] 3 ( TABLE ) ) untuk membuat tabel fungsi.** 

Dengan mode TABEL, Anda dapat menetapkan fungsi dan menyatakannya dalam bentuk tabel. Untuk membuat tabel fungsi, langkah yang perlu dilakukan adalah: (Lihat Contoh 42.)

- 1. Tekan [ MODE ] [3] (TABEL)
- 2. Masukkan fungsi, dan tekan [ = ]
- 3. Masukkan nilai Awal (Start), Akhir (End), dan Ketelitian (Step) dari X, dan tekan [ = ]
- 4. Setelah Langkah 3, tabel nilai yang terdiri atas tiap input, X, dan output yang sesuai, f(X), akan dihasilkan.
	- (Catatan) : 1. Hanya variabel X yang tersedia untuk digunakan di dalam fungsi.

 2. Nilai Awal (Start), Akhir (End), dan Ketelitian (Step) yang Anda tetapkan harus menghasilkan tabel yang tidak melebihi maksimum 30 nilai X.

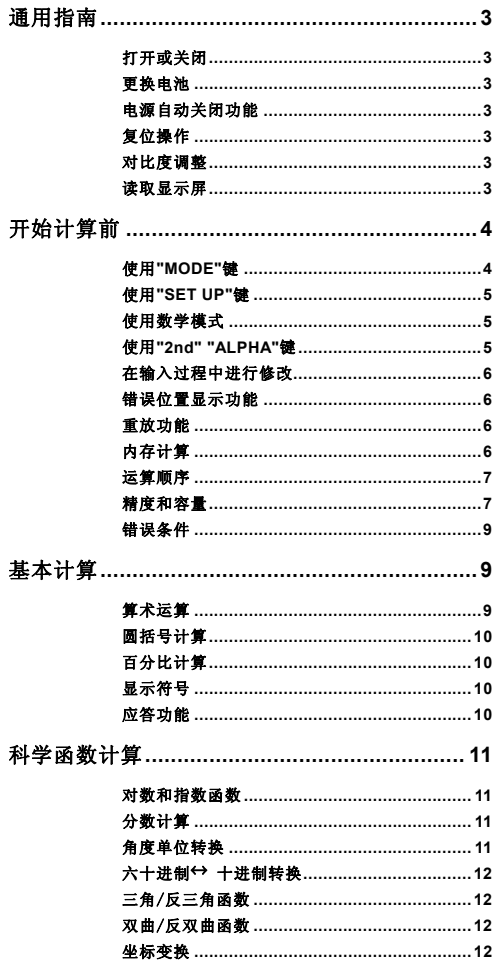

 $C - 1$ 

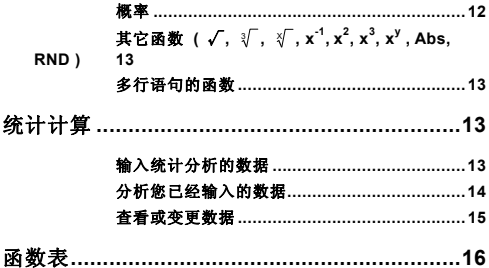

# 通用指南

## ■ 打开或关闭

按[ ON ]打开计算器; 按[ 2nd ] [ OFF ]则关闭计算器。

#### ■ 更换电池

SR-270X 是双电源系统, 由一个扣式电池 (G13 或 L1154) 和一个太 阳能电池供电。如果显示屏变得灰暗、难以看清,应尽快更换电池。 更换电池:

- 1) 拆卸螺丝和电池盒盖。
- 2) 取出旧电池,并插入新电池,注意极性方向正确,然后放回盖子。
- 3) 更换电池后,请使用带尖的物体按压位于本装置背面铭牌区域的 复位孔。

#### ■ 电源自动关闭功能

在大约 3~9 分钟里没有操作时,计算器将自动关闭。可以按[ ON ]键 重新激活,且保留记忆和设置。

## ■ 复位操作

如果计算器打开了,但您没有得到想要的结果,依次按[ 2nd ] [ CLR ] 。显示屏上出现一条信息,确认您是否想复位计算器,选择[ 3 ] 后,清除内存内容。

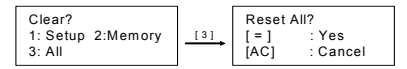

若要清除所有变量、待进行的运算、统计数据、答案,以前的所有输 入和内存,请按[ = ]: 要取消复位操作,而不清除计算器, 按[ AC ]。

如果计算器被锁定,无法进一步操作按键,请使用带尖的物体同时按 压复位孔,解除锁定。其将所有设置返回默认值。

### ■ 对比度调整

依次按[ 2nd ] [ SET UP ] [ ▼ ] [ 5 ] (< CONT▶) 键之后, 按[ < ]或[ ▶ ] 可以调亮或调暗画面。按住任何一个键可以分别令显示屏更加明亮或 灰暗。设置结束后,按[ AC ]退出。

#### ■ 读取显示屏

显示屏由输入行、结果行和指示灯构成。

 $C - 3$ 

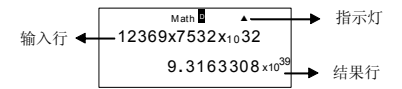

- 输入行 SR-270X 最多可显示输入的 99 位数。输入的条目从左 侧开始;超过15位数的条目将向左滚动。按[▶ ]和[ <1 在一个输入条目中移动光标。 但是,每当您输入任何计 算的第 89 位数时,光标会从"|"变为"|",提示您存储容 量已经很低了。如果您仍需要输入,应当将计算分为两 个或多个部分。
- 结果行 最多显示 10 位数的计算结果以及小数、负号, "x10" 指 示灯,和 2 位的正或负指数。
- 指示灯 下列指示灯可能出现在显示屏上,显示计算器当前的状 态。

#### 指示灯含义

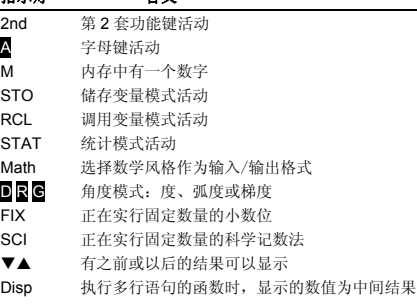

# 开始计算前

#### ■ 使用"MODE"**键**

指定操作模式( " 1: COMP ", " 2: STAT ", " 3: TABLE " )时,按 [ MODE ],显示模式菜单。

- COMP : 使用此模式进行基本的计算,包括科学运算。(默认设置)
- STAT : 使用此模式,执行一元变量和成对变量的统计计算和回归 计算。
- TABLE : 使用此模式,以表格形式的形式显示定义的一个函数。

以" 2: STAT "为例:

方法: 按[ MODE ], 然后直接键入模式的编号[ 2 ], 立即进入所需 的模式。

## $C - 4$

## ■ 使用"SET UP"键

[ 2nd ] [ SET UP ]显示您能指定输入/输出格式、角度模式、数字符号、 统计设置或对比度调整的设置菜单。设置菜单由两个画面构成,您可 以使用[▼]和[▲]在两个画面之间跳转。

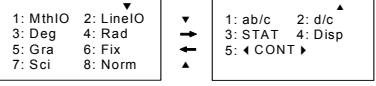

MthIO : 数学模式以文本格式显示输入和输出。(默认设置)

LineIO : 线性模式以单行显示输入和输出。

Deg : 唐模式将角度单位设置为度(默认)。

Rad : 弧度模式将角度单位设置为弧度。

Gra : 梯度模式将角度单位设置为梯度。

- Fix : 固定小数设置(0 至 9)
- Sci : 科学记数法(0 至 9)
- Norm : Norm 指定以指数格式或非指数格式显示结果的范围 (标准 1、标准 2)(标准 1 为默认设置)

ab/c : ab/c 以带分数格式显示分数。

d/c : d/c 以假分数格式显示分数(默认设置)

STAT : STAT 设置统计数据编辑器画面显示或隐藏 FREQ 列

Disp : Disp 将小数点设置为点( . )或逗号( , ) (默认为点)

WCONTX : 对比度调整

# 使用数学模式

按[ 2nd ] [ SET UP ] [ 1 ]进入数学模式。在数学模式中,可以以数学 写入的方式输入和显示诸如 %, A½, log a b, Abs, 10<sup>x</sup>, e <sup>x</sup>, √, ≹ , χ ̂, χ ̃, χ ̌ , χ ̌ ....函数值。默认条件下,SR-270X 处于数 学模式。 请参阅示例 1~2。

## 使用**"2nd" "ALPHA"**键

您按[ 2nd ]时,显示屏上显示的" 2nd "指示灯表示您将选择下一次按键 的第二个功能。如果您按错了[2nd ], 只需再按一次[2nd ], 删除"2nd "指示灯。

您按[ ALPHA ]时, 显示屏上显示的" 图 "指示灯表示您将选择下一次按 键的字母功能。如果您按错了 [ALPHA ], 只需要再按一次[ALPHA ], 删除" A "指示灯。

## ■ 在输入讨程中讲行修改

垂直闪烁光标" "表示计算器处于插入模式。水平闪烁光标" "表示计 算器处于覆盖模式。

默认情况下, 计算器处于插入模式。在线性格式中, 您可以按[ 2nd ] [ INS ],在两个模式之间切换,而在数学格式,您只可以使用插入模 式。

在插入模式中,在您按下[ DEL ]或者输入新的字符后,将删除或插入 光标" "前面的字符。

在覆盖模式中, 按[ DEL ]键将删除在光标"\_"处的字符, 或者取代为您 输入的任何新字符。

在两种模式中,若要清除所有字符,只需按一下[ AC ]。

#### ■ 错误位置显示功能

执行的数学上不合法的计算导致错误且出现错误信息(请参阅:< 错误 条件>)时, 按[ ◀ ] [ ▶ ], 错误位置显示功能会使用光标告诉您错误所 在的位置。在这种情况下,应进行必要的修改,然后再次执行计算。 请 参阅示例 3。

#### ■ 重放功能

此功能储存您刚才在 COMP 模式中执行的操作。执行完成后, 按 [▼] 或 [▲] 键将显示执行的操作。

您可以使用[ ◀ ] 或 [ ▶ ] 继续移动光标,显示前面的输入步骤和编辑 数值,或者后续执行的指令。

每次您关闭计算器、按[ ON ]键、执行"复位",修改显示格式或计算模 式时,会清除内存中的操作记录。

内存满了的时候,将自动删除最旧的计算记录,为新的记录腾出空间。 请参阅示例 4。

# ■ 内存计算

## 内存变量

计算器有七个内存变量用于反复使用—A、B、C、D、M、X,Y。您 可以在七个内存变量中的任何一个储存实数。 请参阅示例 5。

- [ 2nd ] [ STO ] + [ A ] ~ [ D ], [ M ], [ X ] ~ [ Y ] 允许您将数值储存到 变量。
- [ RCL ] + [ A ] ~ [ D ], [ M ], [ X ] ~ [ Y ] 调用变量的数值。
- [ 0 ] [ 2nd ] [ STO ] + [ A ] ~ [ D ], [ M ], [ X ] ~ [ Y ] 清除指定内存变 量的内容。
- [ ALPHA ] + "内存变量"允许您在计算中插入一个适用的变量。
- [ 2nd ] [ CLR ] [ 2 ] [ = ] 清除所有的变量。

 $C - 6$ 

#### 动态内存

使用动态内存时,您应牢记下列规则。 请参阅示例 6。

- 按[ M+ ], 在动态内存中添加一个结果。每当有数字储存在内存中 时, 出现"M"指示灯。按[ RCL ] [ M ]调用动态内存的内容。
- 按[ RCL ] [ M ]键从动态内存中调用不影响其内容。
- 您在统计模式中时,动态内存不可用。
- 内存变量 M 和动态内存利用相同的内存面积。
- 若要将内存的内容更换为显示的数字,请按[ 2nd ] [ STO ] [ M ]键。
- 若要清除动态内存的内容, 您可以依次按[ 0 ] [ 2nd ] [ STO ] [ M ]。
	- (注意): 除了按[ 2nd ] [ STO ] [ M ]键储存数值, 您也可以使用 [ M+ ]向内存变量分配数值。但是,使用[ 2nd ] [ STO ] [ M ]时,清除内存以前在变量M中储存的内容,并更换为 新指派的数值。使用[ M+ ]时,数值增加到内存中的现有 总和。

#### ■ 运算顺序

从左至右并按照下列优先顺序执行每个计算。

- 1) 圆括号内的表达式
- 2) 带有圆括号的函数:  $P \rightarrow R$ ,  $R \rightarrow P$

sin, cos, tan, sin  $^{-1}$ , cos  $^{-1}$ , tan  $^{-1}$ , sinh, cosh, tanh, sinh  $^{-1}$ , cosh  $^{-1}$ , tanh  $^{-1}$ 

```
log, ln, \sqrt{ }, \sqrt[3]{ }, 10 ^{\text{X}}, e ^{\text{X}}, Abs, RND
```
- 3) 数值、幂、幂方根在前面的函数, 例如, x<sup>2</sup>, x<sup>3</sup>, x<sup>-1</sup>, x!, DMS, °, r,g,x<sup>y</sup>, $\sqrt[x]{$ ,%
- 4) 分数
- 5)  $(1 1)$
- 6) 统计估值的计算: xˆ **,** yˆ **,** xˆ1**,** xˆ2
- 7) nPr, nCr
- 8)  $x \div$

π、*e*、变量和带圆括号函数前面的乘号会被忽略:例如,3π、5B, Asin(30)

 $9) + -$ 

## ■ 精度和容量

输出数位: 最多 10 位

计算数位: 最多 16 位

一般情况下, 每个合理的计算最多显示 10 位尾数, 或者 10 位尾数加 上 2 位的指数,最大显示 10  $^{\pm 99}$ 。

用作输入的数字必须在如下给定函数的范围内:

 $C - 7$ 

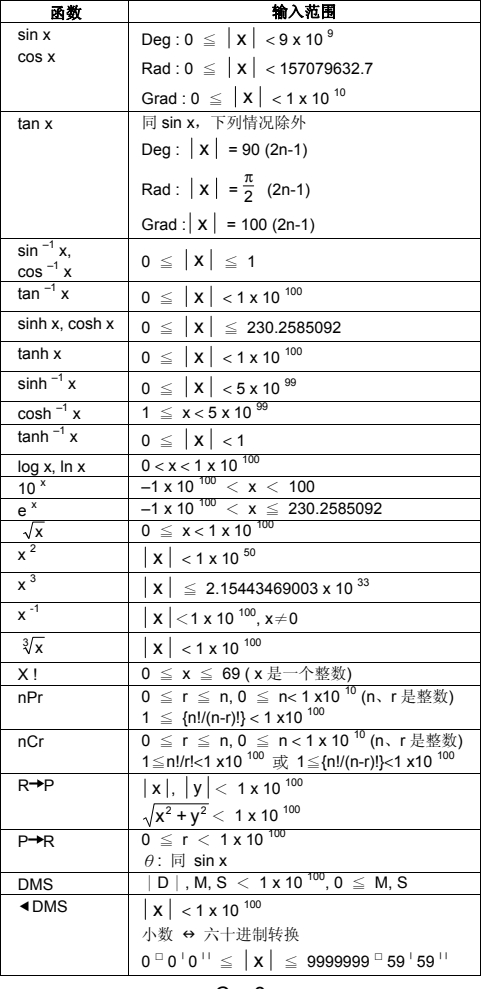

 $C - 8$ 

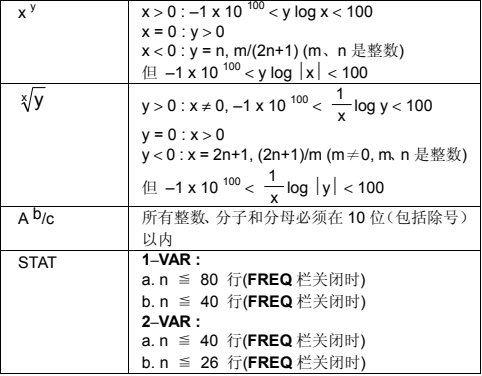

## ■ 错误条件

在发生下列任何错误情况时,显示屏上会出现错误信息,且无法执行 进一步的计算。

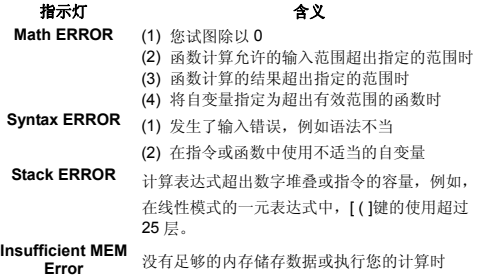

要释放上述错误, 请按[ ◀ ] [▶ ]纠正您的错误, 或者按[ AC ]键, 取 消您的计算,也可以简单地按一下[ ON ] 键,对计算器重新初始化。

# 基本计算

#### 对于基本计算,使用 **COMP ( [ MODE ] 1 ( COMP ) )** 模式。

# ■ 算术运算

按照与表达式相同的顺序,按下按键,执行算术运算。 请参阅示例 7。

 $C - 9$ 

对于负值,输入数值前,按[(-)];您可以使用[x10<sup>x</sup>]键,以尾数和指 数的形式输入数字。 请参阅示例 8。

等于或大于 10<sup>10</sup>和小于 10<sup>-9</sup> 的结果以指数的形式显示。 请参阅示例 9。

#### ■ 圆括号计算

始终首先执行圆括号内的运算。在一次运算中,SR-270X 数学模式最 多可以使用 24 层,线性模式则最多可以使用 25 层连续的圆括号。

紧跟在[ ) ]运算后面发生的封闭圆括号将被忽略,无论需要多少个这样 的圆括号。 请参阅示例 10。

(注意) : 紧靠着开放的圆括号前面的乘号" x "可以被忽视。 输入[(]2[+]3[)][x10<sup>x</sup>]2 无法得到正确的结果。在示例 11 中。, 务必在[) ]和[ x10<sup>x</sup> ]之间输入[ x ]。

#### ■ 百分比计算

[ 2nd ] [ % ]在显示屏中的数字除以 100。您可以使用这个按键顺序, 计算百分数、折扣和百分比。 请参阅示例 12~13。

#### ■ 显示符号

对于显示值,计算器具有如下显示符号。 请参阅示例 14。

#### 固定小数点符号

要指定小数位的数量, 按[ 2nd ] [ SET UP ] [ 6 ], 然后输入一个数值, 表示小数位的数量(0~9)。显示的数值圆整到指定的位数。

#### 科学计数法

科学计数法以小数点左面的一位数和适当的幂 10 表达数字。 要选择科学计数法, 按[ 2nd ] [ SET UP ] [ 7 ], 然后输入数值(0~9)指 定小数位的数量。显示的数值圆整到指定的位数。

#### 标准计数法

按[ 2nd ] [ SET UP ] [ 8 ],然后选择 Norm1**(**默认**)**或 Norm2 确定以非 指数格式**(**在范围内**)**或指数格式**(**超出范围**)**显示的结果的范围。

Norm1:  $|x| < 10^{-2}$ ,  $|x| \ge 10^{-10}$ 

Norm2:  $x \mid x \mid < 10^{-9}$ ,  $x \mid x \mid \ge 10^{-10}$ 

#### 工程计数法

按[ENG ]或[2nd ] [ < ENG ]将促使现在显示的数字的指数变化为 3 的 倍数。

#### ■ 应答功能

应答功能储存最近计算的结果。即使在电源关闭后,也会加以保留。 一旦输入了数值或数字表达式,并按下了[ M+ ]、[ 2nd ] [ M– ]、 [ RCL ], [ 2nd ] [ STO ]或[ = ],将使用此功能储存结果。 请参阅示 例 15。

# $C = 10$

(注意) : 但是,即使执行的计算导致错误,应答内存仍将保留当前 值。

# 科学函数计算

对于科学函数计算,使用 **COMP ( [ MODE ] 1 ( COMP ) )**模式。

## ■ 对数和指数函数

计算器可以使用[log]、[ln]、[log ab]、[2nd ] [10 <sup>x</sup>],和[2nd ] [e <sup>x</sup>] 计算常用和自然对数及取幂 请参阅示例 16~17。

#### ■ 分数计算

分数值显示如下:

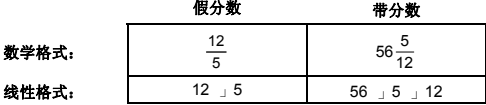

(注意) : 每当一个分数值(整数+分子+分母+分隔符)的总位数超出 10 位时,自动以小数格式显示数值。

在线性模式中,要输入一个带分数,输入整数部分,按[ d/e ],输入分 子, 按[ d/e ], 并输入分母; 要输入假分数, 输入分子, 按[ d/e l, 然 后输入分母。 请参阅示例 18。

在分数计算过程中,如果数字可化简,按下[ = ]键后,将数值化简为最 简形式。分数的初始默认结果为假分数。按下[ 2nd ] [ A b/c4 d/e ]后, 显示的数值将转换为带分数,反之亦然。要在小数和分数结果之间转 换,按[ F <sup>+</sup> D ]。 请参阅示例 19。

同时包含分数和小数的计算以小数格式进行计算。 请参阅示例 20。

#### ■ 角度单位转换

在设置画面中, 按[ 2nd ] [ SET UP ]设置角度单位(度、弧度, 梯度)。 三个角度单位之间的关系为:

#### 180  $^{\circ}$  =  $\pi$  rad = 200 grad

角度单位换算 (请参阅示例 21。):

- 1) 将默认的设置(度)变更为您想要得到的换算单位。
- 2) 输入要换算的单位数值。
- 3) 按[ 2nd ] [ DRG▶]显示菜单。您可以选择的单位为° (度)、r (弧度) 和 g (梯度)
- 4) 选择您要换算的单位,并按[ = ]。

 $C = 11$ 

## ■ 六十进制← 十进制转换

您可以使用六十进制数字(度、分,秒)执行计算,并使用[ DMS ]或[ 2nd ] [ eDMS ]键在六十进制和十进制计数法之间换算数值。 请参阅示例 22~23。

六十进制的数值显示如下:

 $125$ <sup>□</sup> 45  $\frac{1}{30}$  <sup>| |</sup> 代表 125 度**(**D**)**、45 分**(**M**)**,30 秒**(**S**)**

## ■ 三角/反三角函数

SR-270X 提供标准的三角函数和反三角函数: sin、cos、tan、sin<sup>-1</sup>、  $\cos^{-1}$  和  $\tan^{-1}$ 。 请参阅示例 24~26。

(注意) : 使用这些键时,确保计算器设置为您想要的角度。

### ■ 双曲/反双曲函数

SR-270X 使用[ HYP ]计算双曲函数和反双曲函数: sinh、cosh、tanh、  $sinh^{-1}$ ,  $cosh^{-1}$  和  $tanh^{-1}$ 。按[ HYP ]显示菜单, 然后选择相应的数字 执行函数项。 请参阅示例 27~28。

(注意) : 使用这些键时,确保计算器设置为您想要的角度单位。

#### ■ 坐标变换

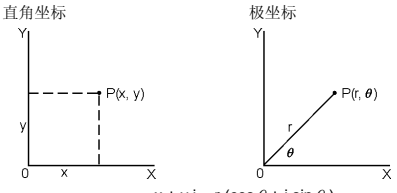

 $x + y i = r (\cos \theta + i \sin \theta)$ 

(注意) : 使用这些键时,确保计算器设置为您想要的角度单位。 使用[ 2nd ] [ P→R ]和[ 2nd ] [ R→P ], 计算器可以在直角坐标和极坐标 之间执行转换。 请参阅示例 29~30。

#### ■ 概率

本计算器提供下列概率函数 (请参阅示例 31~34。):

- [ nPr ] 计算由 n 个元素取出 r 个的排列数。
- [ nCr ] 计算由 n 个元素取出 r 个的组合数。
- [ x ! ] 计算指定整数值 n 的阶乘, n ≤ 69。

[ RANDM ] 产生一个介于 0.000 和 0.999 之间的随机实数。

# $C = 12$

■ 其它函数 (✓,∛,∛,x<sup>-1</sup>, x<sup>2</sup>, x<sup>3</sup>, x<sup>y</sup>,Abs, RND)

计算器也提供倒数( $[x^{-1}]$ )、平方根( $[$ √ ])、立方根( $[$  2nd ] $[$   $\sqrt[3]{}$  ])、 多次方根 ([2nd][  $\sqrt[y]{}$ ])、平方([x<sup>2</sup>])、立方([x<sup>3</sup>]), 和幂 ([x<sup>y</sup>]) 函数。 请参阅示例 35~39。

**Abs** 产生实数的绝对值

**RND** 产生给定数值的圆整值

# ■ 多行语句的函数

多行语句是以显示结果指令(:)组合到一起用于连续执行的多行单个的 语句。执行到达语句的结尾后跟(:)时,停止执行,显示屏上出现一个 带有" Disp "图标的中间结果。您可以按[ = ]恢复执行。执行最后的语 句时," Disp "图标消失。 请参阅示例 40。

# 统计计算

#### 使用 **STAT ( [ MODE ] 2 ( STAT ) )** 模式进行统计计算。

在您进入 STAT 模式时, 选择下列八个运算类型中的一个带您进入 STAT 菜单:

#### 一元函数统计

1: 1–VAR 一元函数统计

#### 成对变量/回归统计量

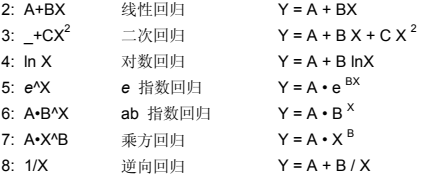

### ■ 输入统计分析的数据

输入数据前, 依次按[ 2nd ] [ SET UP ] [ ▼ ] [ 3 ], 将频率列设定为开 或关。使用 **FREQ** 列,您可以输入每个相同数值发生重复的数量。 请 参阅示例 41。

- 1. 在 STAT 菜单上, 选择计算类型。根据您选择的类型, 将有两个 数据编辑器格式(**1–VAR** 或 **2–VAR /** 回归数据)。
- 2. 输入一个 x 数值,并按[ = ]。
- 3. 输入 x-值(在 1-VAR 模式中)的频率( FREQ ), 或者对应的 v-值 (在 **2–VAR** 模式中),并按[ = ]。
- 4. 要输入更多数据,从步骤 3 重复。

 $C = 13$ 

5. 按[ AC ], 退出数据编辑器模式至结果显示模式, 然后按[ 2nd ] [ STATVAR ],显示 STATVAR 菜单。(请参阅下表)

# ■ 分析您已经输入的数据

一旦您输入了数据,可以按[ 2nd ] [ STATVAR ], 使用 STATVAR 菜 单中的函数:

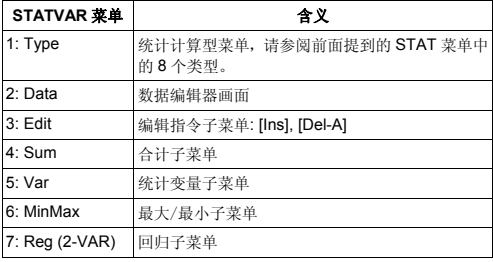

使用选项 1~3 浏览或变更数据。使用选项 4~7 选择必要的变量来分析 您的数据。

统计变量的数值取决于您输入的数据。您可以使用下表中显示的键操 作调用它们。

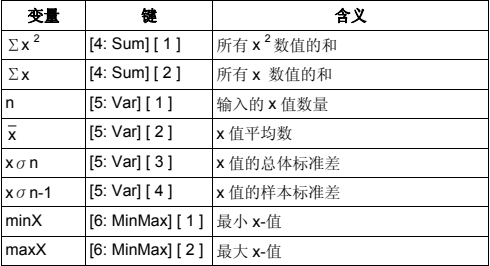

#### 一元函数统计计算

#### 成对变量统计/回归计算

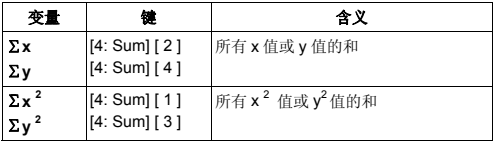

 $C - 14$ 

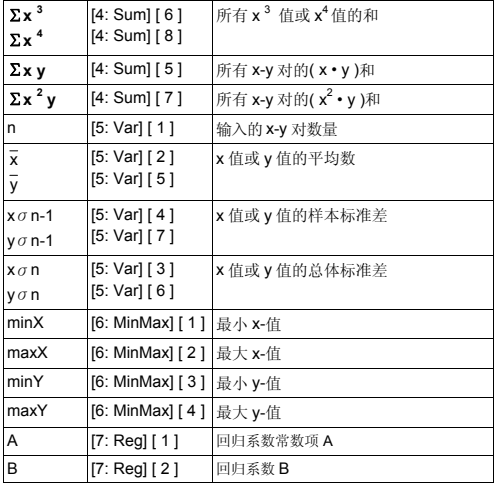

# 对于非二次回归:

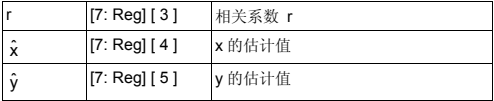

#### 仅限二次回归(\_+CX<sup>2</sup>):

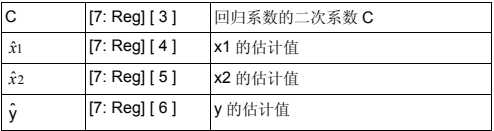

您也可以随时添加新的数据。每次您按下[ = ]并输入一个新的数据值 时,装置自动重新计算统计量。

## ■ 查看或变更数据

- 1. 按[ 2nd ] [ STATVAR ] [ 2 ]进入编辑器画面。
- 2. 按[▼ ]或[▲ ]滚动查看您已经输入的数据。
- 3. 要修改一个条目,首先显示之,然后输入新的数据。您输入的新 数据覆盖旧条目。按[ = ]保存所作的修改。

$$
C-15
$$

- 4. 要**删除**一个条目,把光标放在您想删除的一行,并按[DEL]。
- 5. 要指入一个条目,将光标放在您想在上方插入的一行上,并按[ 2nd ] [ STATVAR ] [ 3 ], 然后选择[ 1 ] (lns)创建一个新的空白条目, 在 空白处填入新的数据,并按[ = ]。
- 6. 要**删除所有**条目,按[ 2nd ] [ STATVAR ] [ 3 ], 然后选择[ 2 ] (Del-A) 清除编辑器画面上的所有数据。
	- (注意) : 计算器关闭时,会保留统计数据和结果,但在您变更计算 类型和FREQ设置时会进行清除。也可以在STATVAR菜 单选择 Del-A 指令清除数据。

# 函数表

#### 使用表格**( [ MODE ] 3 ( TABLE ) )**模式,生成函数表。

表格模式允许您定义一个函数,并以表格形式表达之。要设置函数表, 您需要:(请参阅示例 42。)

- 1. 桉[ MODE 1 [3] (TABLE)
- 2. 输入一个函数,并按[ = ]
- 3. 输入 X 的开始、结束和步长值,并按[ = ]
- 4. 在步骤 3 的后面,生成一个由每个输入 X 及其相应输出 f(X)构成的 数值表。
	- (注意) : 1. 每个函数中只可以使用有变量 X。
		- 2. 您指定的开始、结束和步长值应当产生一个最大不超 过 30 个 X-值的表格。

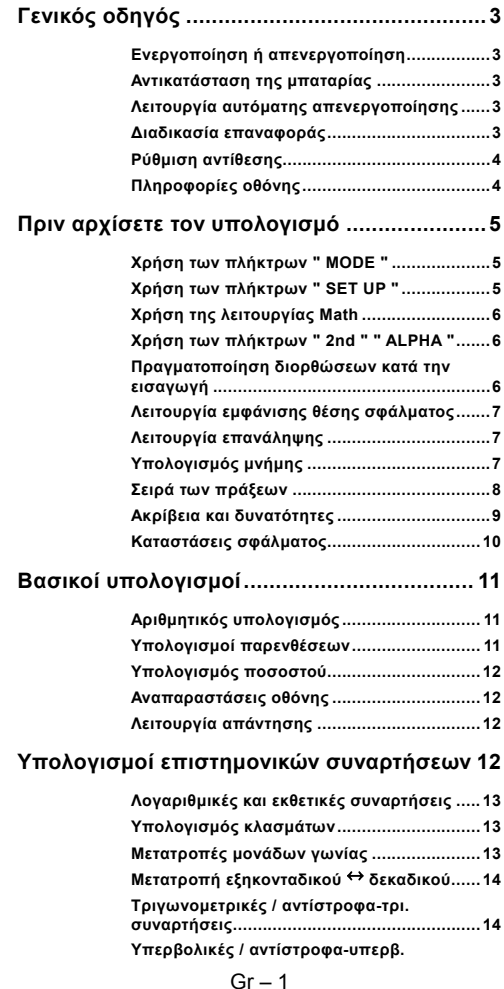

File name : HDB1R100723\_Greek\_text\_100426.doc version : 10/04/26

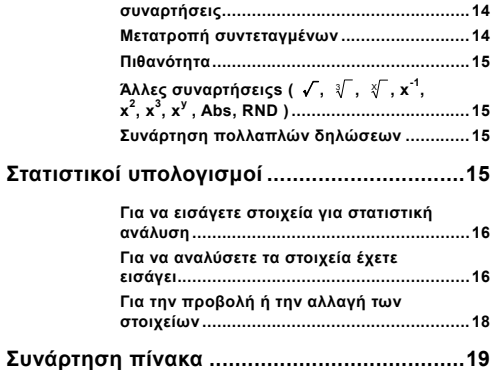

# **Γενικός οδηγός**

## **Ενεργοποίηση ή απενεργοποίηση**

Για να ενεργοποιήσετε την αριθμομηχανή, πατήστε το πλήκτρο [ ON ]. Για να απενεργοποιήσετε την αριθμομηχανή, πατήστε τα πλήκτρα [ 2nd ] [ OFF ].

## **Αντικατάσταση της μπαταρίας**

Η αριθμομηχανή SR-270X είναι ένα σύστημα διπλής τροφοδοσίας που λειτουργεί μέσω μιας μπαταρίας τύπου κουμπιού (G13 ή L1154) και ενός ηλιακού κυττάρου. Εάν η οθόνη γίνει θαμπή και δυσανάγνωστη, οι μπαταρίες θα πρέπει να αντικατασταθούν το συντομότερο δυνατόν.

Για την αντικατάσταση της μπαταρίας:

- 1) Αφαιρέστε τη βίδα και το κάλυμμα του διαμερίσματος της μπαταρίας.
- 2) Αφαιρέστε την παλαιά μπαταρία και τοποθετήστε μια νέα με την πολικότητα στις σωστές κατευθύνσεις και τοποθετήστε στη συνέχεια πάλι στη θέση του το κάλυμμα.
- 3) Μετά από την αλλαγή μπαταρίας, χρησιμοποιήστε ένα μυτερό αντικείμενο για να πατήσετε την οπή επαναφοράς στην περιοχή της ετικέτας προδιαγραφών που βρίσκεται στο πίσω μέρος αυτής της μονάδας.

## **Λειτουργία αυτόματης απενεργοποίησης**

Αυτή η αριθμομηχανή απενεργοποιείται αυτόματα όταν δεν χρησιμοποιείται για περίπου 3~9 λεπτά. Μπορεί να επανενεργοποιηθεί πιέζοντας το πλήκτρο [ ON ] και τη μνήμη, οι ρυθμίσεις διατηρούνται.

## **Διαδικασία επαναφοράς**

Όταν η αριθμομηχανή είναι ενεργοποιημένη αλλά παίρνετε απρόβλεπτα αποτελέσματα, πατήστε διαδοχικά τα πλήκτρα [ 2nd ] [ CLR ]. Στην οθόνη εμφανίζεται ένα μήνυμα που σας ζητά να επιβεβαιώσετε ότι θέλετε να επαναφέρετε την αριθμομηχανή και να διαγράψετε το περιεχόμενο της μνήμης μετά από την επιλογή του [ 3 ].

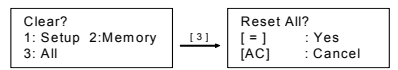

Για να διαγράψετε όλες τις μεταβλητές, τις πράξεις σε εξέλιξη, τα στατιστικά στοιχεία, τις απαντήσεις, όλες τις προηγούμενες καταχωρήσεις και τη μνήμη, πατήστε το πλήκτρο [ = ]. Για να ακυρώσετε τη διαδικασία επαναφοράς χωρίς να διαγράψετε την αριθμομηχανή, πατήστε το πλήκτρο [ AC ].

Εάν η αριθμομηχανή είναι κλειδωμένη και είναι αδύνατη η περαιτέρω χρήση των πλήκτρων, χρησιμοποιήστε ένα μυτερό

 $Gr - 3$ 

File name: HDB1R100723\_Greek\_text\_100426.doc

version : 10/04/26

αντικείμενο για να πατήσετε ταυτόχρονα την οπή επαναφοράς προκειμένου να αποκατασταθεί η κατάσταση. Αυτό θα επαναφέρει όλες τις ρυθμίσεις στις προεπιλεγμένες ρυθμίσεις.

# **Ρύθμιση αντίθεσης**

Πατώντας το πλήκτρο [ W ] ή [ X ] έχοντας πατήσει διαδοχικά τα πλήκτρα [ 2nd ] [ SET UP ] [ ▼ ] [ 5 ] (<CONT>) μπορείτε να κάνετε την αντίθεση της οθόνης ανοικτότερη ή σκουρότερη. Κρατώντας πατημένο ένα από τα πλήκτρα αυτά η οθόνη θα γίνει ανοικτότερη ή σκουρότερη αντίστοιχα. Αφού τελειώσετε με τη ρύθμιση, πατήστε το πλήκτρο [ AC ] για έξοδο.

# **Πληροφορίες οθόνης**

Η οθόνη περιλαμβάνει τη γραμμή καταχωρήσεων, τη γραμμή αποτελέσματος, και τις ενδείξεις.

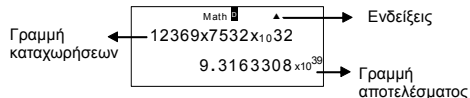

#### **Γραμμή καταχωρήσεων**

Η αριθμομηχανή SR-270X εμφανίζει μια καταχώρηση μέχρι 99 ψηφία. Οι καταχωρήσεις ξεκινούν από τα αριστερά και αυτές που διαθέτουν περισσότερα από 15 ψηφία μετακινούνται προς τα αριστερά. Πατήστε [ X ] και [ W ] για να μετακινήσετε το δρομέα σε μια καταχώρηση. Ωστόσο, όποτε εισάγετε το 89ο ψηφίο οποιουδήποτε υπολογισμού, ο δρομέας αλλάζει από " " σε " " για να σας ενημερώσει ότι η μνήμη δεν επαρκεί. Εάν χρειάζεται να εισάγετε ακόμη περισσότερα, θα πρέπει να διαιρέσετε τον υπολογισμό σας σε δύο ή περισσότερα μέρη.

#### **Γραμμή αποτελέσματος**

Εμφανίζει ένα αποτέλεσμα μέχρι 10 ψηφία, καθώς επίσης και έναν δεκαδικό, ένα αρνητικό πρόσημο, μια ένδειξη " x10 " και έναν θετικό ή αρνητικό 2ψήφιο εκθέτη.

**Ενδείξεις** Στην οθόνη μπορεί να εμφανιστούν οι ακόλουθες ενδείξεις υποδεικνύοντας την τρέχουσα κατάσταση της αριθμομηχανής.

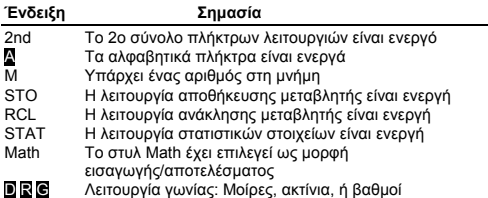

 $Gr - 4$ 

File name: HDB1R100723\_Greek\_text\_100426.doc

version : 10/04/26
- FIX Ένας σταθερός αριθμός δεκαδικών ψηφίων είναι σε ισχύ
- SCI Ένας σταθερός αριθμός επιστημονικής αναπαράστασης είναι σε ισχύ
- ▼▲ Υπάρχουν προηγούμενα ή επόμενα αποτελέσματα που μπορούν να εμφανιστούν

Disp Η εμφανιζόμενη τιμή είναι ενδιάμεσο αποτέλεσμα κατά την εκτέλεση μιας συνάρτησης πολλαπλών δηλώσεων

# **Πριν αρχίσετε τον υπολογισμό**

#### **Χρήση των πλήκτρων " MODE "**

Πατήστε το [ MODE ] για να εμφανιστούν τα μενού λειτουργίας κατά τον καθορισμό της κατάστασης λειτουργίας ( " 1: COMP ", " 2: STAT ", " 3: TABLE " ).

- COMP : Χρησιμοποιήστε αυτή τη λειτουργία για τους βασικούς υπολογισμούς, συμπεριλαμβανομένων των επιστημονικών υπολογισμών. (προεπιλογή)
- STAT : Χρησιμοποιήστε αυτή τη λειτουργία για την εκτέλεση στατιστικών υπολογισμών μιας μόνο μεταβλητής και ζεύγους μεταβλητών και υπολογισμών παλινδρόμησης.
- TABLE : Χρησιμοποιήστε αυτή τη λειτουργία για να εμφανίσετε μια καθορισμένη συνάρτηση υπό μορφή πίνακα.

Δώστε για παράδειγμα " 2: STAT ":

Μέθοδος: Πατήστε [ MODE ] και στη συνέχεια πατήστε απευθείας τον αριθμό της λειτουργίας, [ 2 ], για να εισέλθετε αμέσως στη λειτουργία που θέλετε.

## **Χρήση των πλήκτρων " SET UP "**

Τα πλήκτρα [ 2nd ] [ SET UP ] εμφανίζουν το μενού ρυθμίσεων που σας επιτρέπει να καθορίσετε τη μορφή εισαγωγής/αποτελέσματος, τη λειτουργία γωνίας, την αριθμητική αναπαράσταση, τη στατιστική ρύθμιση ή τη ρύθμιση της αντίθεσης. Το μενού ρυθμίσεων αποτελείται από δύο οθόνες μεταξύ των οποίων μπορείτε να κάνετε εναλλαγή χρησιμοποιώντας τα πλήκτρα [ ▼ ] και [ ▲ ].

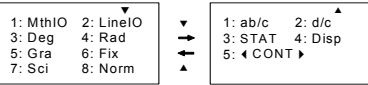

 $Gr - 5$ MthIO : Η λειτουργία Math εμφανίζει τις εισαγωγές και τα αποτελέσματα σε μορφή εγχειριδίου. (προεπιλογή) LineIO : Η λειτουργία Linear εμφανίζει τις εισαγωγές και τα αποτελέσματα σε μια μόνο γραμμή. Deg : Η λειτουργία Deg θέτει τη μονάδα γωνίας στις μοίρες (προεπιλογή) Rad : Η λειτουργία Rad θέτει τη μονάδα γωνίας στα ακτίνια Gra : Η λειτουργία Gra θέτει τη μονάδα γωνίας στους βαθμούς. Fix : Ρύθμιση καθορισμού δεκαδικών (0 μέχρι 9) Sci : Επιστημονική αναπαράσταση (0 μέχρι 9)

File name : HDB1R100723\_Greek\_text\_100426.doc

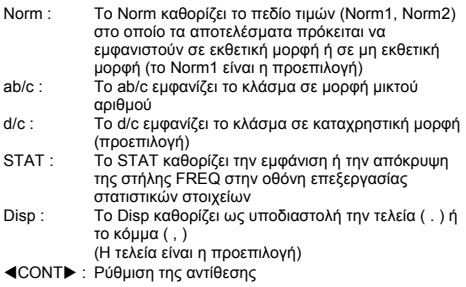

# **Χρήση της λειτουργίας Math**

Πατήστε [ 2nd ] [ SET UP ] [ 1 ] για να εισέλθετε σε λειτουργία Math. Στη λειτουργία math, οι τιμές για συναρτήσεις όπως τα  $\frac{d}{d}$  , A  $\frac{b}{c}$  , log <sub>a</sub> b, Abs, 10<sup>x</sup>, e <sup>x</sup>, √,  $\mathcal{F}$  , χ<sup>2</sup> , χ<sup>3</sup> , χ<sup>−1</sup> , χ<sup>y</sup> ,  $\mathcal{V}$  ....μπορούν να εισαχθούν και να εμφανιστούν με μαθηματικό γραπτό τρόπο. Από προεπιλογή, η αριθμομηχανή SR-270X είναι σε λειτουργία Math. Δείτε παραδείγματα 1~2.

# **Χρήση των πλήκτρων " 2nd " " ALPHA "**

Όταν πατάτε το [ 2nd ], η ένδειξη " 2nd " που εμφανίζεται στην οθόνη υποδεικνύει ότι θα επιλέξετε τη δεύτερη λειτουργία του επόμενου πλήκτρου που θα πατήσετε. Εάν πατήσετε το [ 2nd ] κατά λάθος, πατήστε απλά πάλι το [ 2nd ] για να αφαιρέσετε την ένδειξη " 2nd ".

Όταν πατάτε το [ ALPHA ], η ένδειξη " A " που εμφανίζεται στην οθόνη υποδεικνύει ότι θα επιλέξετε την αλφαβητική λειτουργία του επόμενου πλήκτρου που θα πατήσετε. Εάν πατήσετε το [ ALPHA ] κατά λάθος, πατήστε απλά πάλι το [ ALPHA ] για να αφαιρέσετε την ένδειξη " A ".

## **Πραγματοποίηση διορθώσεων κατά την εισαγωγή**

Ο κάθετος δρομέας που αναβοσβήνει " " σημαίνει ότι η αριθμομηχανή είναι σε λειτουργία εισαγωγής. Ο οριζόντιος δρομέας που αναβοσβήνει " " σημαίνει ότι η αριθμομηχανή είναι σε λειτουργία αντικατάστασης.

Από προεπιλογή, η αριθμομηχανή είναι σε λειτουργία εισαγωγής. Σε γραμμική μορφή, μπορείτε να πατήσετε [ 2nd ] [ INS ] για να μεταβείτε μεταξύ των δύο λειτουργιών, ενώ σε μορφή Math, μπορείτε να χρησιμοποιήσετε μόνο τη λειτουργία εισαγωγής.

File name : HDB1R100723\_Greek\_text\_100426.doc

Σε λειτουργία εισαγωγής, ο χαρακτήρας μπροστά από το δρομέα " " θα διαγραφεί ή θα εισαχθεί μόλις πατήσετε το πλήκτρο [ DEL ] ή εισάγετε έναν νέο χαρακτήρα.

Σε λειτουργία αντικατάστασης, ο χαρακτήρας στο δρομέα " " θα διαγραφεί με το πλήκτρο [ DEL ] ή θα αντικατασταθεί από οποιοδήποτε νέο χαρακτήρα που θα εισάγετε.

Για να διαγράψετε όλους τους χαρακτήρες, πατήστε απλά το πλήκτρο [ AC ] σε οποιαδήποτε λειτουργία.

## **Λειτουργία εμφάνισης θέσης σφάλματος**

Όταν ένας παράνομος από μαθηματική άποψη υπολογισμός που έχει πραγματοποιηθεί προκαλέσει ένα σφάλμα και εμφανιστεί ένα μήνυμα σφάλματος (δείτε < Καταστάσεις σφάλματος >), πατήστε τα πλήκτρα [ W ] [ X ] και η λειτουργία εμφάνισης θέσης σφάλματος θα σας πει τότε με το δρομέα που είναι το σφάλμα. Σε αυτή την περίπτωση, πραγματοποιήστε τις απαραίτητες διορθώσεις προτού να εκτελέσετε πάλι τον υπολογισμό. Δείτε παράδειγμα 3.

#### **Λειτουργία επανάληψης**

Αυτή η λειτουργία αποθηκεύει τις πράξεις που μόλις έχουν εκτελεστεί σε λειτουργία COMP. Αφού ολοκληρωθεί η εκτέλεση, πατήστε το πλήκτρο [ ▼ ] ή [ ▲ ] και θα εμφανιστεί η πράξη που έχει εκτελεστεί.

Μπορείτε να συνεχίσετε την μετακίνηση του δρομέα με το [ 4 ] ή το [ X ] για να εμφανιστούν τα προηγούμενα βήματα εισαγωγής και να επεξεργαστείτε τις τιμές ή τις εντολές για την επόμενη εκτέλεση.

Οι καταγραφές πράξεων στη μνήμη διαγράφονται κάθε φορά που απενεργοποιείτε την αριθμομηχανή, πατάτε το πλήκτρο [ ON ], πραγματοποιείτε μια " επαναφορά ", αλλάζετε τη μορφή απεικόνισης ή τη λειτουργία υπολογισμού.

Όταν η μνήμη είναι πλήρης, οι παλαιότερες καταγραφές υπολογισμών διαγράφονται αυτόματα για να δημιουργήσουν χώρο για τις νέες. Δείτε παράδειγμα 4.

## **Υπολογισμός μνήμης**

#### **Μεταβλητή μνήμης**

Η αριθμομηχανή έχει επτά μεταβλητές μνήμης για επαναλαμβανόμενη χρήση -- A, B, C, D, M, X, Y. Μπορείτε να αποθηκεύσετε έναν πραγματικό αριθμό σε οποιαδήποτε από τις επτά μεταβλητές μνήμης. Δείτε παράδειγμα 5.

- [ 2nd ] [ STO ] + [ A ] ~ [ D ], [ M ], [ X ] ~ [ Y ] σας επιτρέπει να αποθηκεύσετε τιμές στις μεταβλητές.
- [ RCL ] + [ A ] ~ [ D ], [ M ], [ X ] ~ [ Y ] ανακαλεί την τιμή της μεταβλητής.
- [ 0 ] [ 2nd ] [ STO ] + [ A ] ~ [ D ], [ M ], [ X ] ~ [ Y ] διαγράφει το περιεχόμενο μιας καθορισμένης μεταβλητής μνήμης.
- [ ALPHA ] + τη " μεταβλητή μνήμης " σας επιτρέπει να εισάγετε τις κατάλληλες μεταβλητές σε έναν υπολογισμό.
- [ 2nd ] [ CLR ] [ 2 ] [ = ] διαγράφει όλες τις μεταβλητές.

$$
Gr-7
$$

File name : HDB1R100723\_Greek\_text\_100426.doc

#### **Τρέχουσα μνήμη**

Κατά τη χρησιμοποίηση της τρέχουσας μνήμης θα πρέπει να έχετε υπόψη τους ακόλουθους κανόνες. Δείτε παράδειγμα 6.

- Πατήστε το [ M+ ] για να προσθέσετε ένα αποτέλεσμα στην τρέχουσα μνήμη και όταν ένας αριθμός θα έχει αποθηκευθεί στη μνήμη θα εμφανιστεί η ένδειξη " M ". Πατήστε [ RCL ] [ M ] για να ανακαλέσετε το περιεχόμενο της τρέχουσας μνήμης.
- Η ανάκληση από την τρέχουσα μνήμη πιέζοντας τα πλήκτρα [ RCL ] [ Μ ] δεν επηρεάζει το περιεχόμενό της.
- Η τρέχουσα μνήμη δεν είναι διαθέσιμη όταν είστε σε λειτουργία στατιστικών στοιχείων.
- Η μεταβλητή μνήμης Μ και η τρέχουσα μνήμη χρησιμοποιούν την ίδια περιοχή μνήμης.
- Προκειμένου να αντικατασταθεί το περιεχόμενο της μνήμης με τον εμφανιζόμενο αριθμό, πατήστε τα πλήκτρα [ 2nd ] [ STO ] [ M ].
- Για να διαγράψετε το περιεχόμενο της τρέχουσας μνήμης, μπορείτε να πατήσετε διαδοχικά τα [ 0 ] [ 2nd ] [ STO ] [ M ].
	- (Σημείωση) : Εκτός από το πάτημα των πλήκτρων [ 2nd ] [ STO ] [ M ] για την αποθήκευση μιας τιμής, μπορείτε επίσης να αντιστοιχήσετε τιμές στη μεταβλητή μνήμης Μ με το [ M+ ]. Ωστόσο, όταν χρησιμοποιείτε τα [ 2nd ] [ STO ] [ M ], το περιεχόμενο της προηγούμενης μνήμης που έχει αποθηκευτεί στην μεταβλητή Μ διαγράφεται και αντικαθίσταται με την νέα αντιστοιχισμένη τιμή. Όταν χρησιμοποιείται το [ M+ ], οι τιμές προστίθενται στο παρόν ποσό στη μνήμη.

#### **Σειρά των πράξεων**

Κάθε υπολογισμός πραγματοποιείται από τα αριστερά προς τα δεξιά και με την ακόλουθη σειρά προτεραιότητας:

- 1) Παράσταση μέσα σε παρενθέσεις.
- 2) Συναρτήσεις με παρενθέσεις:
- $P \rightarrow R$ ,  $R \rightarrow P$ sin, cos, tan, sin  $^{-1}$ , cos  $^{-1}$ , tan  $^{-1}$ , sinh, cosh, tanh, sinh  $^{-1}$ . cosh  $^{-1}$ , tanh log, ln, √,  $\sqrt[3]{}$ , 10  $^{\text{X}}$ , e  $^{\text{X}}$ , Abs, RND
- 3) Συναρτήσεις που προηγούνται από τιμές, δυνάμεις, εκθετικές ρίζες, για παράδειγμα, x <sup>2</sup>, x <sup>3</sup>, x<sup>-1</sup>, x!, DMS, ° , r , g , x <sup>y</sup>,  $\sqrt[3]{ }$  , %
- 4) Κλάσματα
- 5) Αρνήσεις ( )
- 6) Στατιστικός υπολογισμός εκτιμώμενης τιμής: xˆ **,** yˆ **,** xˆ1**,** xˆ2
- 7) nPr, nCr
- 8)  $x 3$ Σύμβολο πολλαπλασιασμού που παραλείπεται αμέσως πριν από το π, *e*, μεταβλητή και συνάρτηση με παρενθέσεις: για παράδειγμα, 3π, 5B, Asin(30)
- $9) + -$

$$
Gr-8
$$

# **Ακρίβεια και δυνατότητες**

Ψηφία εξόδου: Μέχρι 10 ψηφία.

Ψηφία υπολογισμού: Μέχρι 16 ψηφία.

Γενικά, για κάθε λογικό υπολογισμό εμφανίζεται μέχρι το 10ψήφιο μέρος σταθερής υποδιαστολής, ή το 10ψήφιο μέρος σταθερής<br>υποδιαστολήςσσυν τον 2ψηφιοεκθέτη μέχρι το 10 <sup>± 99</sup>.

Οι αριθμοί που χρησιμοποιούνται ως εισαγωγή πρέπει να είναι μέσα στο πεδίο τιμών της δεδομένης συνάρτησης ως εξής:

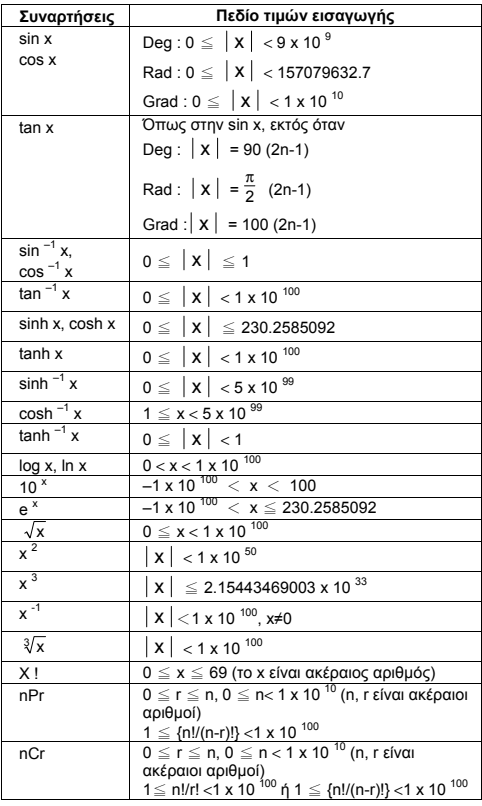

 $Gr - 9$ 

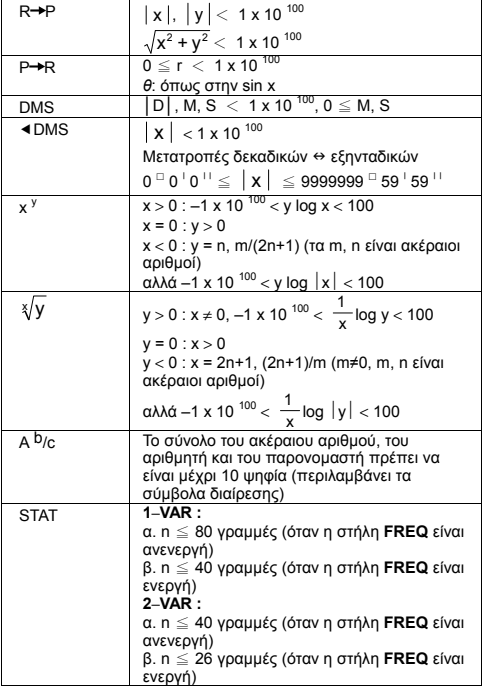

## **Καταστάσεις σφάλματος**

Ένα μήνυμα σφάλματος θα εμφανιστεί στην οθόνη και ο περαιτέρω υπολογισμός γίνεται αδύνατος όταν εμφανιστούν οποιεσδήποτε από τις ακόλουθες καταστάσεις.

**Ένδειξη Σημασία**

- **Math ERROR** (1) Προσπαθήσατε να διαιρέσετε με 0
	- (2) Όταν το επιτρεπόμενο πεδίο τιμών εισαγωγής των υπολογισμών συνάρτησης υπερβαίνει το καθορισμένο πεδίο τιμών
	- (3) Όταν το αποτέλεσμα των υπολογισμών συνάρτησης υπερβαίνει το καθορισμένο πεδίο τιμών
	- (4) Κατά τον καθορισμό ενός ορίσματος μιας συνάρτησης εκτός του έγκυρου πεδίου

 $Gr - 10$ 

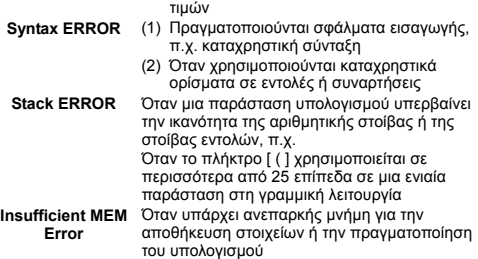

Για να αποκατασταθούν τα παραπάνω σφάλματα, πατήστε τα πλήκτρα [ W ] [ X ] για να διορθώσετε το σφάλμα, ή πατήστε το πλήκτρο [ AC ] για να ακυρώσετε τον υπολογισμό, ή πιέστε απλά το πλήκτρο [ ON ] για να ετοιμάσετε πάλι την αριθμομηχανή.

# **Βασικοί υπολογισμοί**

**Χρησιμοποιήστε τη λειτουργία COMP ( [ MODE ] 1 ( COMP ) ) για τους βασικούς υπολογισμούς.** 

## **Αριθμητικός υπολογισμός**

Οι αριθμητικές πράξεις πραγματοποιούντα πιέζοντας τα πλήκτρα με την ίδια σειρά όπως στην παράσταση. Δείτε παράδειγμα 7.

Για αρνητικές τιμές, πατήστε το πλήκτρο [ (–) ] πριν εισάγετε την τιμή. Μπορείτε να εισάγετε έναν αριθμό υπό μορφή μέρους σταθερής υποδιαστολής και εκθετική μορφή με το πλήκτρο [ x10<sup>x</sup> ]. <u>Δείτε</u> παράδειγμα 8.

Τα αποτελέσματα που ισούνται ή είναι μεγαλύτερα του 10 <sup>10</sup> ή τα αποτελέσματα που είναι μικρότερα του 10 –9 εμφανίζονται σε εκθετική μορφή. Δείτε παράδειγμα 9.

## **Υπολογισμοί παρενθέσεων**

Οι πράξεις μέσα σε παρενθέσεις εκτελούνται πάντα πρώτα. Η μαθηματική λειτουργία της αριθμομηχανής SR-270X μπορεί να χρησιμοποιήσει μέχρι 24 επίπεδα και η γραμμική λειτουργία μπορεί να χρησιμοποιήσει μέχρι 25 επίπεδα διαδοχικών παρενθέσεων σε έναν ενιαίο υπολογισμό.

Οι κλειστές παρενθέσεις που εμφανίζονται αμέσως μετά από τη πράξη του πλήκτρου [ ) ] μπορούν να παραλειφθούν, ανεξάρτητα από το πόσες απαιτούνται. Δείτε παράδειγμα 10.

(Σημείωση) : Ένα σύμβολο πολλαπλασιασμού " x " που εμφανίζεται αμέσως πριν από μια ανοικτή παρένθεση μπορεί να παραλειφθεί.

Το σωστό αποτέλεσμα δεν μπορεί να προκύψει πληκτρολογώντας [ ( ] 2 [ + ] 3 [ ) ] [ x10<sup>x</sup> ] 2. Βεβαιωθείτε ότι πληκτρολογήσατε [ x ] μεταξύ [ ) ] και [ x10<sup>x</sup> ] <u>στο παράδειγμα 11.</u>

$$
Gr-11
$$

File name : HDB1R100723\_Greek\_text\_100426.doc

## **Υπολογισμός ποσοστού**

Το [ 2nd ] [ % ] διαιρεί τον αριθμό στην οθόνη με 100. Μπορείτε να χρησιμοποιήσετε αυτή την ακολουθία πλήκτρων για να υπολογίσετε ποσοστά, πρόσθετα ποσά, εκπτώσεις και ποσοστιαίες αναλογίες. Δείτε παραδείγματα 12~13.

#### **Αναπαραστάσεις οθόνης**

Η αριθμομηχανή έχει τις ακόλουθες αναπαραστάσεις οθόνης για την εμφανιζόμενη τιμή. Δείτε παράδειγμα 14.

#### **Αναπαράσταση σταθερής υποδιαστολής**

Για να καθορίσετε τον αριθμό δεκαδικών ψηφίων, πατήστε τα πλήκτρα [ 2nd ] [ SET UP ] [ 6 ] και στη συνέχεια μια τιμή που υποδεικνύει τον αριθμό των ψηφίων (0~9). Οι τιμές εμφανίζονται στρογγυλοποιημένες στο ψηφίο που έχει καθοριστεί.

#### **Επιστημονική αναπαράσταση**

Η επιστημονική αναπαράσταση παριστά τους αριθμούς με ένα ψηφίο στα αριστερά της υποδιαστολής και την κατάλληλη δύναμη του 10.

Για να επιλέξετε την επιστημονική αναπαράσταση, πατήστε τα πλήκτρα [ 2nd ] [ SET UP ] [ 7 ] και στη συνέχεια μια τιμή (0~9) για να καθορίσετε τον αριθμό δεκαδικών ψηφίων. Οι τιμές εμφανίζονται στρογγυλοποιημένες στο ψηφίο που έχει καθοριστεί.

#### **Αναπαράσταση τύπου**

Πατήστε [ 2nd ] [ SET UP ] [ 8 ] και επιλέξτε στη συνέχεια Norm1 (προεπιλογή) ή Norm2 για να καθορίσετε το πεδίο τιμών εμφάνισης του αποτελέσματος σε μη εκθετική μορφή (εντός του πεδίου τιμών) ή σε εκθετική μορφή (εκτός του πεδίου τιμών).

Norm1:  $|x| < 10^{-2}$ ,  $|x| \ge 10^{-10}$ 

Norm2:  $x < 10^{-9}$ ,  $x \ge 10^{-10}$ 

#### **Μηχανική αναπαράσταση**

Πατώντας το [ ENG ] ή τα [ 2nd ] [ ◀ ENG ] η εκθετική παρουσίαση του αριθμού που εμφανίζεται θα αλλάξει σε πολλαπλάσια του 3.

#### **Λειτουργία απάντησης**

Η λειτουργία απάντησης αποθηκεύει το πρόσφατα υπολογισμένο αποτέλεσμα. Αυτό διατηρείται ακόμα και αφού διακοπεί η τροφοδοσία. Μόλις πληκτρολογηθεί μια αριθμητική τιμή ή μια αριθμητική παράσταση και πατηθούν τα [ M+ ], [ 2nd ] [ M– ], [ RCL ], [ 2nd ] [ STO ] ή το [ = ], το αποτέλεσμα αποθηκεύεται με αυτή τη λειτουργία. Δείτε παράδειγμα 15.

(Σημείωση) : Ακόμα κι αν η εκτέλεση ενός υπολογισμού οδηγήσει σε σφάλμα, η μνήμη απάντησης διατηρεί εντούτοις την τρέχουσα τιμή της.

#### **Υπολογισμοί επιστημονικών συναρτήσεων**

**Για τους υπολογισμούς επιστημονικών συναρτήσεων χρησιμοποιήστε τη λειτουργία COMP ( [ MODE ] 1 ( COMP ) ).** 

File name : HDB1R100723\_Greek\_text\_100426.doc

## **Λογαριθμικές και εκθετικές συναρτήσεις**

Η αριθμομηχανή μπορεί να υπολογίσει κοινούς και φυσικούς λογάριθμους, και εκθετικοποίηση χρησιμοποιώντας τα πλήκτρα [ log ], [ ln ], [log <sub>a</sub> b], [ 2nd ] [ 10 <sup>x</sup> ], και [ 2nd ] [ e <sup>x</sup> ]. <u>Δείτε</u> παραδείγματα 16~17.

#### **Υπολογισμός κλασμάτων**

Η εμφάνιση της τιμής των κλασμάτων γίνεται ως εξής:

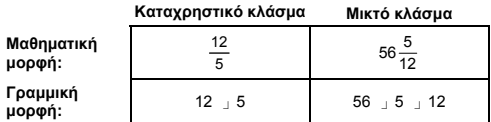

(Σημείωση) : Οι τιμές εμφανίζονται αυτόματα σε δεκαδική μορφή όποτε ο συνολικός αριθμός ψηφίων μιας κλασματικής τιμής (σύμβολα ακέραιου αριθμού + αριθμητή + παρονομαστή + διαχωριστή) υπερβαίνει το 10.

Στη γραμμική λειτουργία, για να εισάγετε ένα μικτό αριθμό, πληκτρολογήστε το μέρος του ακέραιου αριθμού, πατήστε το πλήκτρο [ d/e ], πληκτρολογήστε τον αριθμητή, πατήστε το πλήκτρο [ d/e ] και πληκτρολογήστε τον παρονομαστή. Για να εισάγετε ένα καταχρηστικό κλάσμα, πληκτρολογήστε τον αριθμητή, πατήστε το πλήκτρο [ d/e ] και πληκτρολογήστε τον παρονομαστή. Δείτε παράδειγμα 18.

Κατά τον υπολογισμό κλάσματος, εάν ο αριθμός είναι απλοποιήσιμος, ο αριθμός μειώνεται στους χαμηλότερους όρους μετά από το πάτημα του πλήκτρου [ = ]. Η αρχική προεπιλογή για ένα αποτέλεσμα κλάσματος είναι το καταχρηστικό κλάσμα. Πιέζοντας τα [ 2nd ] [ A  $b/c \rightarrow d/e$  ], η εμφανιζόμενη τιμή θα μετατραπεί στο μικτό κλάσμα και αντίστροφα. Για μετατροπή μεταξύ δεκαδικού και κλασματικού αποτελέσματος, πατήστε το πλήκτρο [ F+D ]. Δείτε παράδειγμα 19.

Οι υπολογισμοί που περιέχουν κλάσματα και δεκαδικούς υπολογίζονται σε δεκαδική μορφή. Δείτε παράδειγμα 20.

#### **Μετατροπές μονάδων γωνίας**

Η μονάδα γωνίας (**Deg**, **Rad**, **Grad**) καθορίζεται πιέζοντας τα [ 2nd ] [ SET UP ] από την οθόνη ρυθμίσεων και τα αποτελέσματα εμφανίζονται σύμφωνα με τη ρύθμισή σας.

Η σχέση μεταξύ των τριών μονάδων γωνίας είναι:

180 ° =  $\pi$  rad = 200 grad

Μετατροπές μονάδας γωνίας (Δείτε παράδειγμα 21):

- 1) Αλλάξτε την προεπιλεγμένη ρύθμιση (**Deg**) στη μονάδα που θέλετε να κάνετε μετατροπή.
- 2) Πληκτρολογήστε την τιμή της μονάδας που θέλετε μετατρέψετε.

 $Gr = 13$ 

File name : HDB1R100723\_Greek\_text\_100426.doc

- 3) Πατήστε [ 2nd ] [ DRG ▶ ] για να εμφανιστεί το μενού. Οι μονάδες που μπορείτε να επιλέξετε είναι ° (**μοίρες**), r (**ακτίνια**), g (**βαθμοί**).
- 4) Επιλέξτε τη μονάδα από την οποία μετατρέπετε και πατήστε [ = ].

#### **Μετατροπή εξηκονταδικού** ↔ **δεκαδικού**

Μπορείτε να χρησιμοποιήσετε τον εξηκονταδικό αριθμό (μοίρα, λεπτό και δεύτερο) για να πραγματοποιήσετε υπολογισμούς και να μετατρέψετε τιμές μεταξύ εξηκονταδικής και αναπαράστασης χρησιμοποιώντας το [ DMS ] ή τα πλήκτρα [ 2nd ] [ eDMS ]. Δείτε παραδείγματα 22~23.

Η εμφάνιση τιμής του εξηκονταδικού αριθμού γίνεται ως εξής:

**׀** 45 125 **׀ ׀** 30

 Αντιπροσωπεύει 125 μοίρες (D), 45 λεπτά (Μ), 30 δεύτερα (S)

#### **Τριγωνομετρικές / αντίστροφα-τρι. συναρτήσεις**

Η αριθμομηχανή SR-270X παρέχει τυποποιημένες τριγωνομετρικές συναρτήσεις και αντίστροφα τριγωνομετρικές συναρτήσεις: sin, cos, tan, sin –1, cos –1 και tan –1. Δείτε παραδείγματα 24~26.

(Σημείωση) : Όταν χρησιμοποιείτε αυτά τα πλήκτρα, βεβαιωθείτε ότι η αριθμομηχανή έχει ρυθμιστεί στη μονάδα γωνίας που θέλετε.

# **Υπερβολικές / αντίστροφα-υπερβ. συναρτήσεις**

Η αριθμομηχανή SR-270X χρησιμοποιεί το πλήκτρο [ HYP ] για τον υπολογισμό των υπερβολικών συναρτήσεων και των αντίστροφα υπερβολικών συναρτήσεων: sinh, cosh, tanh, sinh –1, cosh –1 και tanh –1. Πατήστε [ HYP ] για να εμφανιστεί το μενού και να επιλέξετε στη συνέχεια τον αντίστοιχο αριθμό για την εκτέλεση του στοιχείου συνάρτησης. Δείτε παραδείγματα 27~28.

(Σημείωση) : Όταν χρησιμοποιείτε αυτά τα πλήκτρα, βεβαιωθείτε ότι η αριθμομηχανή έχει ρυθμιστεί στη μονάδα γωνίας που θέλετε.

#### **Μετατροπή συντεταγμένων**

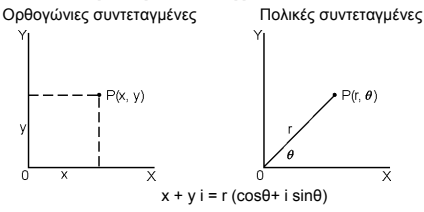

 $Gr - 14$ 

(Σημείωση) : Όταν χρησιμοποιείτε αυτά τα πλήκτρα, βεβαιωθείτε ότι η αριθμομηχανή έχει ρυθμιστεί στη μονάδα γωνίας που θέλετε.

Η αριθμομηχανή μπορεί να πραγματοποιήσει μετατροπή μεταξύ ορθογώνιων συντεταγμένων και πολικών συντεταγμένων με τα πλήκτρα [ 2nd ] [ P→R ] και [ 2nd ] [ R→P ]. Δείτε παραδείγματα 29~30.

# **Πιθανότητα**

Αυτή η αριθμομηχανή παρέχει τις ακόλουθες συναρτήσεις πιθανότητας (Δείτε παραδείγματα 31~34.):

- [ nPr ] Υπολογίζει τον αριθμό πιθανών αντιμεταθέσεων του στοιχείου n που έχει ληφθεί ανά r τη φορά.
- [ nCr ] Υπολογίζει τον αριθμό πιθανών συνδυασμών των στοιχείων n που έχουν ληφθεί ανά r τη φορά.
- [ x ! ] Υπολογίζει το παραγοντικό ενός καθορισμένου ακέραιου αριθμού n, όπου n≦69.

[ RANDM ] Δίνει έναν τυχαίο πραγματικό αριθμό μεταξύ 0.000 και 0.999.

# **Άλλες συναρτήσειςs ( √,** <sup>3</sup> **,** <sup>X</sup> **, x-1, x<sup>2</sup> , x<sup>3</sup> , x<sup>y</sup> , Abs, RND )**

Η αριθμομηχανή παρέχει επίσης αντιστροφή ( [  $x^{-1}$  ]), τετραγωνική ρίζα (  $\lceil$   $\sqrt{\ }$  ), κυβική ρίζα (  $\lceil$  2nd  $\rceil$   $\lceil$   $\sqrt[3]{\ }$   $\rceil$  ), καθολική ρίζα (  $\lceil$  2nd  $\rceil$ [ ∛ ͡ ] ), τετράγωνο ( [ x <sup>2</sup> ] ), κύβο ( [ x <sup>3</sup> ] ) και συναρτήσεις εκθετικοποίησης ( [ x <sup>y</sup> ] ). <u>Δείτε παραδείγματα 35~39.</u>

**Abs** Δίνει την απόλυτη τιμή ενός πραγματικού αριθμού

**RND** Δίνει τη τιμή στρογγυλοποίησης ενός δεδομένου αριθμού

## **Συνάρτηση πολλαπλών δηλώσεων**

Μια πολλαπλή δήλωση είναι μια σειρά επιμέρους δηλώσεων ομαδοποιημένων από εντολές εμφάνισης αποτελέσματος (:) για σειριακή εκτέλεση. Όταν η εκτέλεση φθάσει στο τέλος μιας δήλωσης ακολουθούμενης από το (:), η εκτέλεση σταματά και στην οθόνη εμφανίζεται ένα ενδιάμεσο αποτέλεσμα και ένα εικονίδιο " Disp ". Μπορείτε να συνεχίσετε την εκτέλεση πιέζοντας το [ = ]. Το εικονίδιο Disp " εξαφανίζεται όταν εκτελείται η τελευταία δήλωση. Δείτε παράδειγμα 40.

# **Στατιστικοί υπολογισμοί**

#### **Χρησιμοποιήστε τη λειτουργία STAT ( [ MODE ] 2 ( STAT ) ) για τους στατιστικούς υπολογισμούς.**

Όταν εισέρχεστε σε λειτουργία STAT, μεταβαίνετε στο μενού STAT με μια επιλογή οκτώ τύπων υπολογισμού ως εξής:

**Στατιστικά στοιχεία μιας μόνο μεταβλητής**

1: 1–VAR Στατιστικά στοιχεία μιας μόνο μεταβλητής

**Στατιστικά στοιχεία ζεύγους μεταβλητών / παλινδρόμησης**

 $Gr = 15$ 

File name : HDB1R100723\_Greek\_text\_100426.doc

2: A+BX Γραμμική παλινδρόμηση Y = A + BX 3:  $+CX^2$  Τετρανωνική παλινδρόμηση  $Y = A + B X + C X^2$ 4: ln X Λογαριθμική παλινδρόμηση Y = A + B lnX 5:  $e^{\wedge}X$  **E**κθετική παλινδρόμηση *e* 6: A•B<sup> $\text{X}$ </sup> Εκθετική παλινδρόμηση ab  $\text{Y} = \text{A} \cdot \text{B}$  <sup>X</sup> 7: Α•Χ<sup>Λ</sup>Β Παλινδρόμηση δύναμης Υ = Α • Χ <sup>Β</sup> 8: 1/X Αντίστροφη παλινδρόμηση Y = A + B / X

## **Για να εισάγετε στοιχεία για στατιστική ανάλυση**

Προτού εισάγετε στοιχεία, πατήστε διαδοχικά τα πλήκτρα [ 2nd ] [ SET UP ] [ T ] [ 3 ] για να καθορίσετε ως ενεργή ή ανενεργή τη στήλη της συχνότητας. Η στήλη **FREQ** σας επιτρέπει να εισάγετε τον αριθμό επαναλήψεων για κάθε ίδια τιμή που προκύπτει. Δείτε παράδειγμα 41.

- 1. Από το μενού STAT, επιλέξτε έναν τύπο υπολογισμού. Θα υπάρχουν δύο μορφές επεξεργασίας στοιχείων (στοιχεία **1–VAR** ή **2–VAR / παλινδρόμησης**) ανάλογα με τον τύπο που έχετε επιλέξει.
- 2. Εισάγετε μια τιμή x και πατήστε το [ = ].
- 3. Εισάγετε τη συχνότητα ( **FREQ** ) της τιμής x (σε λειτουργία **1–VAR**) ή της αντίστοιχης τιμής y (σε λειτουργία **2–VAR**) και πατήστε [ = ].
- 4. Για να εισάγετε περισσότερα στοιχεία, επαναλάβετε τη διαδικασία από το βήμα 3.
- 5. Για να βγείτε από τη λειτουργία επεξεργασίας στοιχείων στη λειτουργία εμφάνισης αποτελέσματος, πατήστε το πλήκτρο [ AC ] και στη συνέχεια τα [ 2nd ] [ STATVAR ] για να εμφανιστεί το μενού STATVAR. (Δείτε τον παρακάτω πίνακα)

#### **Για να αναλύσετε τα στοιχεία έχετε εισάγει**

Μόλις εισάγετε τα στοιχεία, μπορείτε να χρησιμοποιήσετε τις λειτουργίες του μενού STATVAR πιέζοντας [ 2nd ] [ STATVAR ]:

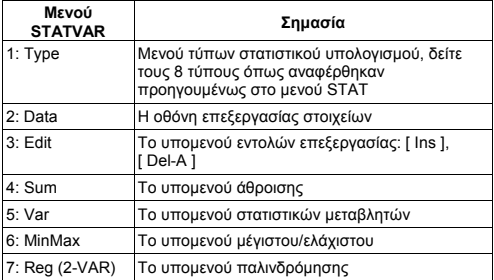

Χρησιμοποιήστε τις επιλογές 1~3 για να προβάλλετε ή να αλλάξετε τα στοιχεία. Χρησιμοποιήστε τις επιλογές 4~7 για να επιλέξετε τη μεταβλητή που θέλετε για την ανάλυση των στοιχείων.

Οι τιμές των στατιστικών μεταβλητών εξαρτώνται από τα στοιχεία που εισάγετε. Μπορείτε να τις ανακαλέσετε με τη χρήση των πλήκτρων που παρουσιάζονται στον παρακάτω πίνακα.

| Μεταβλητές              | Πλήκτρα           | Σημασία                                   |
|-------------------------|-------------------|-------------------------------------------|
| $\Sigma x^2$            | [4: Sum] [1]      | Άθροισμα όλων των τιμών x <sup>2</sup>    |
| $\Sigma$ x              | [4:Sum] [2]       | Άθροισμα όλων των τιμών χ                 |
| n                       | [5: Var] $[1]$    | Αριθμός των τιμών x που έχουν<br>εισαχθεί |
| $\overline{\mathbf{x}}$ | [5: $Var$ ] [2]   | Μέσος όρος των τιμών χ                    |
| $x \sigma n$            | [5:Var] [3]       | Τυπική απόκλιση πληθυσμού των<br>τιμών χ  |
| $x \sigma$ n-1          | [5: Var] [4]      | Τυπική απόκλιση δείγματος των<br>τιμών χ  |
| minX                    | [6: MinMax] $[1]$ | Ελάχιστο της τιμής χ                      |
| maxX                    |                   | [6: MinMax] [ 2 ] Μέγιστο της τιμής x     |

**Υπολογισμοί στατιστικών στοιχείων μιας μόνο μεταβλητής**

**Υπολογισμοί στατιστικών στοιχείων ζεύγους μεταβλητών / παλινδρόμησης**

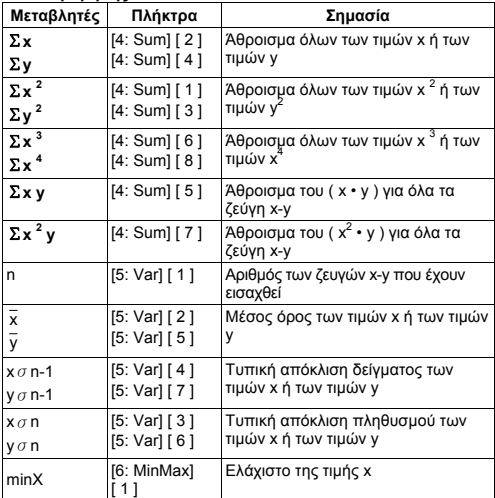

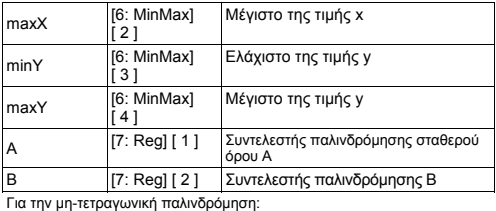

r [7: Reg] [ 3 ] Συντελεστής συσχετισμού r xˆ [7: Reg] [ 4 ] Εκτιμώμενη τιμή του x yˆ [7: Reg] [ 5 ] Εκτιμώμενη τιμή του y

Για την τετραγωνική παλινδρόμηση (\_+CX<sup>2</sup> ) μόνο:

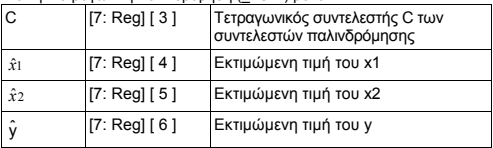

Μπορείτε επίσης να προσθέσετε νέα στοιχεία οποτεδήποτε. Η συσκευή υπολογίζει εκ νέου αυτόματα τα στατιστικά στοιχεία κάθε φορά που πατάτε [ = ] και εισάγετε μια νέα τιμή στοιχείων.

#### **Για την προβολή ή την αλλαγή των στοιχείων**

- 1. Πατήστε [ 2nd ] [ STATVAR ] [ 2 ] για να εισέλθετε στην οθόνη επεξεργασίας.
- 2. Πατήστε [  $\blacktriangledown$  ] ή [  $\blacktriangle$  ] για να μετακινήθηκε στα στοιχεία που έχετε εισάγει.
- 3. Για να *αλλάξετε* μια καταχώρηση, να την εμφανίσετε και να εισάγετε νέα στοιχεία. Τα νέα στοιχεία που εισάγετε αντικαθιστούν την παλαιά καταχώρηση. Πατήστε [ = ] για να αποθηκεύσετε την αλλαγή.
- 4. Για να *διαγράψετε* μια καταχώρηση, τοποθετήστε το δρομέα στη γραμμή που θέλετε να διαγράψετε και πατήστε το πλήκτρο [ DEL ].
- 5. Για να *εισάγετε* μια καταχώρηση, τοποθετήστε το δρομέα στην πιο πάνω γραμμή από όπου θέλετε να εισάγετε, πατήστε τα πλήκτρα [ 2nd ] [ STATVAR ] [ 3 ] και επιλέξτε στη συνέχεια [ 1 ] (Ins) για να δημιουργήσετε μια νέα κενή καταχώρηση, να γεμίσετε τα νέα στοιχεία στο κενό και πατήστε μετά [ = ].
- 6. Για να *διαγράψετε όλες* τις καταχωρήσεις, πατήστε τα πλήκτρα [ 2nd ] [ STATVAR ] [ 3 ] και επιλέξτε στη συνέχεια [ 2 ] (Del-A) για να διαγράψετε όλα τα στοιχεία στην οθόνη επεξεργασίας.

(Σημείωση) : Τα στατιστικά στοιχεία και τα αποτελέσματα διατηρούνται όταν η αριθμομηχανή

$$
Gr-18
$$

File name: HDB1R100723\_Greek\_text\_100426.doc

απενεργοποιείται, αλλά διαγράφονται όταν αλλάζετε τους τύπους υπολογισμού, τη ρύθμιση FREQ ή διαγράφετε τα στοιχεία επιλέγοντας την εντολή Del-A από το μενού STATVAR.

# **Συνάρτηση πίνακα**

#### **Χρησιμοποιήστε τη λειτουργία TABLE ( [ MODE ] 3 ( TABLE ) ) για τη δημιουργία μιας συνάρτησης πίνακα.**

Η λειτουργία TABLE σας επιτρέπει να καθορίσετε μια συνάρτηση και να την αναπαραστήσετε υπό μορφή πίνακα. Για να δημιουργήσετε μια συνάρτηση πίνακα, κάντε τα εξής: (Δείτε παράδειγμα 42.)

- 1. Πατήστε [ MODE ] [ 3 ] (TABLE)
- 2. Εισάγετε μια συνάρτηση, και πατήστε [ = ]
- 3. Εισάγετε την αρχική, την τελική και τη βηματική τιμή του Χ και πατήστε [ = ]
- 4. Μετά από το βήμα 3, δημιουργείται ένας πίνακας τιμών που αποτελείται από κάθε εισαγωγή του Χ και το αντίστοιχο αποτέλεσμά του f(X).

(Σημείωση) : 1. Μόνο η μεταβλητή Χ είναι διαθέσιμη για χρήση σε μια συνάρτηση.

> 2. Η αρχική, τελική και βηματική τιμή που καθορίζετε θα πρέπει να δημιουργεί έναν πίνακα που δεν θα υπερβαίνει μέγιστο τις 30 τιμές Χ.

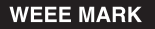

- If you want to dispose this product, do not mix with general household waste. There is a separate collection systems for used electronics products in accordance with legislation under the WEEE Directive (Directive 2002/96/EC) and is effective only within European Union.
- Wenn Sie dieses Produkt entsorgen wollen, dann tun Sie dies bitte nicht zusammen mit dem Haushaltsmüll. Es gibt im Rahmen der WEEE-Direktive innerhalb der Europäischen Union (Direktive 2002/96/EC) gesetzliche Bestimmungen für separate Sammelsysteme für gebrauchte elektronische Geräte und Produkte.
- Si vous souhaitez vous débarrasser de cet appareil, ne le mettez pas à la poubelle avec vos ordures ménagères. Il existe un système de récupération distinct pour les vieux appareils électroniques conformément à la législation WEEE sur le recyclage des déchets des équipements électriques et électroniques (Directive 2002/96/EC) qui est uniquement valable dans les pays de l'Union européenne.

Les appareils et les machines électriques et électroniques contiennent souvent des matières dangereuses pour l'homme et l'environnement si vous les utilisez et vous vous en débarrassez de facon inappropriée.

- Si desea deshacerse de este producto, no lo mezcle con residuos domésticos de carácter general. Existe un sistema de recogida selectiva de aparatos electrónicos usados, según establece la legislación prevista por la Directiva 2002/96/CE sobre residuos de aparatos eléctricos v electrónicos (RAEE), vigente únicamente en la Unión Europea.
- Se desiderate gettare via questo prodotto, non mescolatelo ai rifiuti h generici di casa. Esiste un sistema di raccolta separato per i prodotti elettronici usati in conformità alla legislazione RAEE (Direttiva 2002/96/CE), valida solo all'interno dell'Unione Europea.
- Deponeer dit product niet bij het gewone huishoudelijk afval wanneer u het Du. wilt verwijderen. Erbestaat ingevolge de WEEE-richtlijn (Richtlijn 2002/96/EG) een speciaal wettelijk voorgeschreven verzamelsysteem voor gebruikte elektronische producten, welk alleen geldt binnen de Furonese Unie
- Hvis du vil skille dig af med dette produkt, må du ikke smide det ud sammen Da. med dit almindelige husholdningsaffald. Der findes et separat indsamlingssystem for udtiente elektroniske produkter i overensstemmelse med lovgivningen under WEEE-direktivet (direktiv 2002/96/EC), som kun er gældende i den Europæiske Union.
- Se quiser deitar fora este produto, não o misture com o lixo comum. De acordo Po. com a legislação que decorre da Directiva REEE - Resíduos de Foujoamentos Eléctricos e Electrónicos (2002/96/CE), existe um sistema de recolha separado para os equipamentos electrónicos fora de uso, em vigor apenas na União Europeia.
- Jeżeli zamierzasz pozbyć się tego produktu, nie wvrzucai go razem ze zwykłymi domowymi odpadkami. Według dvrektywy WEEE (Dyrektywa 2002/96/EC) obowia zującej w Unii Europejskiej dla używanych produktów elektronicznych należy stosować oddzielne sposoby utvlizacii.

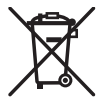

.IM74932-00F

#### **Information for Users on Collection and Disposal of used Batteries.**

The symbol in this information sheet means that used batteries should not be mixed with general household waste. For proper treatment, recovery and recycling of used batteries, please take them to applicable collection points.

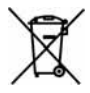

For more information about collection and recycling of batteries, please contact your local municipality, your waste disposal service or the point of sale where you purchased the items.

#### **Information on Disposal in other Countries outside the European Union.**

This symbol is only valid in the European Union.

If you wish to discard used batteries, please contact your local authorities or dealer and ask for the correct method of disposal.